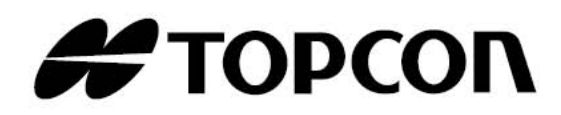

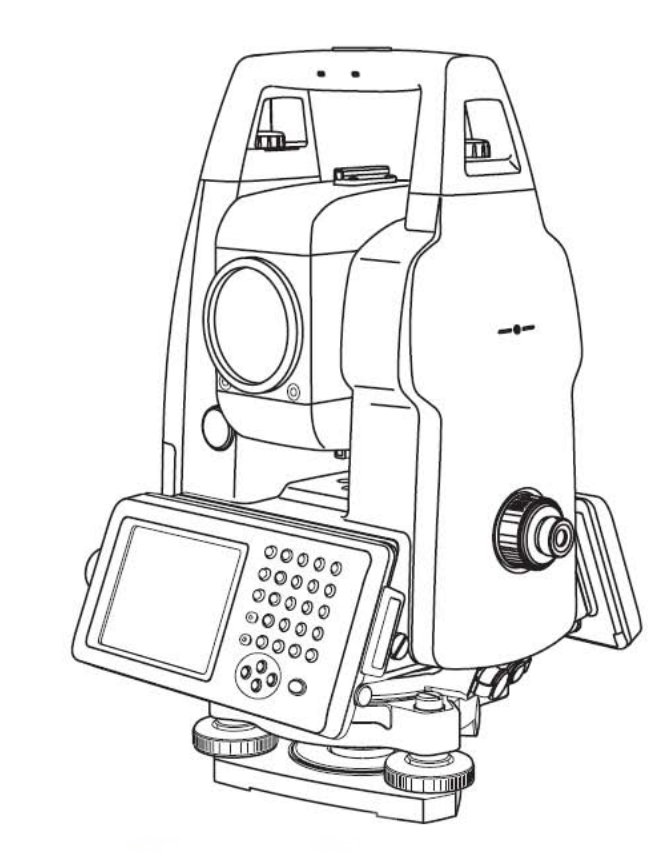

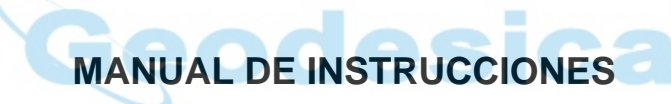

# **ESTACIÓN TOTAL DE PULSOS**

# **SERIE GPT-7000**

**GPT-7001 GPT-7002 GPT-7003 GPT-7005**

**[MODO DE MEDICIÓN ESTÁNDAR]**

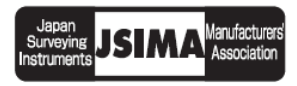

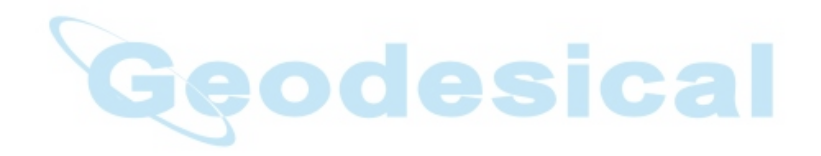

# **PRÓLOGO**

<span id="page-2-0"></span>Gracias por adquirir la Estación Total de Pulsos TOPCON serie GPT-7000.

Para obtener un rendimiento óptimo de los instrumentos, le rogamos que lea detenidamente estas instrucciones y las conserve en un lugar apropiado para poder consultarlas en el futuro.

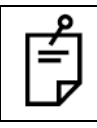

En este manual de instrucciones se explica el funcionamiento básico de este instrumento. Asimismo, rogamos leer también el manual complementario del modo de programa ("Modo de Programa").

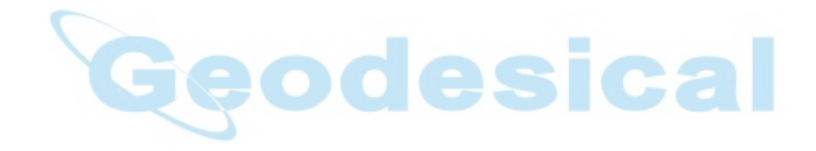

# <span id="page-3-0"></span>**Precauciones generales de manejo**

#### **Antes de comenzar el trabajo compruebe que el instrumento funciona correctamente y con un rendimiento normal.**

#### **No apunte el instrumento directamente al sol**

Si se apunta el instrumento directamente al Sol se pueden producir lesiones oculares graves. Si se expone la lente del objetivo del instrumento a la luz solar directa se pueden producir también daños en el instrumento. Para paliar este problema se recomienda utilizar un filtro solar.

#### **Instalación del instrumento en un trípode**

Cuando instale el instrumento en un trípode utilice, en la medida de lo posible, un trípode de madera. Las vibraciones que podrían producirse al utilizar un trípode metálico pueden afectar a la precisión de la medición.

#### **Instalación de la base nivelante**

Si la base nivelante se instala incorrectamente, puede afectar a la precisión de la medición. Compruebe de vez en cuando los tornillos de ajuste de la base nivelante. Asegúrese de que el pestillo de fijación de la base está bloqueado y que los tornillos de sujeción de la base están apretados.

#### **Protección del instrumento contra los golpes**

Cuando transporte el instrumento, protéjalo para minimizar el riesgo de golpes. Los golpes fuertes pueden hacer que se obtengan mediciones erróneas.

#### **Transporte del instrumento.**

Transporte siempre el instrumento por el asa.

#### **Exposición del instrumento al calor extremo.**

No deje el instrumento expuesto al calor extremo durante más tiempo del necesario. Ello podría afectar negativamente a su rendimiento.

#### **Cambios bruscos de temperatura**

La exposición del instrumento o el prisma a cambios bruscos de temperatura (por ejemplo, cuando se saca el instrumento del interior de un vehículo con la calefacción conectada) puede provocar una disminución del alcance de medición. Deje que el instrumento se aclimate a la temperatura ambiente.

#### **Comprobación del nivel de las baterías**

Antes de poner el instrumento en funcionamiento, compruebe el nivel de carga de la batería.

#### **Batería de reserva de memoria**

Después de adquirir el instrumento se deberá cargar la batería de reserva incorporada 24 horas antes de utilizarlo por primera vez. Conecte la batería totalmente cargada al instrumento para que se cargue la batería de reserva.

#### **Extracción de la batería**

Si se deja el instrumento sin batería durante más de una hora se perderán los datos memorizados, debido al bajo voltaje de la batería de reserva. Conecte la batería en cuanto sea posible o ejecute una copia de seguridad de la memoria RAM.

#### **Exención de responsabilidad**

TOPCON Corporation declina toda responsabilidad por pérdida de los datos almacenados en la memoria en caso de accidentes imprevistos.

#### **Tapa de la batería**

Cierre completamente la tapa de la batería antes de utilizar el instrumento GPT-7000. Si la tapa de la batería no está completamente cerrada, el GPT-7000 no funcionará con normalidad, independientemente de si se está utilizando la batería o una fuente de alimentación externa.

Si se abre la tapa de la batería cuando se está utilizando el GPT-7000, el funcionamiento se interrumpirá automáticamente.

#### **Alimentación desconectada**

Para desconectar la alimentación del instrumento, apague siempre el interruptor de encendido del GPT-7000. No lo apague quitando la batería.

Antes de quitar la batería, pulse el interruptor de encendido y verifique que la alimentación está desconectada. A continuación saque la batería.

Cuando utilice la fuente de alimentación externa, no apague el GPT-7000 con el interruptor de la fuente de alimentación externa.

Si no se sigue el procedimiento descrito, la siguiente vez que se conecte la alimentación será necesario reiniciar el GPT-7000.

# <span id="page-4-0"></span>**Avisos para uso seguro**

Para fomentar el uso seguro de los productos y evitar riesgos al operador y a terceras personas o daños a los bienes, tanto los productos como los manuales de instrucciones incluyen importantes advertencias. Recomendamos que todo el personal comprenda el significado de los siguientes avisos e iconos antes de leer las "Precauciones de seguridad" y el texto del manual.

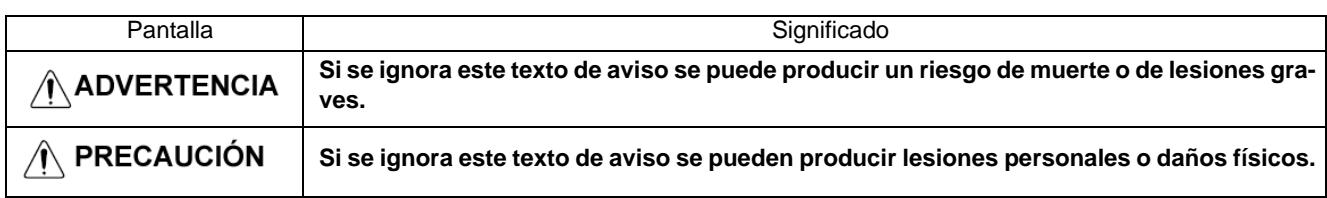

• Se consideran lesiones los golpes, quemaduras, descargas eléctricas, etc.

• Se consideran daños físicos los daños considerables en edificios o equipos y mobiliario.

# <span id="page-4-1"></span>**Precauciones de seguridad**

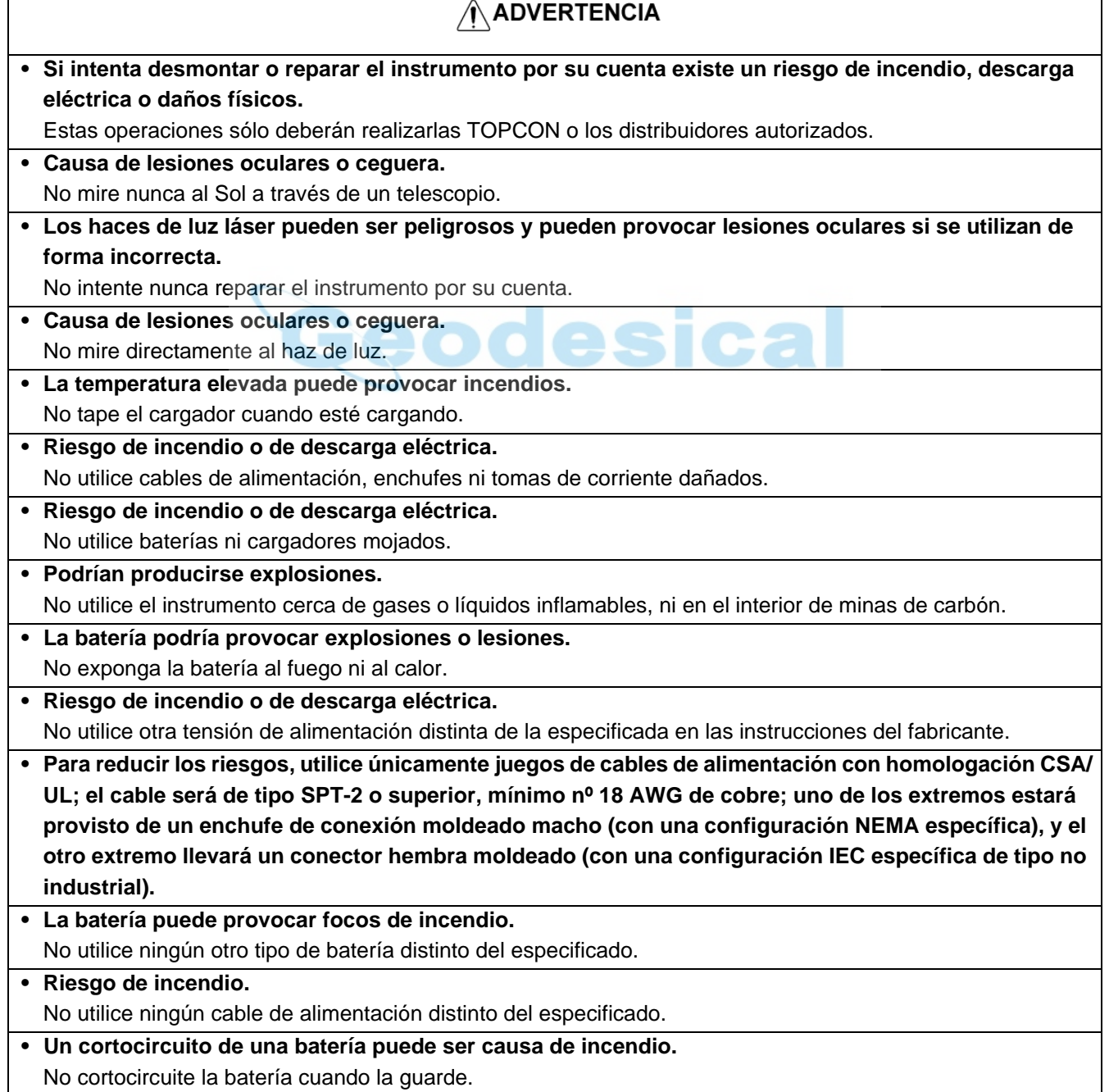

# **∕ PRECAUCIÓN**

- No conecte ni desconecte el equipo con las manos mojadas. ¡Si lo hace se expone a un riesgo de descarga eléctrica!
- La ejecución de controles, ajustes o procedimientos distintos a los especificados en el presente manual puede provocar una exposición peligrosa a la radiación.
- No permita que nadie se interponga en la trayectoria del láser al objeto o punto previsto. En caso de que esté utilizando un haz láser abierto, evite la radiación de luz láser a la altura de la cabeza de las personas. Existen muchas posibilidades de que el láser entre en los ojos de las personas, pudiendo provocar pérdidas temporales de la visión y también la pérdida de precaución e inadvertencia de otros peligros. Se deberán evitar los deslumbramientos por el haz de luz.
- Riesgo de lesiones por vuelco de la maleta de transporte. No se suba ni se siente sobre las maletas de transporte.
- Cuando instale o transporte el trípode, tenga en cuenta que las puntas de sus patas pueden ser peligrosas.
- Riesgo de lesiones por caída del instrumento o de la maleta de transporte. No utilice una maleta de transporte que tenga las correas, las asas o los cierres dañados.
- No permita que la piel ni la ropa entren en contacto con el ácido de las baterías; si eso ocurriera, lave las zonas afectadas con grandes cantidades de agua y solicite asistencia médica.
- Una plomada puede causar lesiones a las personas si se usa incorrectamente.
- Si el instrumento se cae puede ser peligroso. Monte siempre las asas del instrumento de forma segura.
- Asegúrese de montar correctamente la base nivelante. De lo contrario podrían producirse lesiones si se cayera la base.
- Si el instrumento se cae podría ser peligroso. Compruebe siempre que el instrumento está firmemente sujeto al trípode.
- Riesgo de lesiones por caída del trípode o del instrumento. Compruebe siempre que los tornillos del trípode están firmemente apretados.

# <span id="page-6-0"></span>**Usuario**

- 1) ¡Este producto está destinado exclusivamente a uso profesional! Para poder comprender las instrucciones de manejo y seguridad antes de utilizar, inspeccionar o ajustar el equipo, el usuario deberá ser un topógrafo profesional o tener amplios conocimientos de topografía.
- 2) Cuando utilice el instrumento póngase el equipo de seguridad prescrito (calzado de seguridad, casco, etc.).

# <span id="page-6-1"></span>**Cláusulas de exención de responsabilidad.**

- 1) El usuario de este producto deberá observar todas las instrucciones de utilización y realizar controles periódicos del funcionamiento del producto.
- 2) El fabricante, o sus representantes, no se hacen responsables de las consecuencias del uso incorrecto o abuso deliberado, incluyendo los daños consecuentes directos o indirectos y el lucro cesante.
- 3) El fabricante, o sus representantes, no se hacen responsables de los daños consecuentes y pérdidas de beneficios por catástrofes naturales (terremotos, tormentas, inundaciones, etc.). Incendios, accidentes o actos de terceras personas, o la utilización en condiciones distintas de las usuales.
- 4) El fabricante, o sus representantes, no se hacen responsables de los daños ni las pérdidas de beneficios imputables a cambios o pérdidas de datos, interrupción de trabajos, etc., ocasionados por el uso o la imposibilidad de uso del producto.
- 5) El fabricante, o sus representantes, no se hacen responsables de los daños ni de las pérdidas de beneficios ocasionados por un uso diferente al que se especifica en este manual.
- 6) El fabricante, o sus representantes, no se hacen responsables de los daños causados por movimientos o acciones erróneos que pudieran producirse al conectar el instrumento a otros productos.

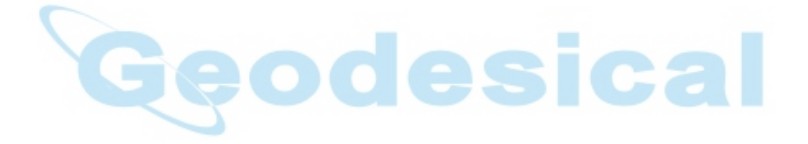

# <span id="page-7-0"></span>**Seguridad del láser**

#### ● **Medición de distancias**

La serie GPT-7000 utiliza el rayo láser invisible. La serie GPT-7000 se fabrica y se comercializa de conformidad con los "Estándares para la utilización de productos emisores de luz" (FDA/BRH 21 CFR 1040) o de "Seguridad de radiación de equipos láser, clasificación de equipos, requisitos y guía del usuario" (Publicación IEC 825) previstos en las normas de seguridad para equipos con rayo láser.

Según el mencionado estándar, la serie GPT-7000 está clasificada como "Producto láser de Clase 1 (l)". En caso de avería, no desmonte el instrumento. Póngase en contacto con TOPCON o con su distribuidor de TOPCON.

#### ● **Puntero láser y plomada láser (La plomada láser se suministra para determinados mercados)**

La plomada láser y el puntero láser de la serie GPT-7000 utilizan el rayo láser visible. La plomada láser y el puntero láser de la serie GPT-7000 se fabrican y se comercializan de conformidad con los "Estándares para la utilización de productos emisores de luz" (FDA/BRH 21 CFR 1040) o de "Seguridad de radiación de equipos láser, clasificación de equipos, requisitos y guía del usuario" (Publicación IEC 825) previstos en las normas de seguridad para equipos con rayo láser.

Según el mencionado estándar, la plomada láser y el puntero láser de la serie GPT-7000 están clasificados como "Productos láser de Clase 2 (Il)".

En caso de avería, no desmonte el instrumento. Póngase en contacto con TOPCON o con su distribuidor de TOPCON.

### <span id="page-7-1"></span>**Etiquetas**

Localice las etiquetas mostradas a continuación sobre seguridad y precauciones con el rayo láser en la serie GPT-7000.

Se ruega sustituir las etiquetas de precaución en cualquier momento si están dañadas o se han perdido y pegar otras nuevas en el mismo lugar. Puede obtener las etiquetas de Topcon o de su distribuidor.

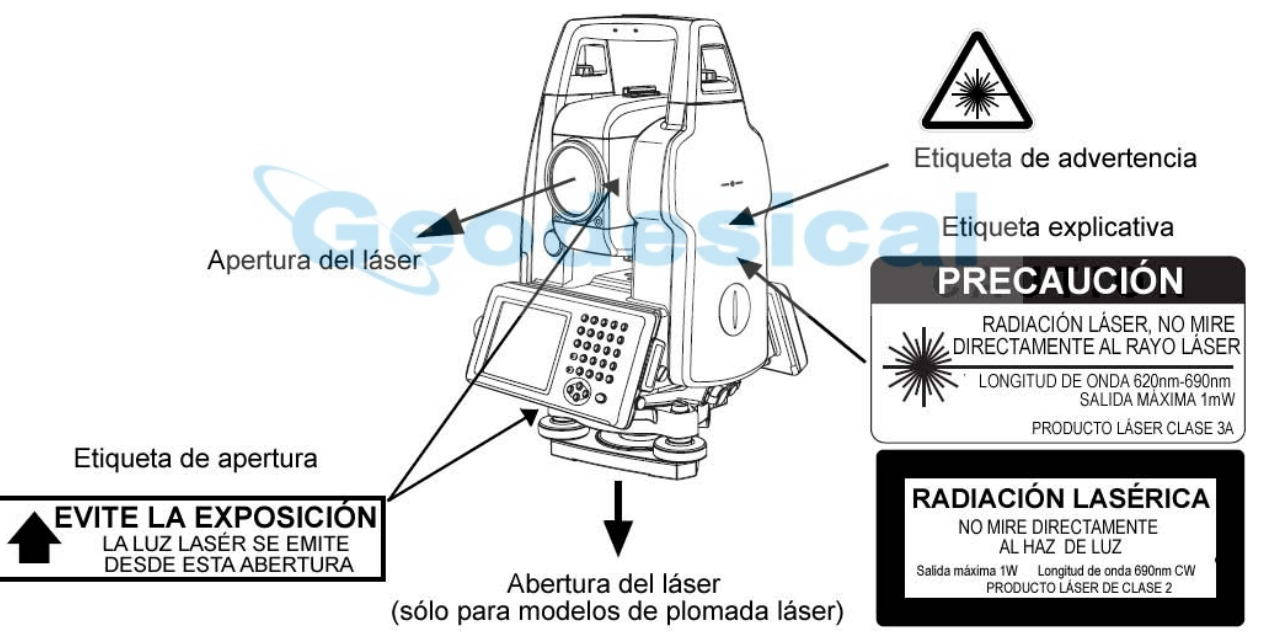

## <span id="page-7-2"></span>**Símbolo de aviso durante la emisión del láser.**

El símbolo siguiente aparecerá a la derecha de la segunda línea.

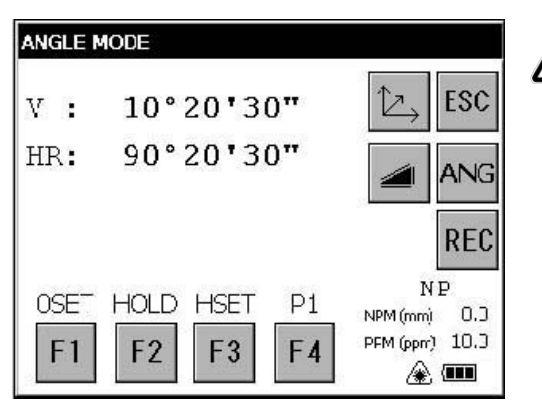

El símbolo aparecerá mientras la plomada láser esté funcionando

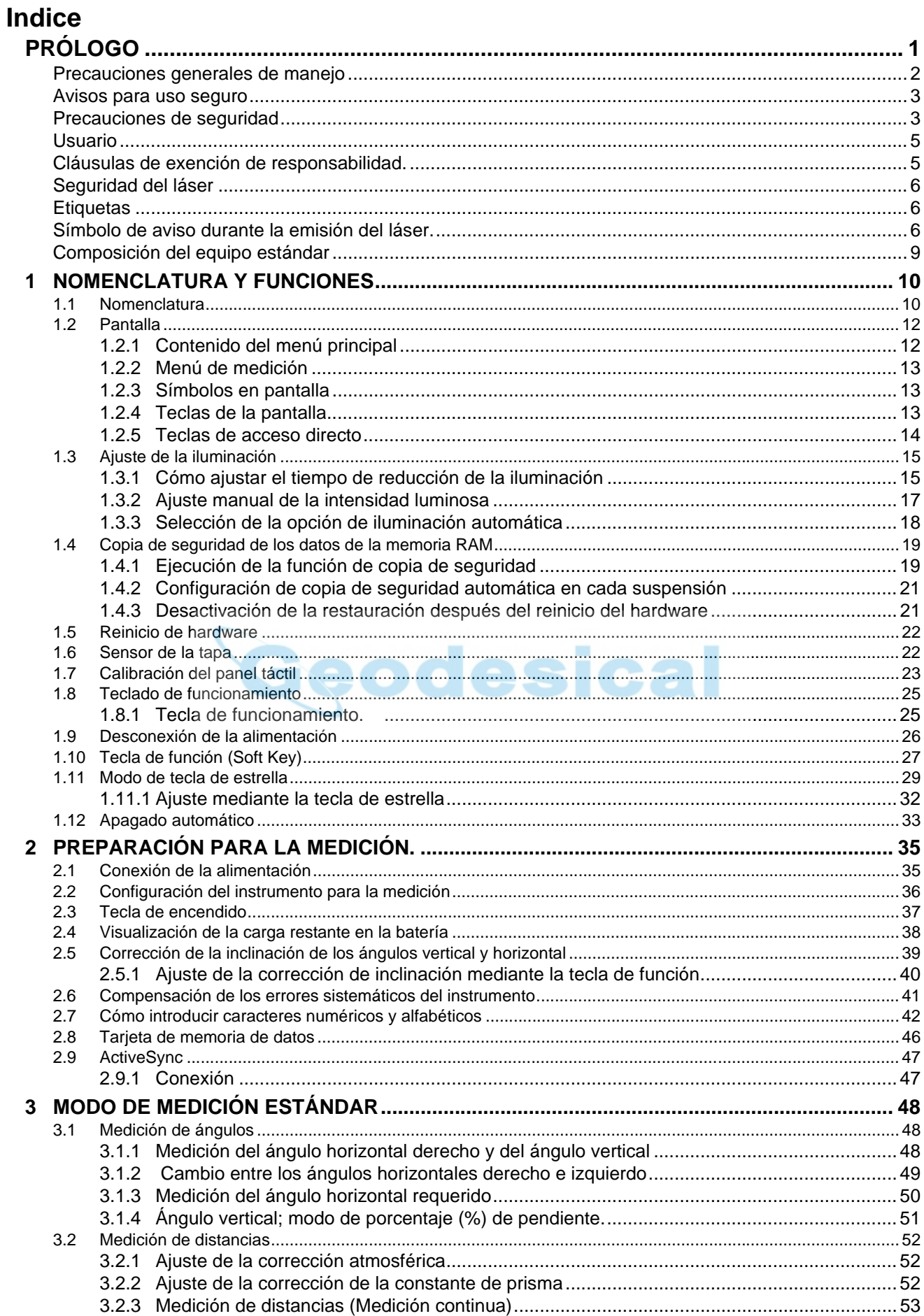

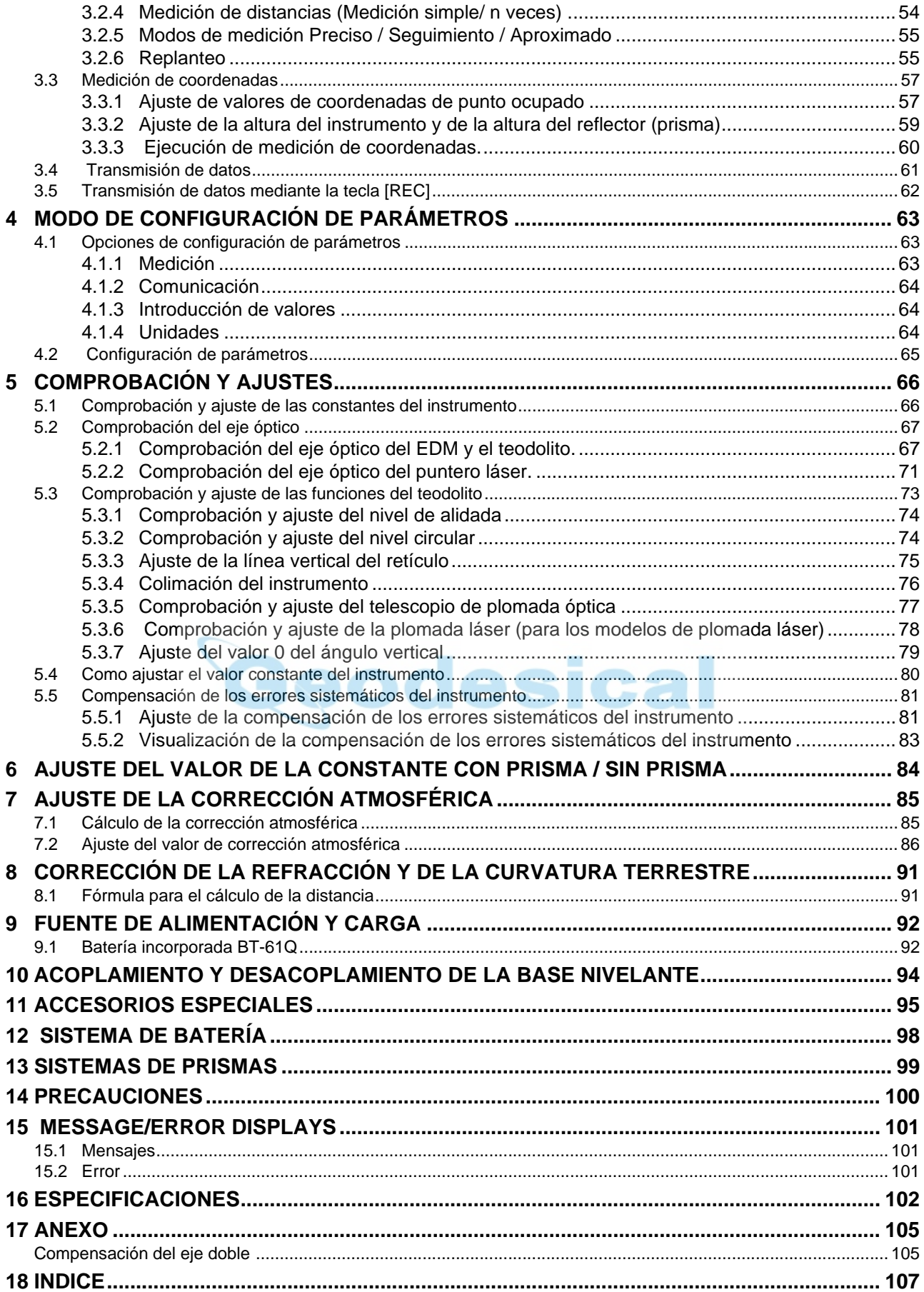

# <span id="page-10-0"></span>**Composición del equipo estándar**

Los valores numéricos entre paréntesis indican la cantidad.

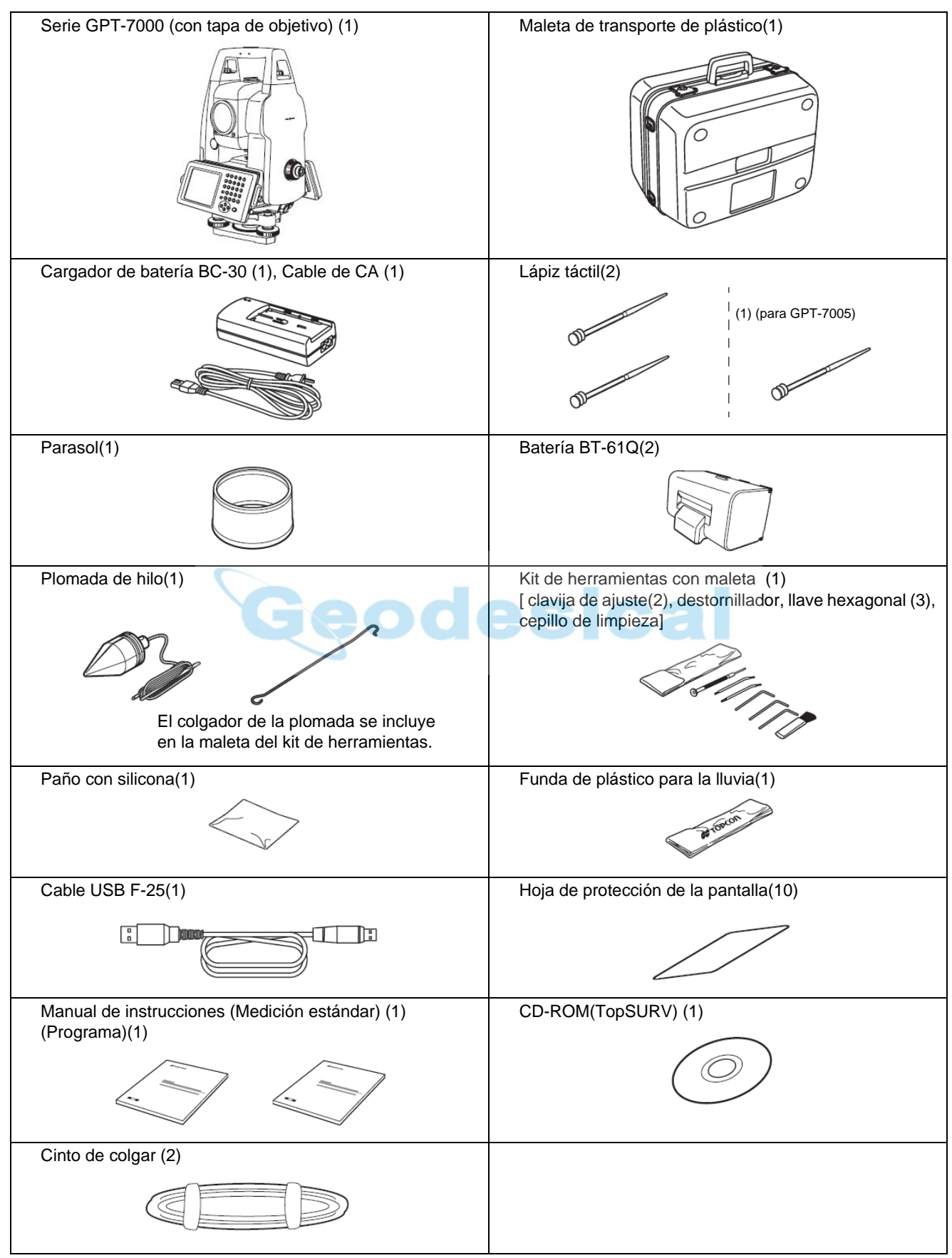

(Compruebe que todos los elementos anteriores están incluidos en el momento de adquirir el instrumento).

# <span id="page-11-1"></span><span id="page-11-0"></span>**1.1 Nomenclatura**

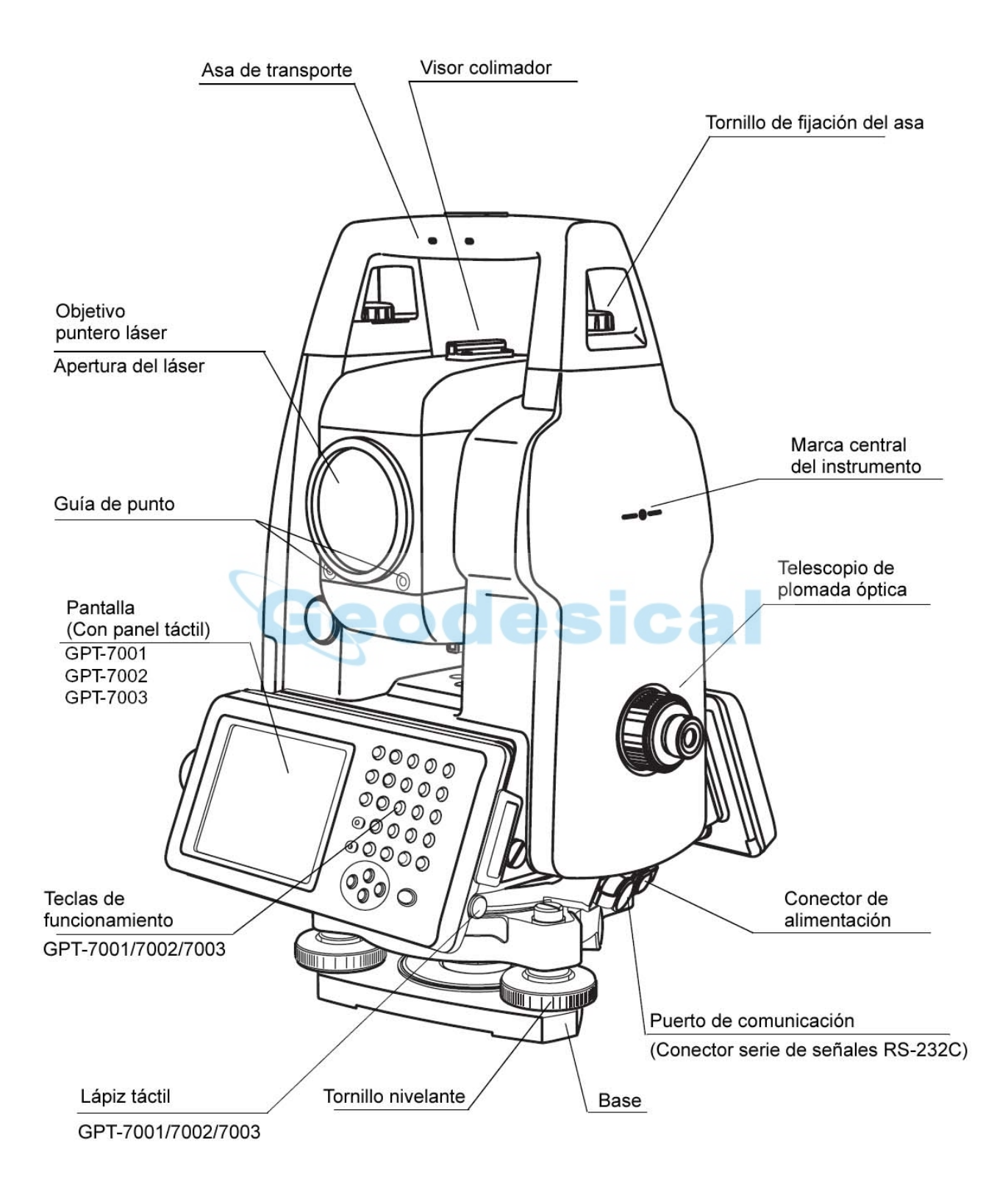

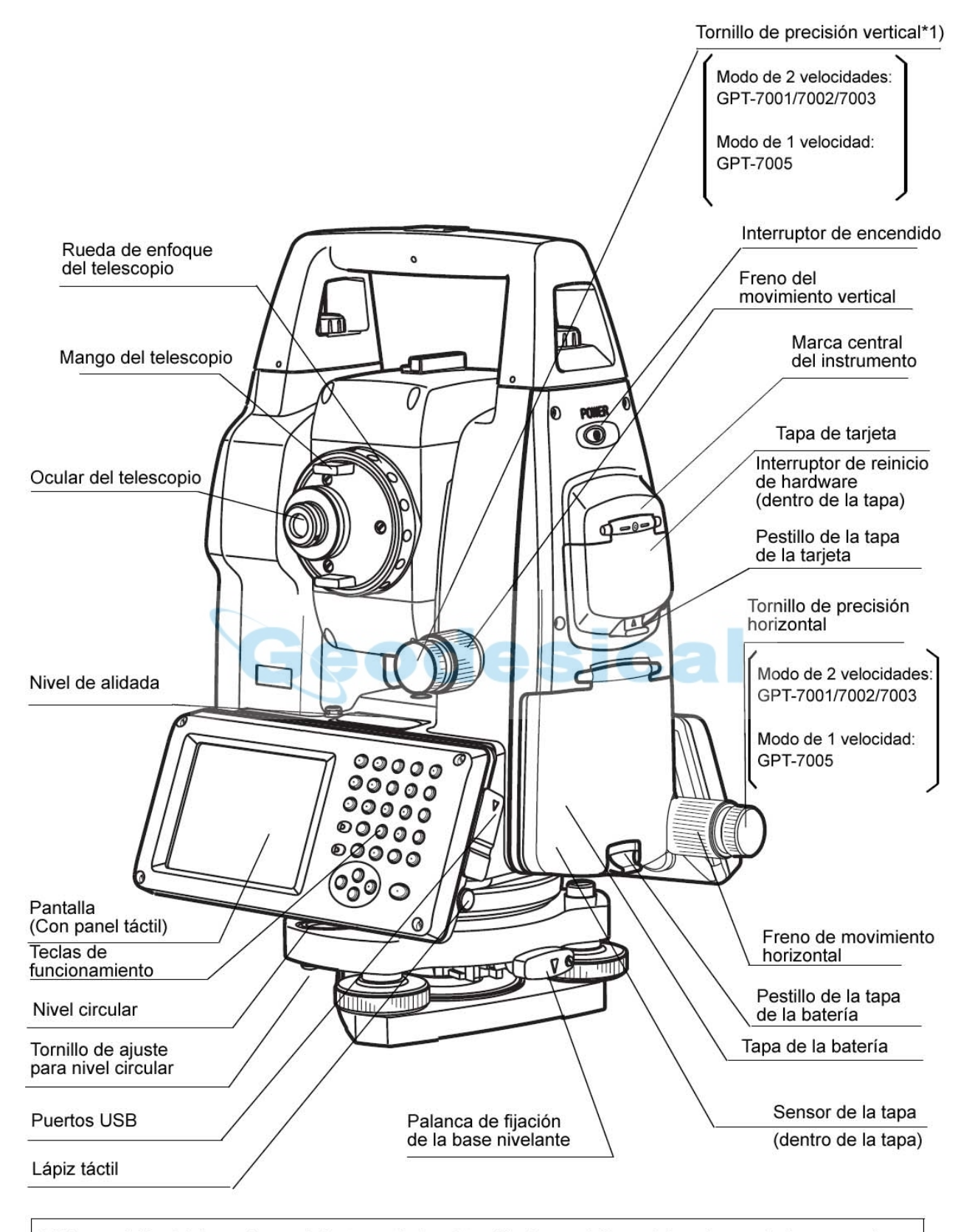

\*1) La posición del freno de movimiento vertical y el tornillo de precisión podrá variar según los mercados.

# <span id="page-13-0"></span>**1.2 Pantalla**

#### <span id="page-13-1"></span>**1.2.1 Contenido del menú principal**

El menú principal contiene los siguientes elementos. Seleccione el menú pulsando los iconos.

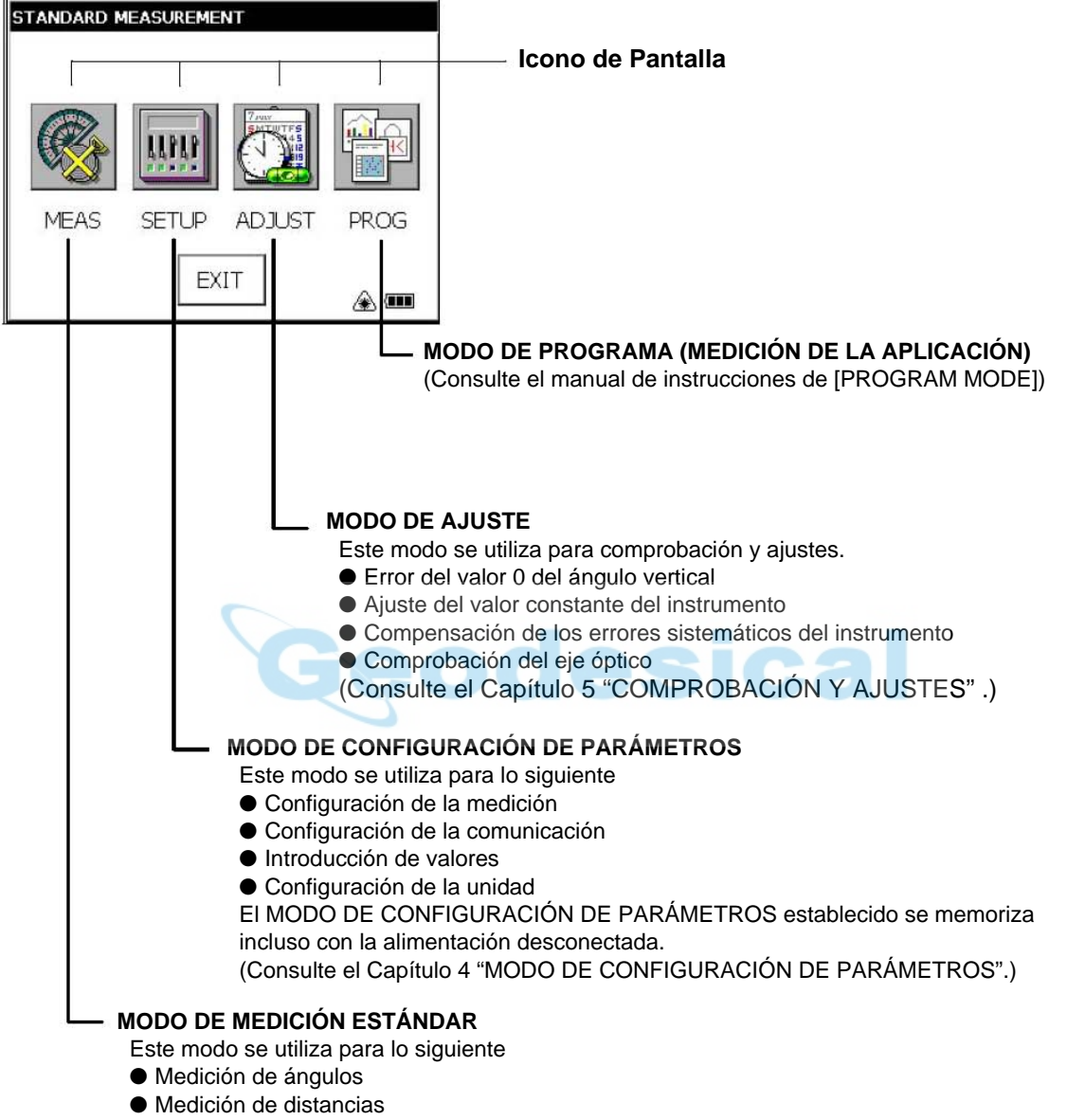

- Medición de coordenadas
- (véase el Capítulo 3 ["MODO DE MEDICIÓN ESTÁNDAR" .](#page-49-3))

### <span id="page-14-0"></span>**1.2.2 Menú de medición**

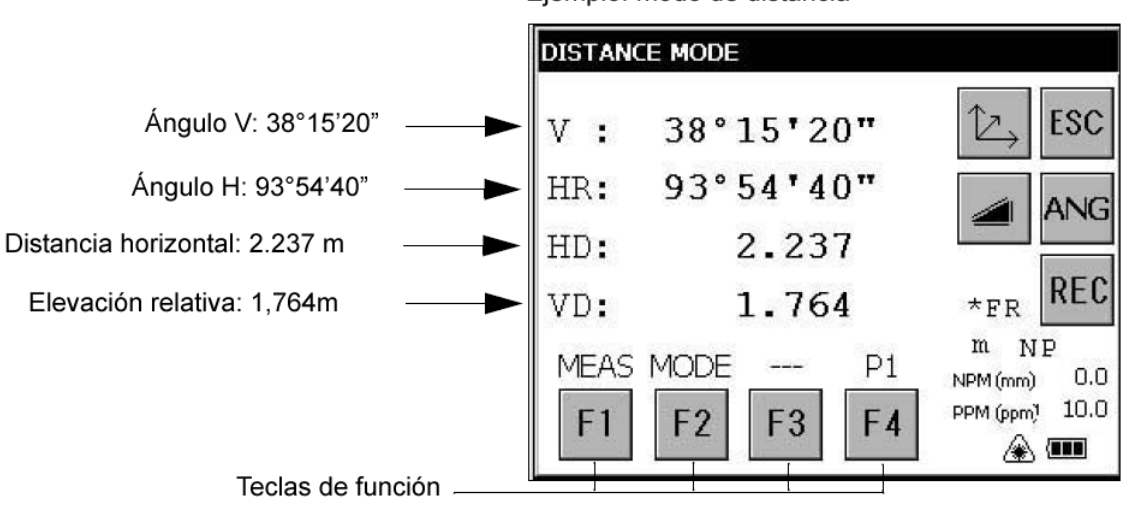

Ejemplo: modo de distancia

#### <span id="page-14-1"></span>**1.2.3 Símbolos en pantalla**

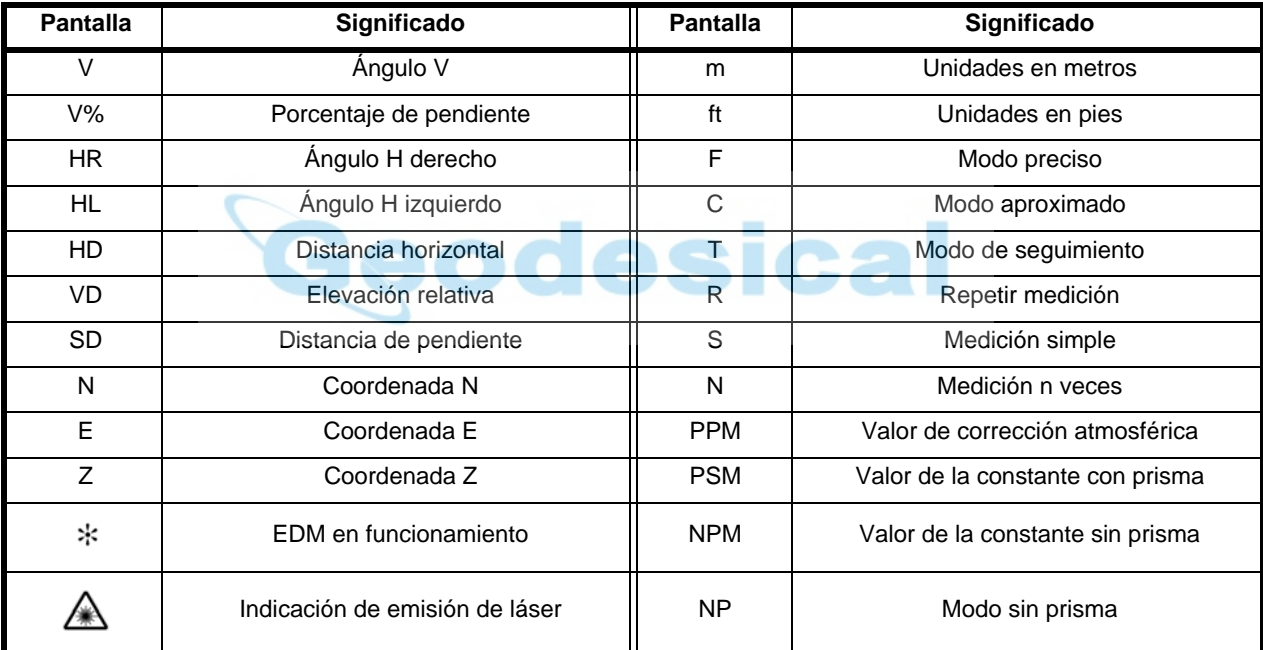

#### <span id="page-14-2"></span>**1.2.4 Teclas de la pantalla**

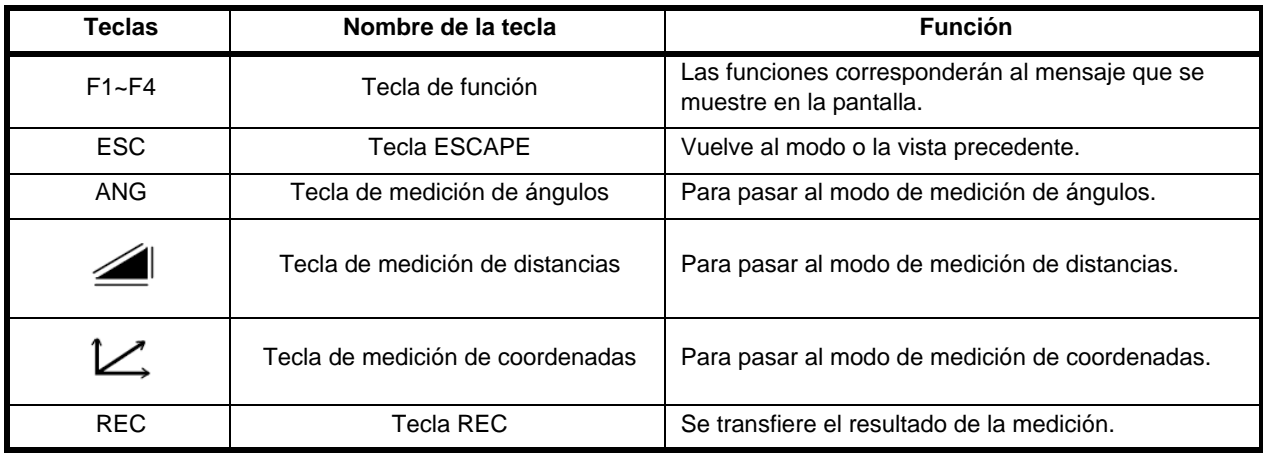

## <span id="page-15-0"></span>**1.2.5 Teclas de acceso directo**

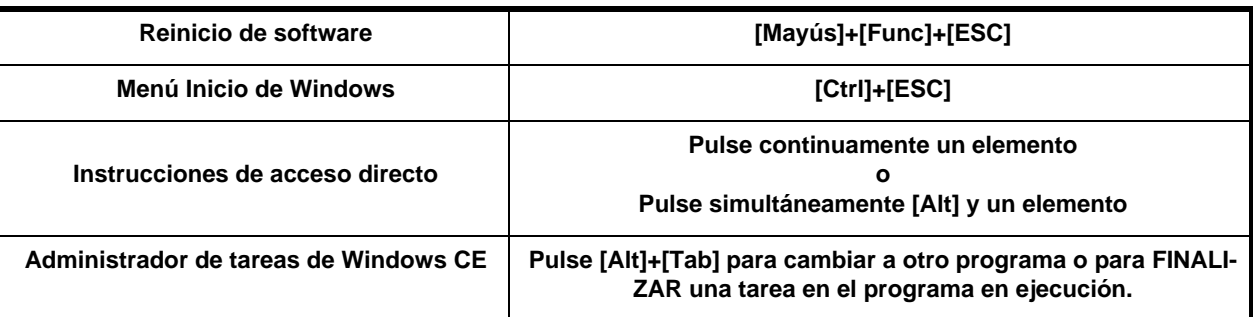

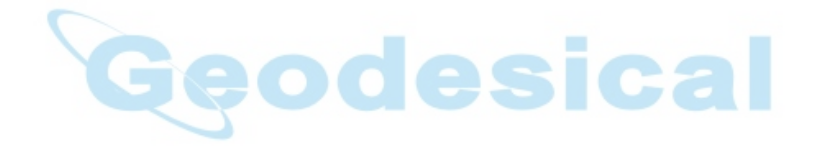

# <span id="page-16-0"></span>**1.3 Ajuste de la iluminación**

Para conservar la carga de la batería, este instrumento apagará automáticamente la luz o reducirá la luminosidad cuando no se esté utilizando.

Asimismo, el instrumento puede controlar automáticamente la intensidad luminosa mediante un luminómetro incorporado.

Puede ajustar los parámetros de esta función para conservar al máximo la carga de la batería o seleccionar sus preferencias.

#### <span id="page-16-1"></span>**1.3.1 Cómo ajustar el tiempo de reducción de la iluminación**

*1* Pulse el icono [Start]-[Settings]-[Control Panel]-[Power].

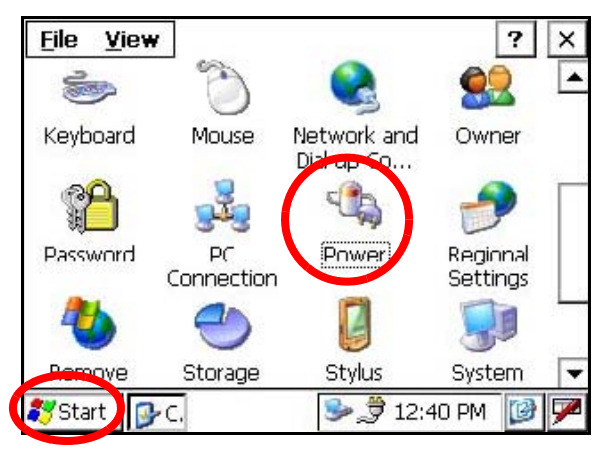

Aparecerá en la pantalla la ventana "Power Properties".

*2* Pulse la pestaña [Backlight].

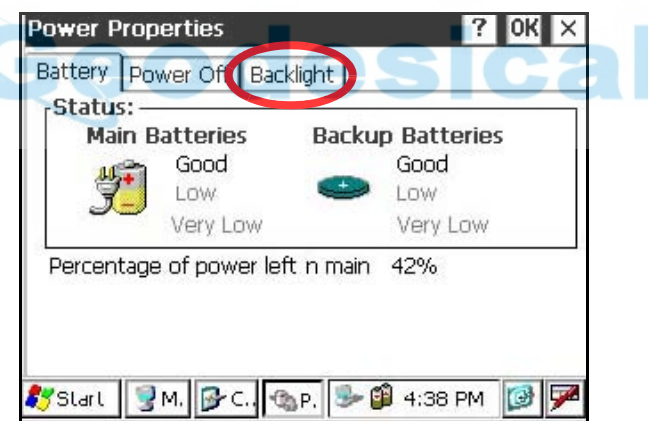

Aparecerá en la pantalla la ventana "Backlight".

*3* Pulse la flecha hacia abajo en el menú del temporizador para seleccionar el tiempo de reducción El valor de configuración de fábrica es "3 minutos".

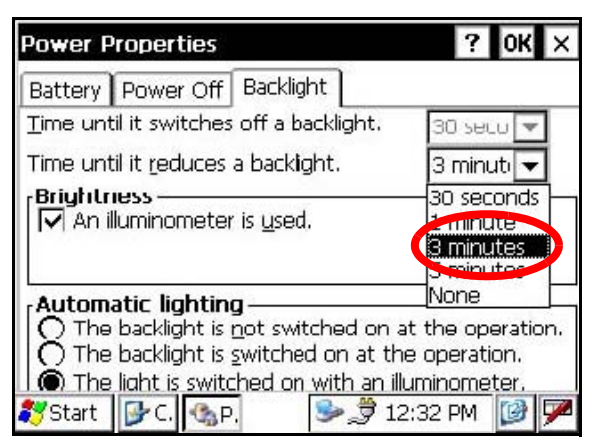

*4* Pulse la tecla [OK] en la barra de título. A continuación, la ventana "Power Properties" se cerrará automáticamente.

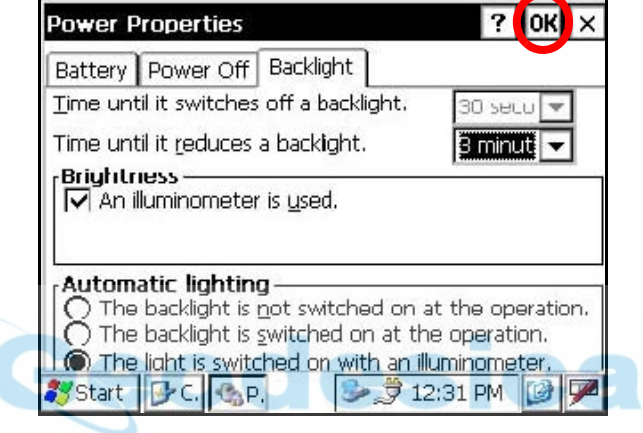

#### <span id="page-18-0"></span>**1.3.2 Ajuste manual de la intensidad luminosa**

*1* En la pantalla "Backlight", elimine la selección de la casilla "An illuminometer is used". (La casilla está seleccionada de fábrica).

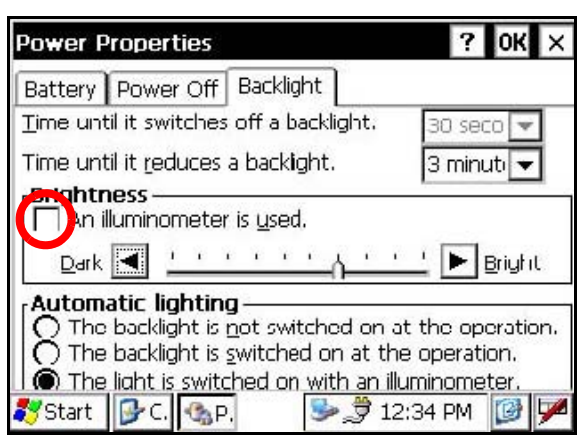

Aparecerá en la pantalla la "Barra deslizante de ajuste de la intensidad luminosa".

*2* Ajuste la intensidad luminosa pulsando los botones [UP-DOWN].

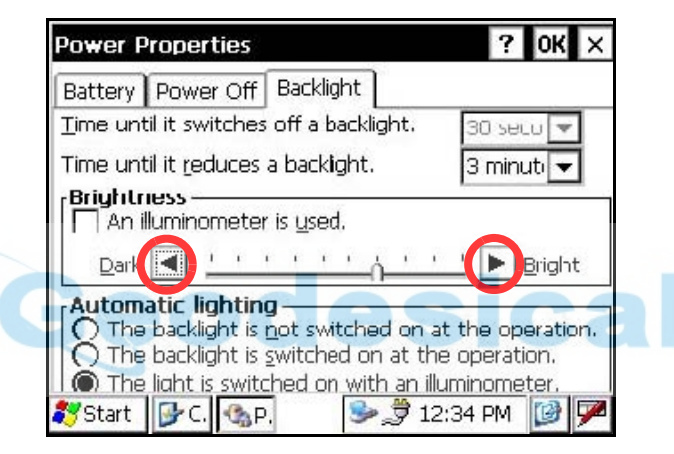

*3* Pulse la tecla [OK] en la barra de título. A continuación, la ventana "Power Properties" se cerrará automáticamente.

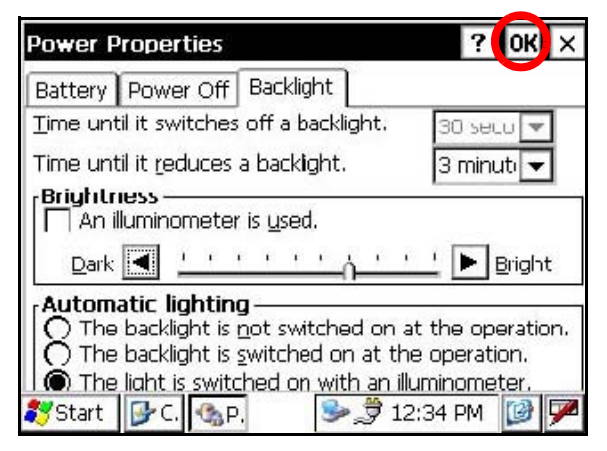

#### <span id="page-19-0"></span>**1.3.3 Selección de la opción de iluminación automática**

*1* En la pantalla "Backlight", seleccione uno de los botones de opción de la columna "Automatic lighting". (El ajuste predeterminado de fábrica es "The light is switched on with an illuminometer.")

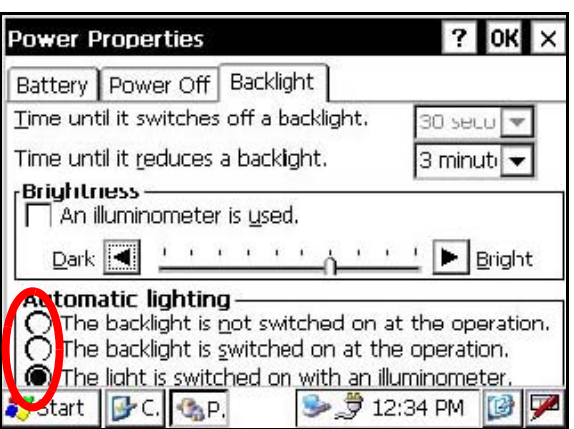

*2* Pulse la tecla [OK] en la barra de título. A continuación, la ventana "Power Properties" se cerrará automáticamente.

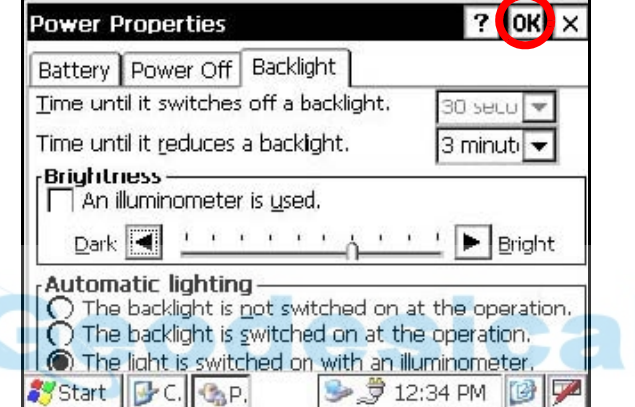

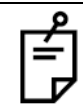

Si se selecciona la opción "The light is switched on with an illuminometer", el menú de temporizador "Time until it switches off a backlight" no estará activo.

# <span id="page-20-0"></span>**1.4 Copia de seguridad de los datos de la memoria RAM**

Si su dispositivo no se ha recargado durante varios días, la batería se agotará y perderá todos los datos del dispositivo aparte de los almacenados en el "Disco interno (tarjeta SD interna)". También podría tener que ejecutar un reinicio de hardware para solucionar problemas de hardware o de software. Al hacerlo, perdería también los datos, como se ha explicado en el caso anterior.

Para evitar este tipo de inconvenientes puede utilizar la función de copia de seguridad del instrumento. Sus datos serán automáticamente restaurados a su último estado al reiniciar mediante la función de copia de seguridad. La función de copia de seguridad guarda todos los archivos de datos de la memoria RAM (excepto los archivos del sistema operativo), el archivo de registro y los programas adicionales instalados en una carpeta denominada "Backup" del "Disco interno".

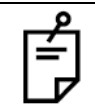

\*La restauración de los datos de una copia de seguridad antigua podría ser incompleta si actualiza la versión del sistema operativo.

\*El estado de los datos cuando ejecutó por última vez la función de copia de seguridad.

#### <span id="page-20-1"></span>**1.4.1 Ejecución de la función de copia de seguridad**

Compruebe que el modo es Windows CE.

*1* Pulse el icono [Start]-[Settings]-[Control Panel]-[Backup].

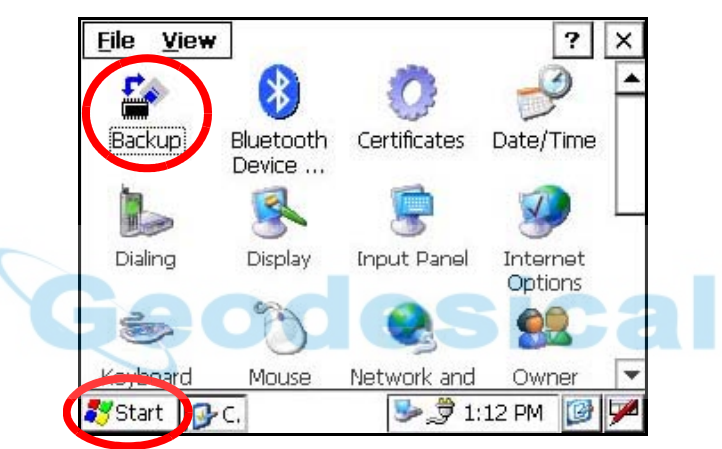

Aparecerá en la pantalla la ventana "RAM Backup".

*2* Pulse la tecla [RAM data backup].

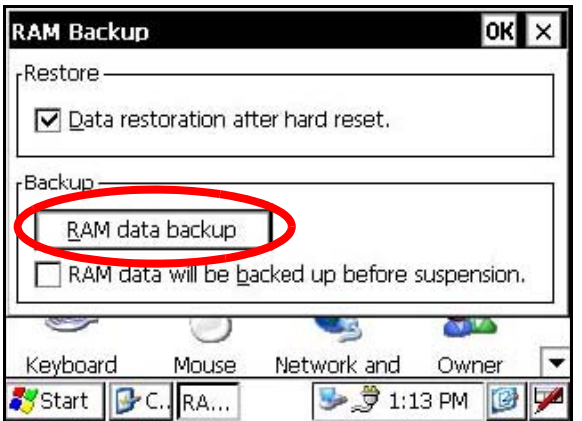

Aparecerá en la pantalla la "Ventana de confirmación".

*3* Pulse la tecla [YES].

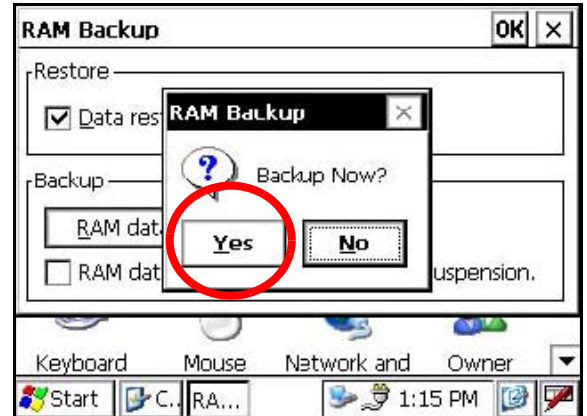

Iniciará la función de copia de seguridad.

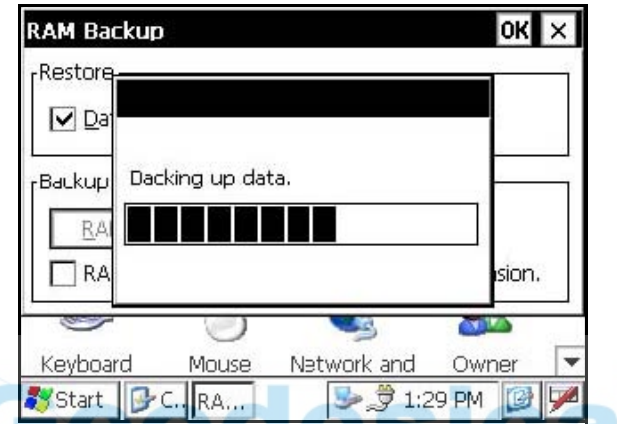

Una vez finalizada la copia de seguridad de los datos el sistema volverá automáticamente a la ventana "RAM Backup".

*4* Pulse la tecla [OK] en la barra de título. A continuación, la ventana "RAM Backup" se cerrará automáticamente.

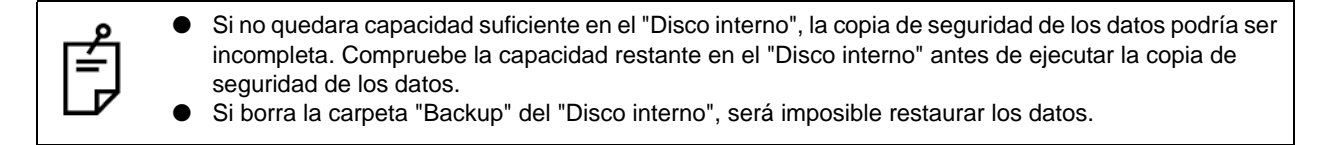

#### <span id="page-22-0"></span>**1.4.2 Configuración de copia de seguridad automática en cada suspensión**

*1* En la ventana "RAM Backup", marque la casilla "RAM data will be backed up before suspension". (La casilla está seleccionada de fábrica).

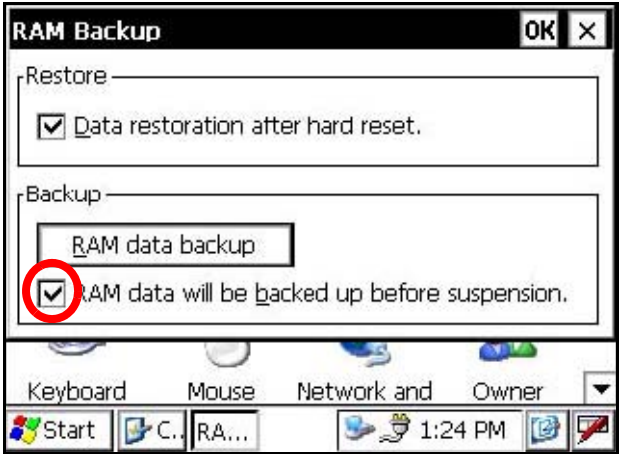

2 Pulse la tecla [OK] en la barra de título. A continuación, la ventana "RAM Backup" se cerrará automáticamente.

#### <span id="page-22-1"></span>**1.4.3 Desactivación de la restauración después del reinicio del hardware**

*1* En la ventana "RAM Backup", elimine la selección de la casilla "Data restoration after hard reset.". (La casilla está seleccionada de fábrica).

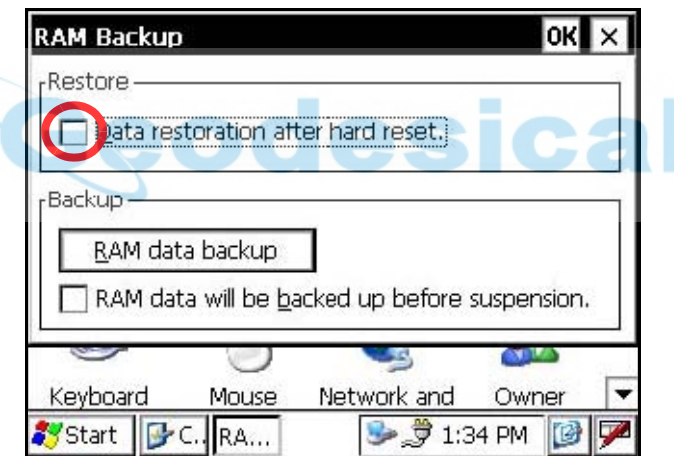

2 Pulse la tecla [OK] en la barra de título. A continuación, la ventana "RAM Backup" se cerrará automáticamente.

# <span id="page-23-0"></span>**1.5 Reinicio de hardware**

Si su instrumento no responde o una aplicación se queda bloqueada, intente reiniciar en primer lugar el software. Si esa operación no surte efecto, tendrá que reiniciar el hardware.

Cuando se reinicie el hardware, se perderán todos los datos del dispositivo aparte de los que están guardados en el "Disco interno" y se tendrán que volver a instalar todas las aplicaciones y los datos que hubiera almacenados en el instrumento.

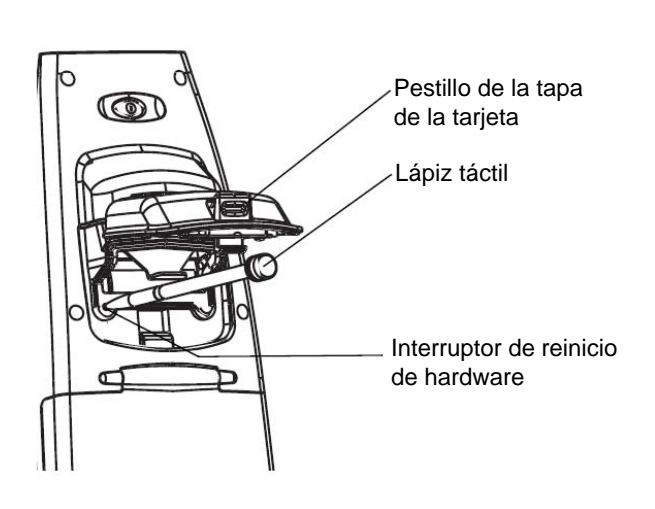

- *1* Tire del pestillo de la tapa de la tarjeta para abrirla.
- *2* Introduzca el lápiz táctil en el interruptor de reinicio de hardware.
- *3* Pulse el interruptor durante dos segundos. El instrumento reiniciará.

# <span id="page-23-1"></span>**1.6 Sensor de la tapa**

Antes de utilizar el GPT-7000 cierre completamente la tapa de la batería.

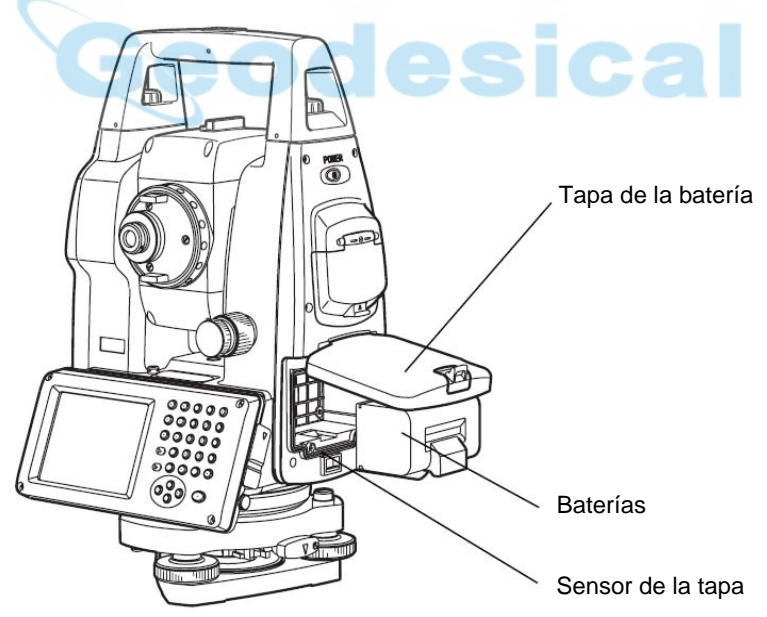

● Si la tapa de la batería no está completamente cerrada, el GPT-7000 no funcionará con normalidad, independientemente de si se está utilizando la batería o la fuente de alimentación externa. Si se abre la tapa de la batería cuando se está utilizando el GPT-7000, el funcionamiento se interrumpirá automáticamente.

# <span id="page-24-0"></span>**1.7 Calibración del panel táctil**

- Si su instrumento no responde correctamente cuando lo pulsa, tendrá que calibrar el panel táctil
- Cómo calibrar el panel táctil

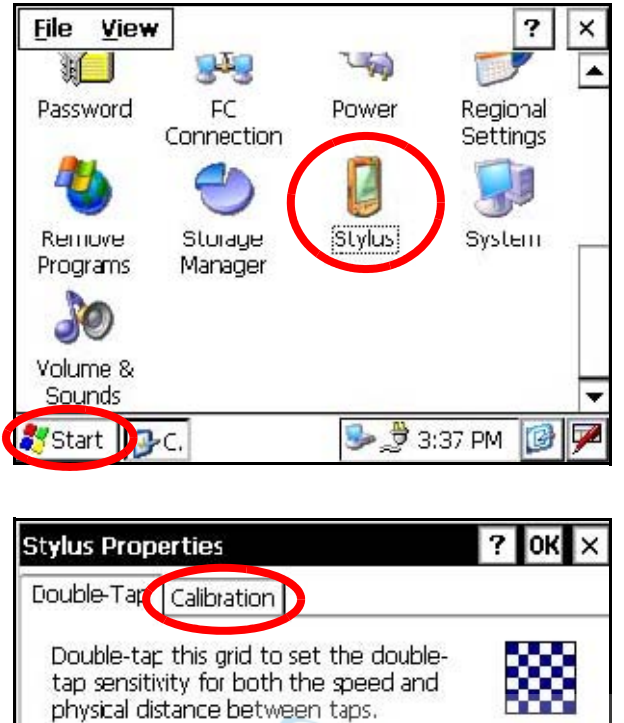

Double-tap this icon to test your doubleabb tap settings. If this icon doesn't change, adjust your settings using the grid above. sounus **D** 3:38 PM  $B$ C. Start<sup>3</sup> A<sub>S</sub>. ß

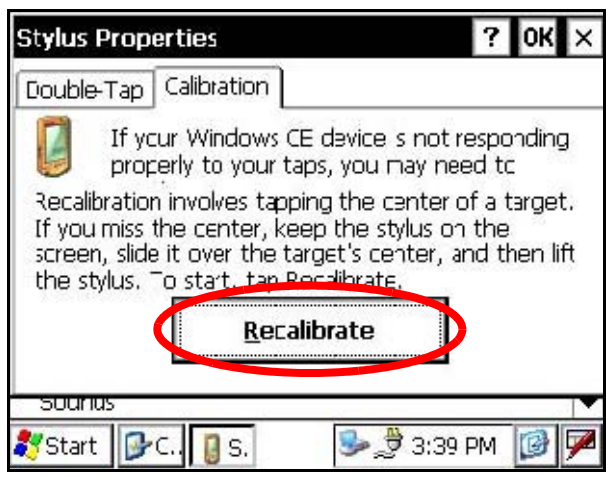

*1* Pulse el icono [Start]-[Settings]-[Control Panel]-[Stylus]. Aparecerá en la pantalla la ventana "Stylus Properties".

*2* Pulse la pestaña "Calibration".

C<sub>2</sub>

*3* Pulse la tecla [Recalibrate].

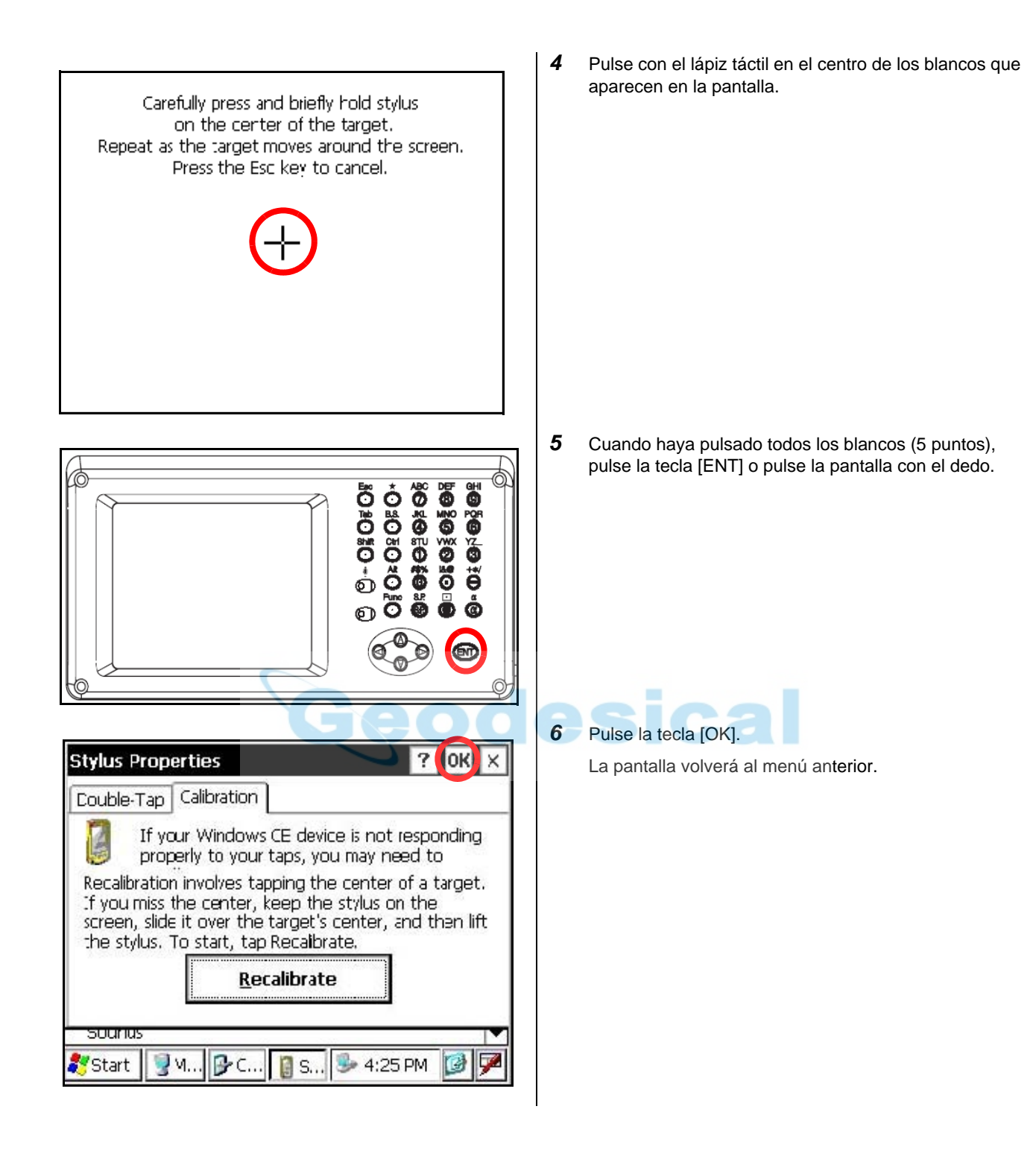

# <span id="page-26-0"></span>**1.8 Teclado de funcionamiento**

Para accionar las teclas de la pantalla, tóquelas ligeramente con el lápiz táctil accesorio o con el dedo.

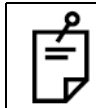

Use el lápiz táctil o bien el dedo. No utilice un bolígrafo ni un lápiz.

#### <span id="page-26-1"></span>**1.8.1 Tecla de funcionamiento.**

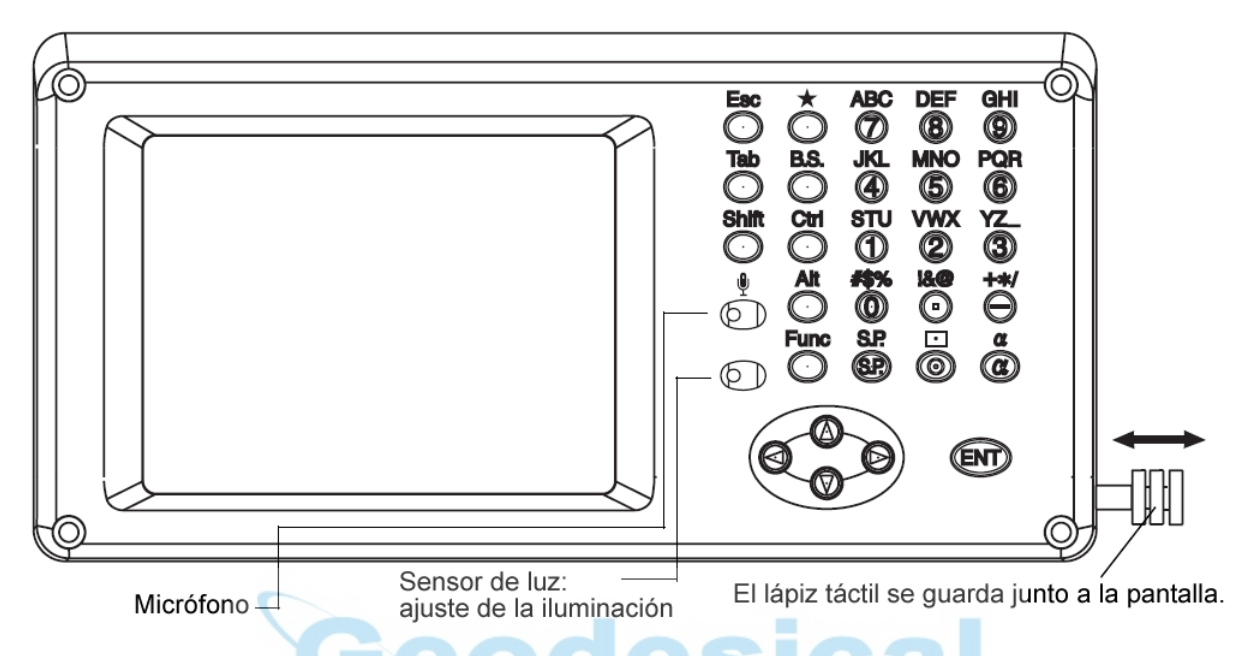

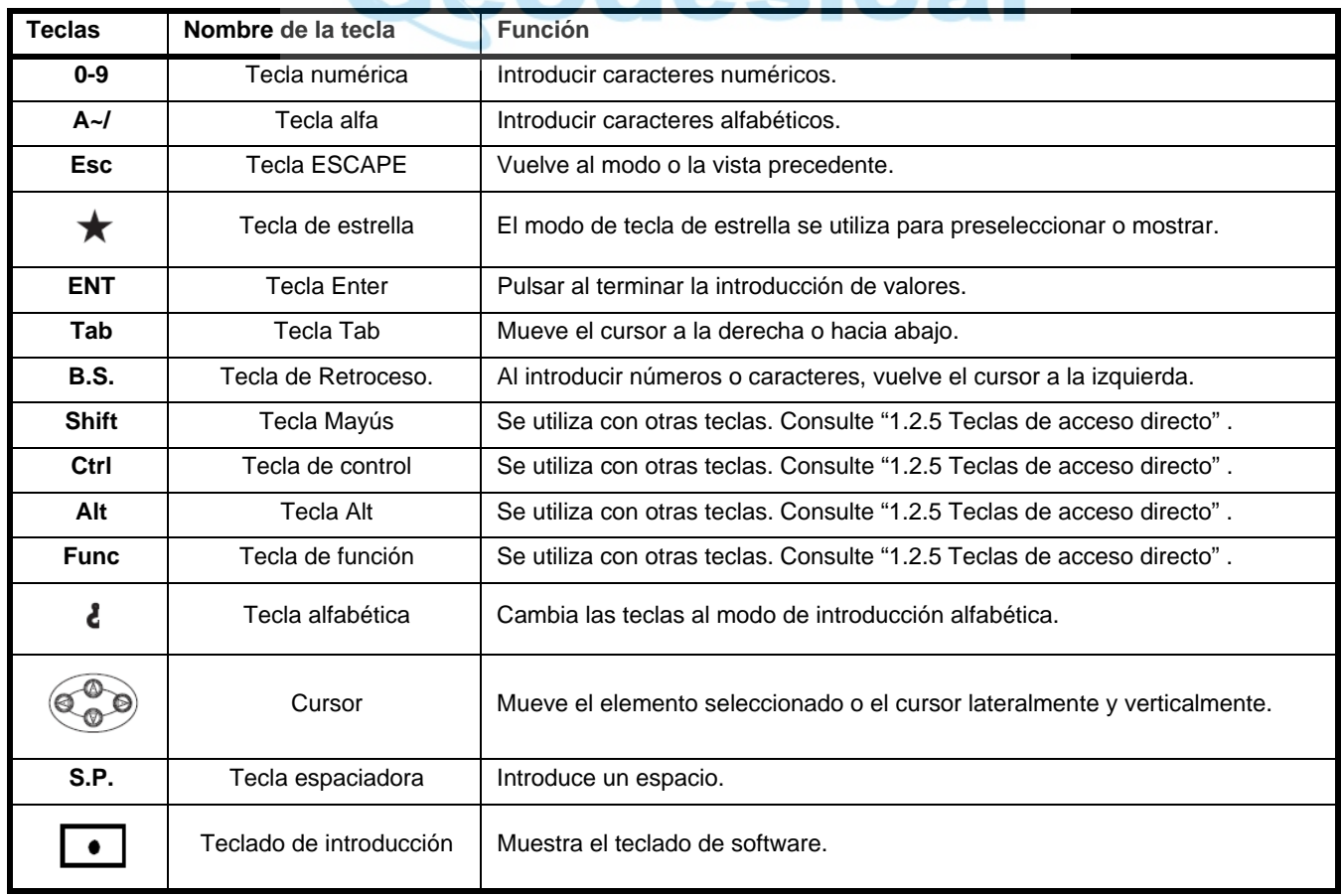

# <span id="page-27-0"></span>**1.9 Desconexión de la alimentación**

Para desconectar la alimentación del instrumento, apague siempre el interruptor de encendido del GPT-7000.

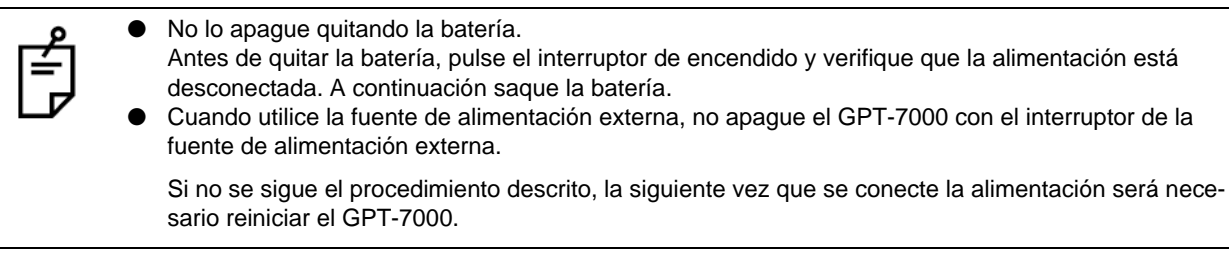

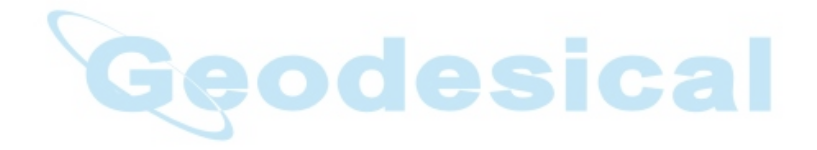

# <span id="page-28-0"></span>**1.10 Tecla de función (Soft Key)**

Las funciones serán conformes al mensaje que se muestre en la pantalla.

**ANGLE MODE** ESC D **v** : 10°20'30" HR:  $90°20'30"$ **ANG** REC NP **HOLD HSET**  $P1$ 0SET NPM (mm)  $0.3$ PFM (ppm) 10.3 F<sub>1</sub> F<sub>2</sub> F<sub>3</sub> F<sub>4</sub> ◈皿

Modo de medición de distancias (Página 1) Modo de medición de distancias (Página 2)

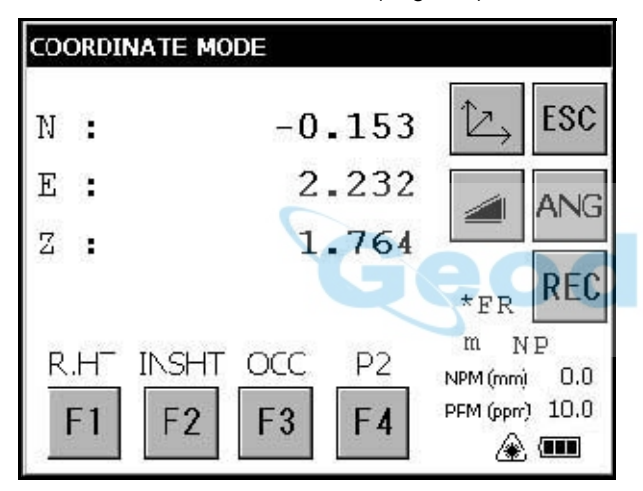

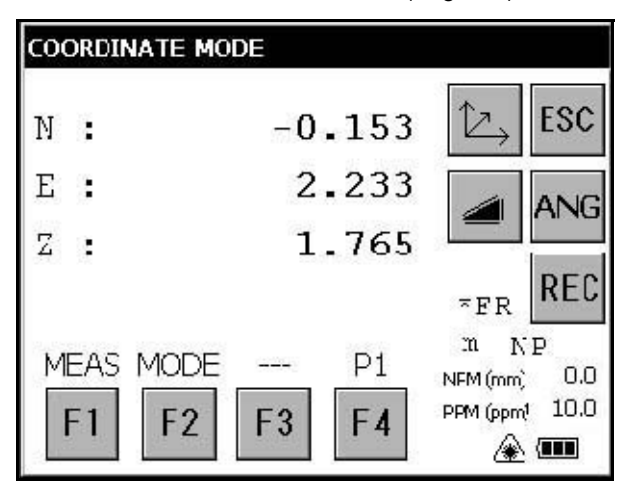

Modo de medición de ángulos (Página 1) Modo de medición de ángulos (Página 2)

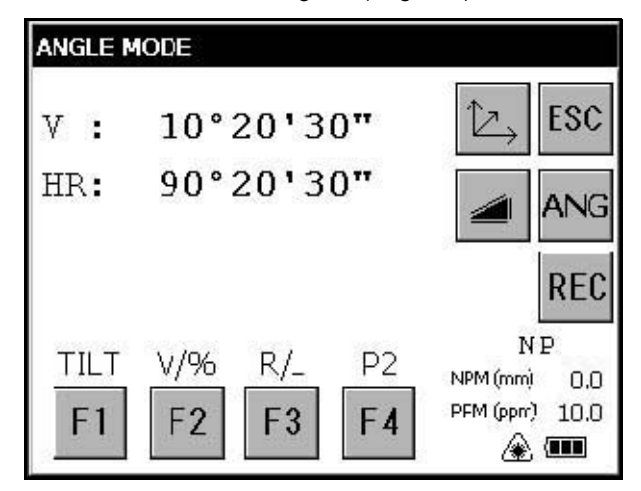

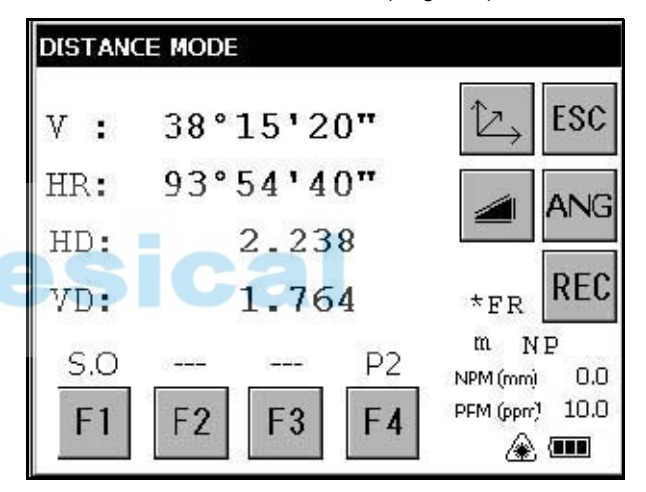

Modo de medición de coordenadas (Página 1) Modo de medición de coordenadas (Página 2)

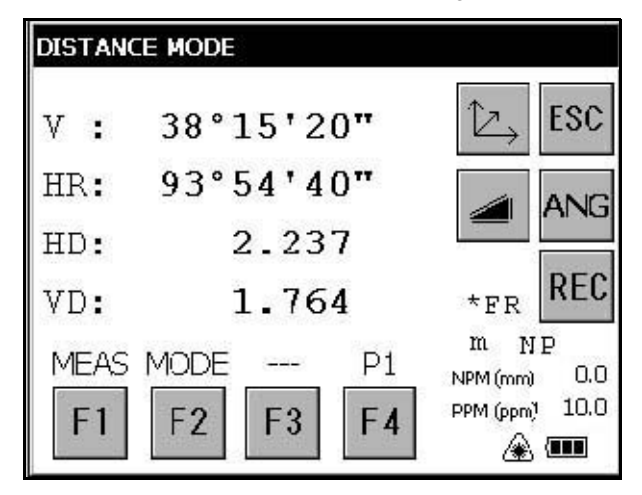

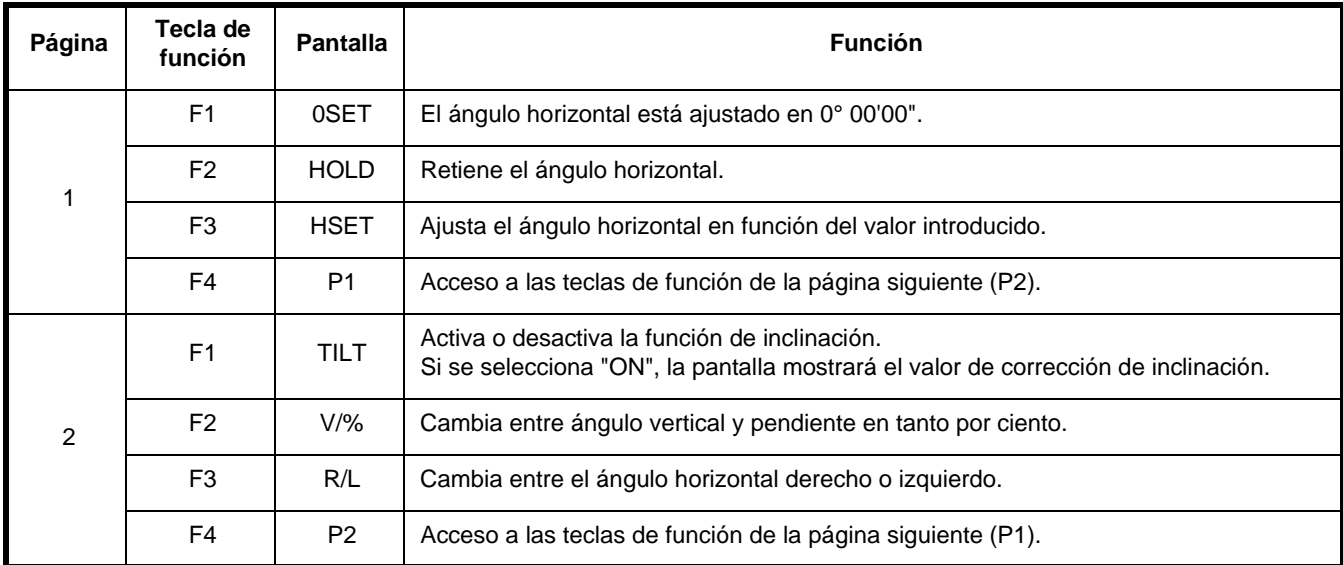

# **Modo de medición de ángulos**

# **Modo de medición de distancias**

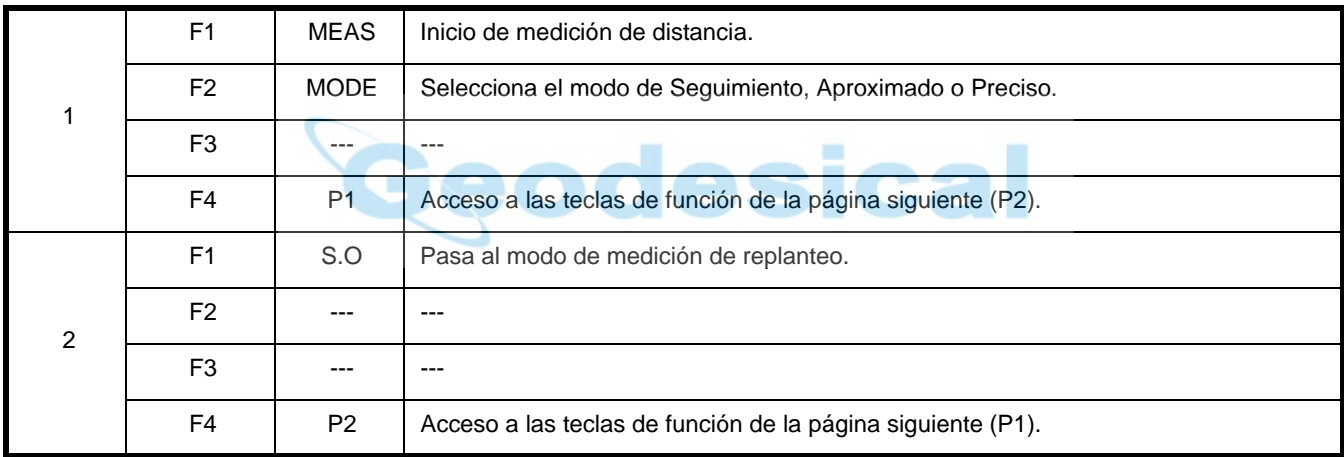

# **Modo de medición de coordenadas**

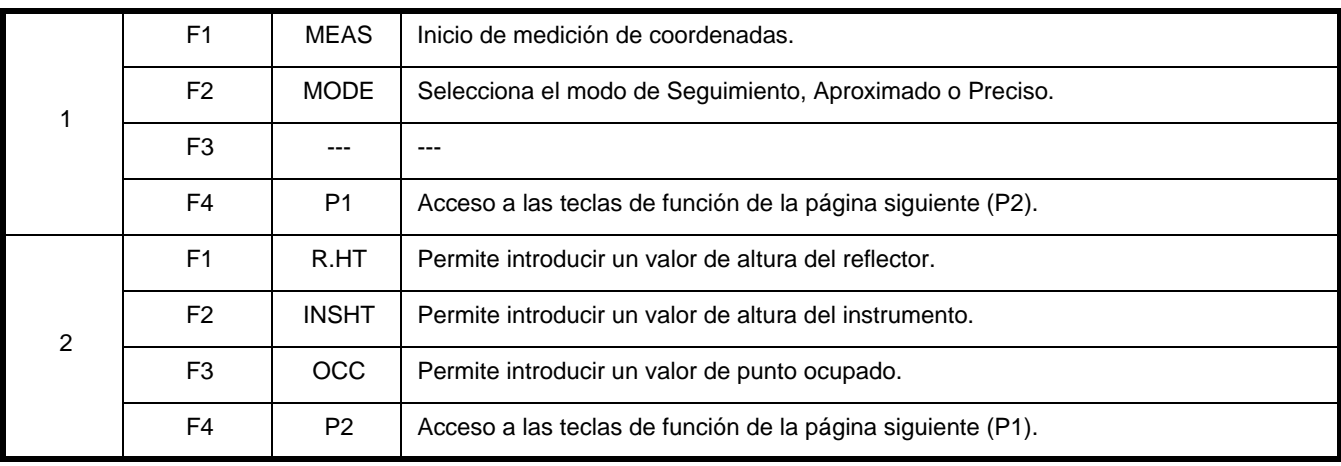

# <span id="page-30-0"></span>**1.11 Modo de tecla de estrella**

Para ver las opciones del instrumento pulse la tecla de estrella ( $\bigstar$ ). La tecla de estrella permite seleccionar las siguientes opciones del instrumento.

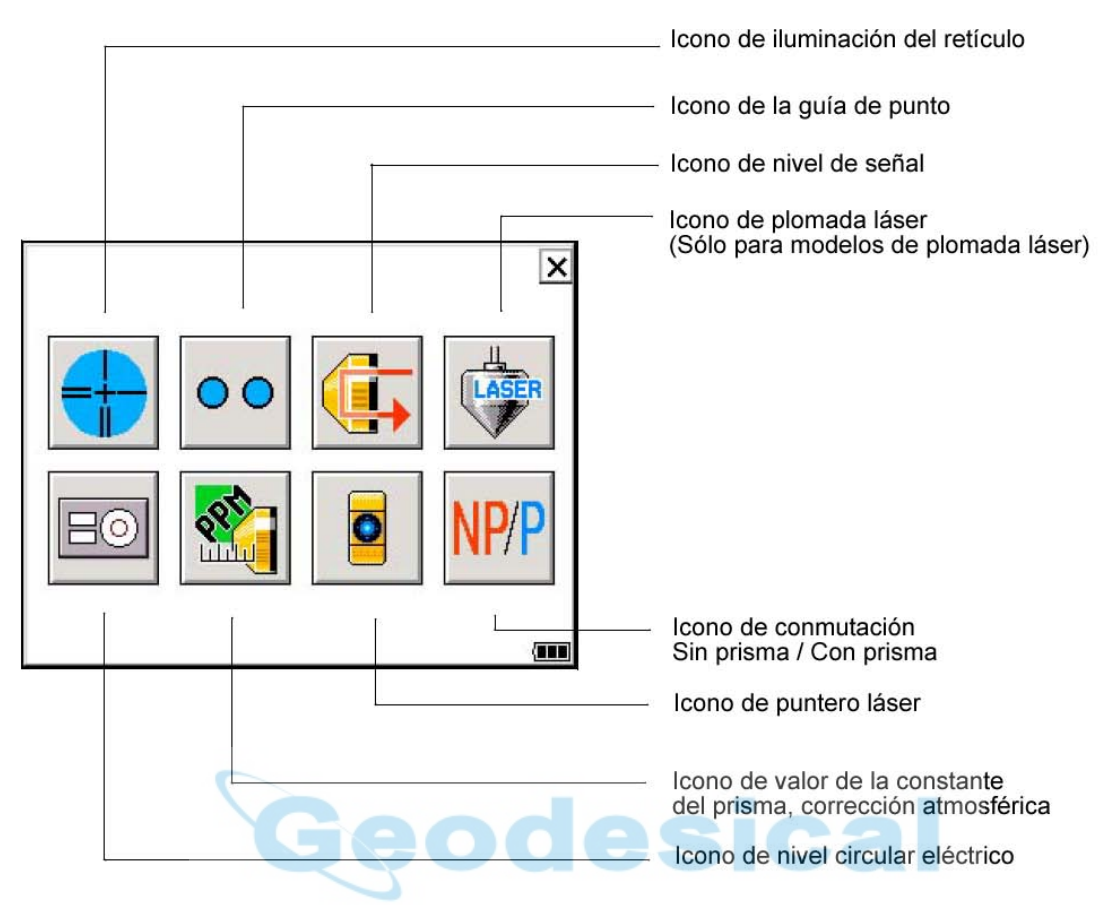

#### ● **Visualización gráfica del nivel circular eléctrico**

El nivel circular eléctrico se puede visualizar gráficamente. Esta función permite nivelar el instrumento cuando no se puede ver con facilidad el nivel circular.

En las pantallas de la posición inversa, la burbuja gráfica se mueve en sentido contrario.

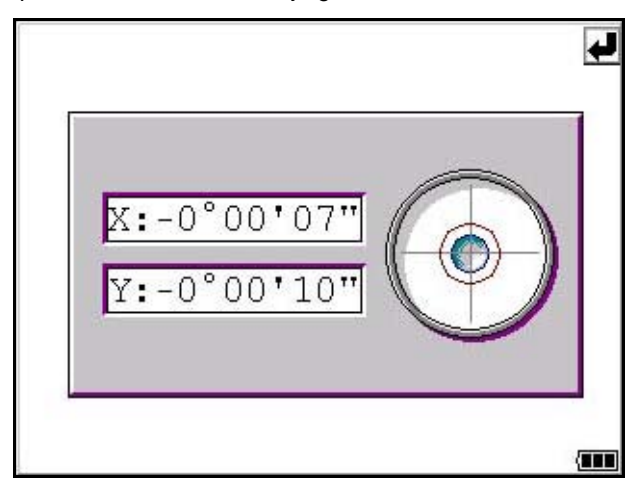

Gire los tornillos de nivelación a la vez que observa la pantalla.

#### ● **Activación y desactivación de la guía de punto**

Esta función es muy útil en los trabajos de replanteo. El indicador luminoso (LED) rojo de la guía de punto del telescopio de la serie GPT-7000 ayuda a alinearse al ayudante. La función de guía de punto es rápida y fácil de usar.

La guía de punto deberá usarse a una distancia no superior a 100 metros (328 ft). La calidad del resultado dependerá de las condiciones meteorológicas y de la agudeza visual del usuario.

El ayudante deberá mirar a los dos LED del instrumento y corregir la alineación del prisma hasta que los dos LED brillen por igual. Si el LED fijo brilla con más intensidad, tendrá que desplazar el prisma a la derecha. Si el LED intermitente brilla con más intensidad, tendrá que desplazar el prisma a la izquierda.

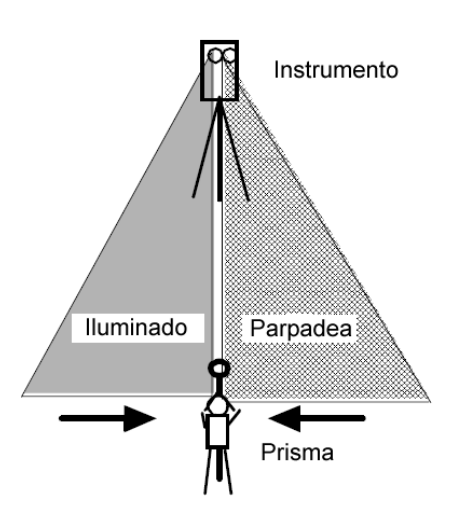

#### ● **Modo de nivel de señal**

En este modo se muestra el nivel de cantidad de aceptación de luz (nivel de señal). Cuando se recibe la luz reflejada del prisma suena un avisador acústico. Esta función es útil para enfocar con facilidad cuando el objetivo es difícil de localizar.

El nivel de la señal de retorno recibida se muestra en la barra gráfica como se indica en la imagen.

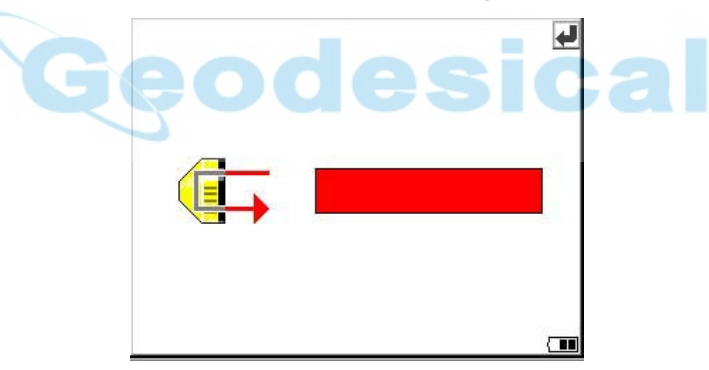

#### ● **Iluminación del retículo**

Seleccione la intensidad luminosa moviendo el control deslizante [UP-DOWN]. La intensidad luminosa seleccionada se almacenará en la memoria cuando se apague el instrumento. Para desactivar la iluminación del retículo pulse el icono [Reticle illumination].

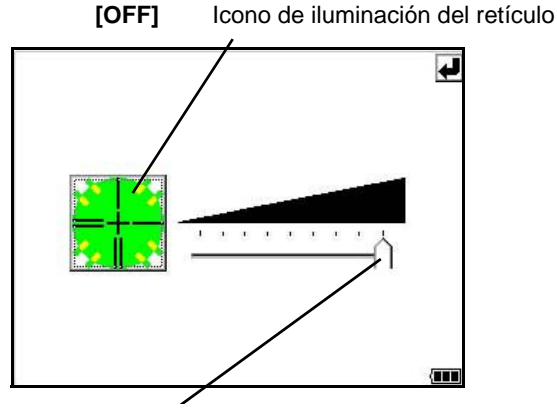

Control deslizante [UP-DOWN]

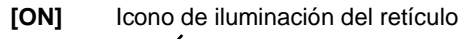

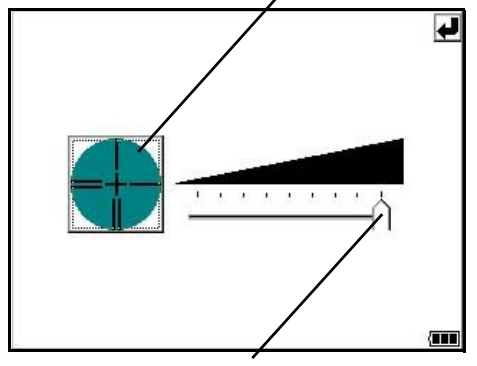

Control deslizante [UP-DOWN]

● **Activación y desactivación de la plomada láser (sólo para modelos de plomada láser)** La opción de plomada láser le ayudará a centrar fácilmente el instrumento en el punto de medición. Los siguientes símbolos le indicarán que el láser está emitiendo.

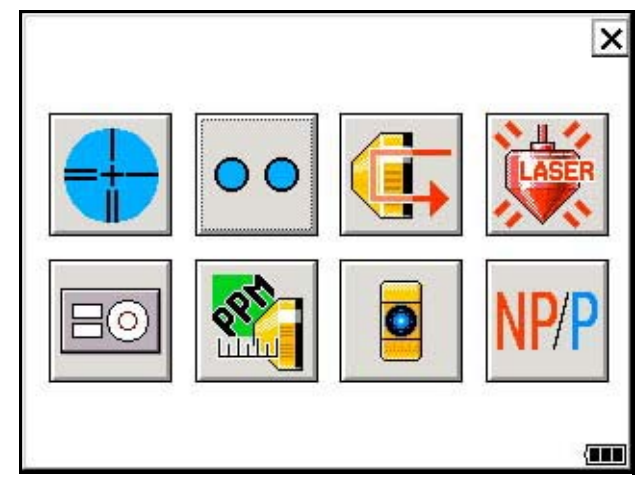

#### ● **Puntero láser ACTIVADO/DESACTIVADO (intermitente)/DESACTIVADO**

El puntero láser le servirá de ayuda en la colimación mediante la emisión de una luz láser visible desde la lente del objetivo al blanco.

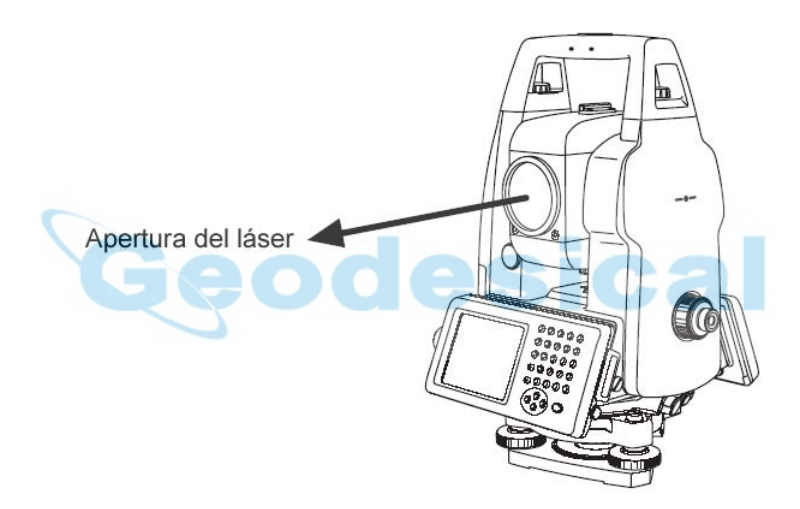

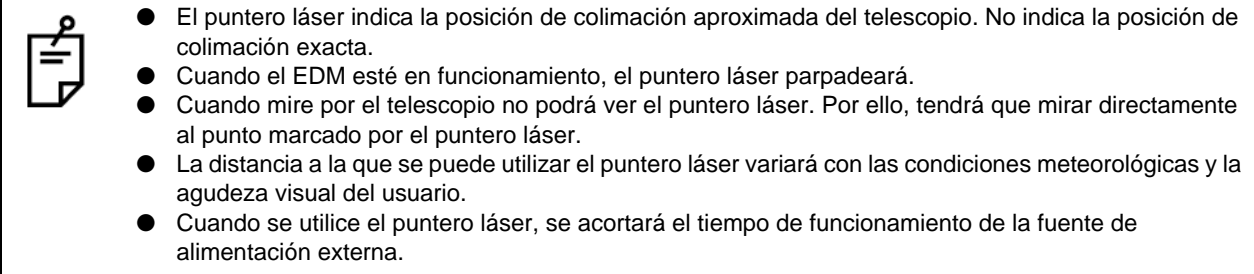

#### ● **Modo sin prisma / con prisma**

Para pasar del modo sin prisma al modo con prisma, pulse el icono Sin prisma / Con prisma. Para ampliar información, véase el Capítulo 3.2 ["Medición de distancias"](#page-53-3) .

### <span id="page-33-0"></span>**1.11.1 Ajuste mediante la tecla de estrella**

[Ejemplo]: Active la guía de punto

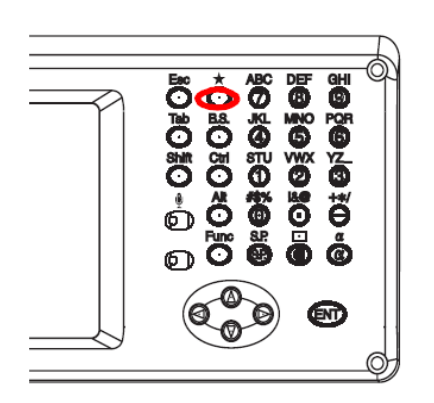

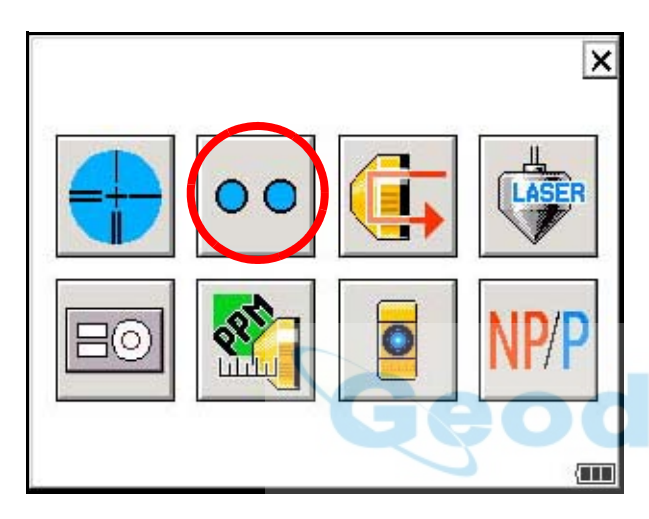

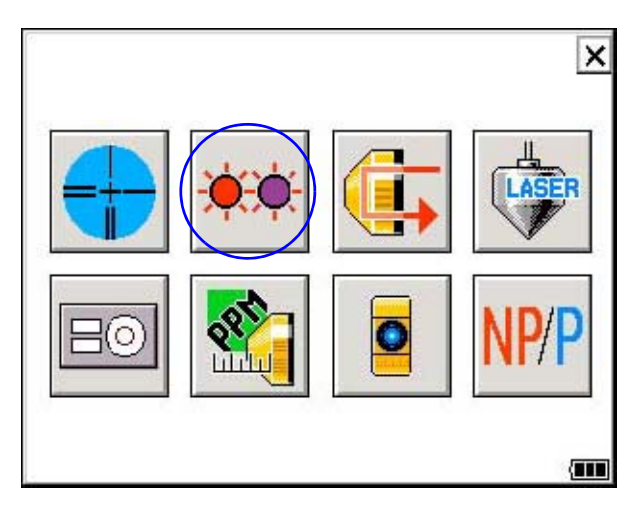

- *1* Encienda el instrumento.
- 2 Pulse la tecla  $[\star]$ .

*3* Pulse el icono [Point Guide].

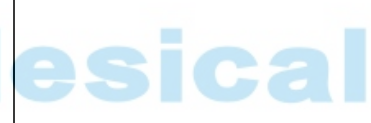

Se activará la guía de punto.

# <span id="page-34-0"></span>**1.12 Apagado automático**

Para ahorrar la energía de la batería, el GPT-7000 se apagará automáticamente (suspensión) cuando no se esté utilizando. Esta función se puede configurar.

● **Procedimiento para configurar la función de apagado automático**

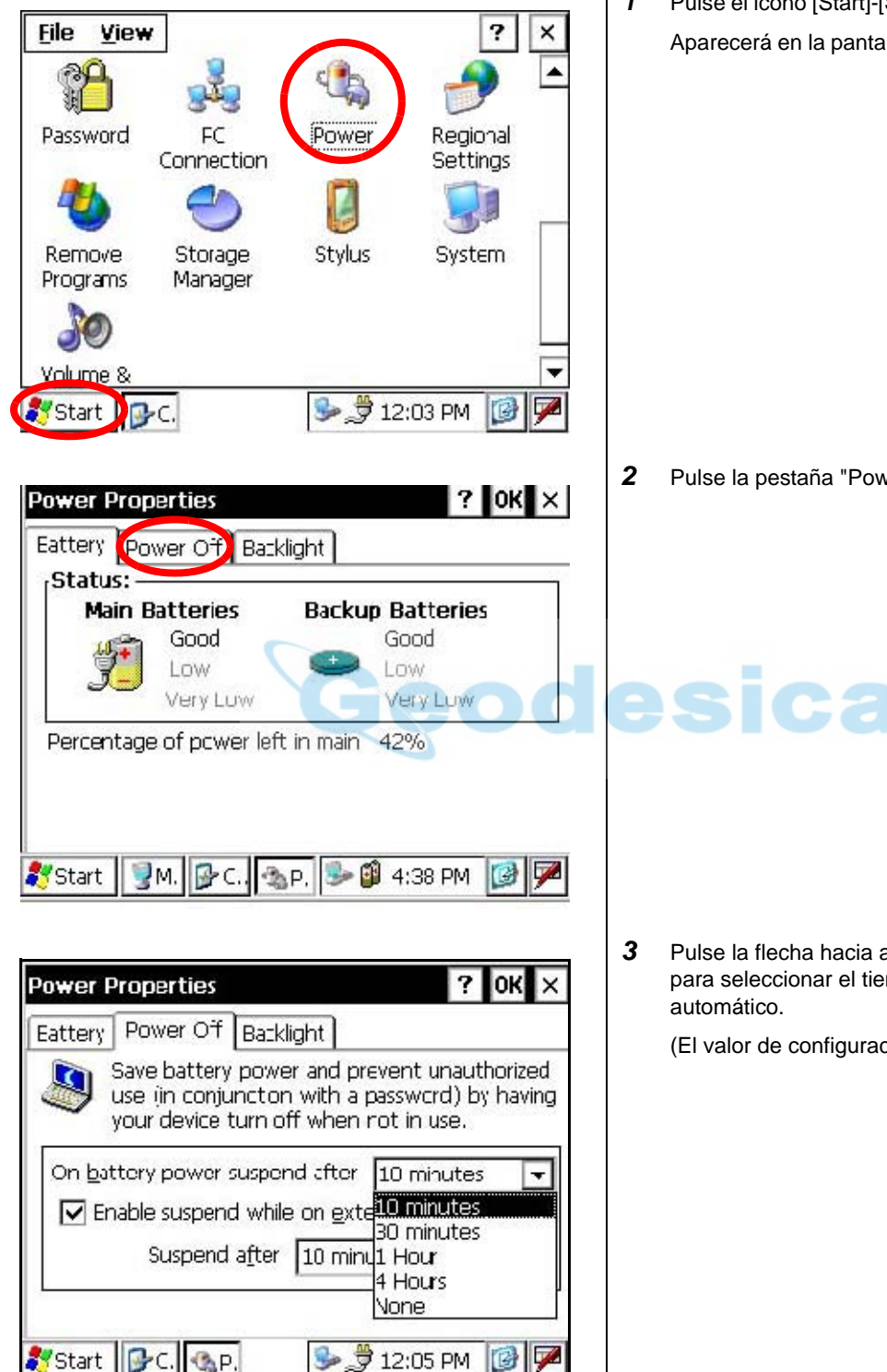

*1* Pulse el icono [Start]-[Settings]-[Control Panel]-[Power]. Aparecerá en la pantalla la ventana "Power Properties".

*2* Pulse la pestaña "Power Off".

ical

*3* Pulse la flecha hacia abajo del menú de temporizador para seleccionar el tiempo de espera para el apagado

(El valor de configuración de fábrica es "10 minutos")

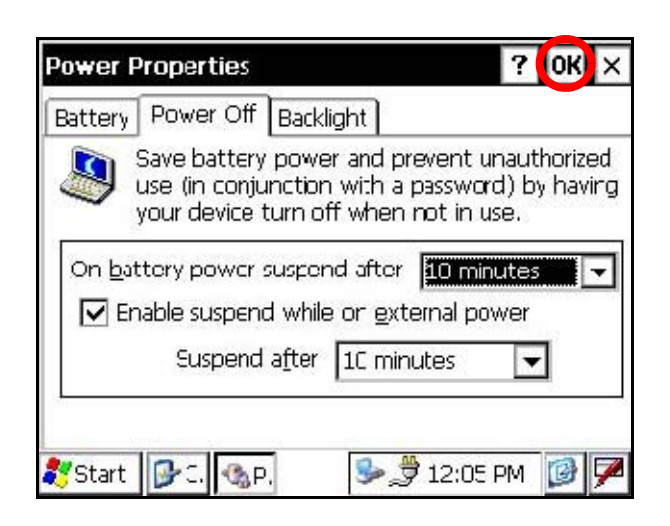

*4* Pulse la tecla [OK] en la barra de título.

A continuación, la ventana "Power Properties" se cerrará automáticamente.

Con alimentación externa también se puede activar la función de apagado automático. Para configurar esta función marque la casilla "Enable suspend while on external power" en la ventana "Power Off" y seleccione el tiempo de espera para el apagado automático. (El estado predeterminado de la casilla es sin seleccionar).

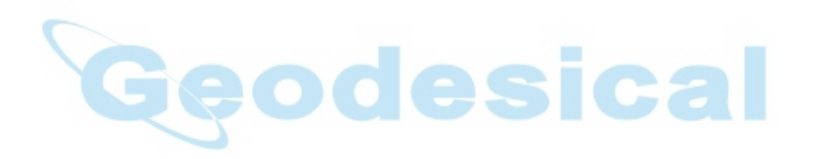
## **2 PREPARACIÓN PARA LA MEDICIÓN**

## **2.1 Conexión de la alimentación**

#### **(No es necesario cuando se utiliza la batería BT-61Q)**

Más adelante se explica la forma de conexión del paquete de baterías externo.<br>• Paquete de baterías de gran capacidad BT-3L

● **Paquete de baterías de gran capacidad BT-3L** Se utiliza el cable de alimentación PC-6.

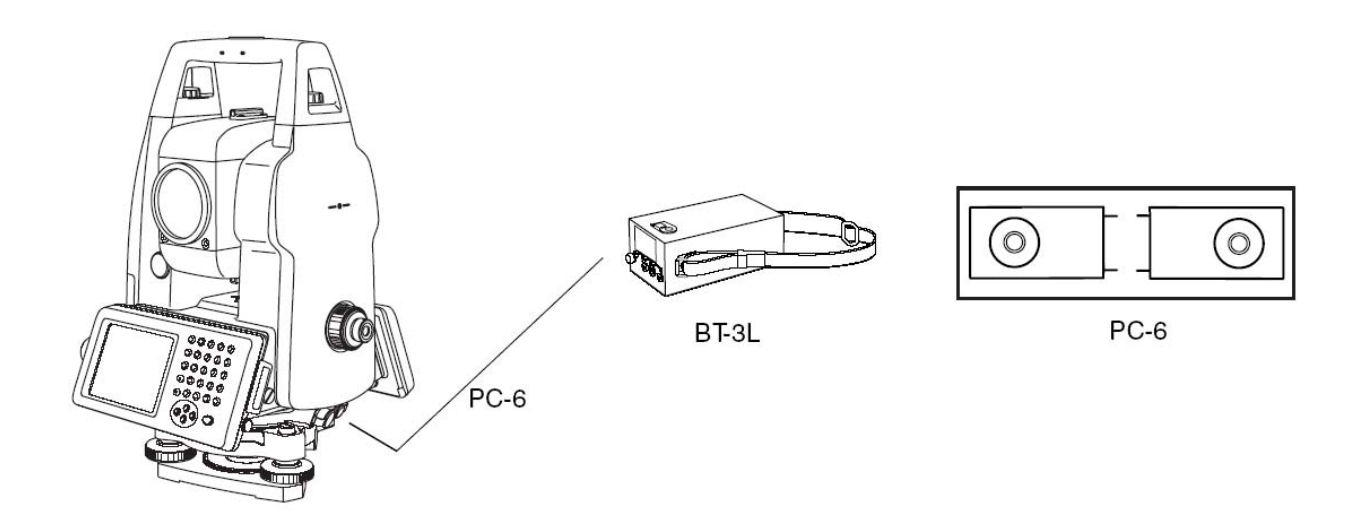

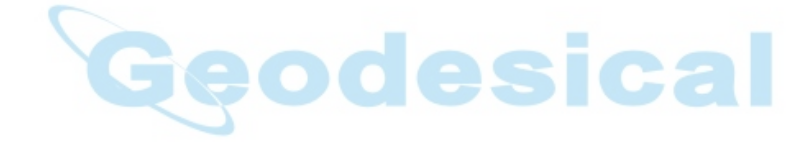

## **2.2 Configuración del instrumento para la medición**

Monte el instrumento en el trípode. Nivele y centre el exactamente instrumento para garantizar un rendimiento óptimo. Utilice trípodes con tornillos de 5/8 pulgadas de diámetro y 11 roscas por pulgada, como el trípode de madera de bastidor ancho TOPCON Tipo E.

#### **Referencia: Nivelación y centrado del instrumento**

#### **1. Colocación del trípode**

Primero, extienda las patas hasta conseguir la longitud deseada y apriete los tornillos en su sección media.

**2. Fijación del instrumento sobre el cabezal del trípode** Coloque el instrumento con cuidado sobre el cabezal del trípode y deslice el instrumento aflojando el tornillo del trípode. Si la plomada se encuentra justo sobre el centro del punto apriete ligeramente el tornillo del trípode.

- **3. Nivelación aproximada del instrumento utilizando el nivel circular**
- *1* Gire los tornillos nivelantes A y B para mover la burbuja en el nivel circular. Ahora la burbuja está situada en una línea perpendicular a la línea que une los centros de los dos tornillos nivelantes que están siendo ajustados.

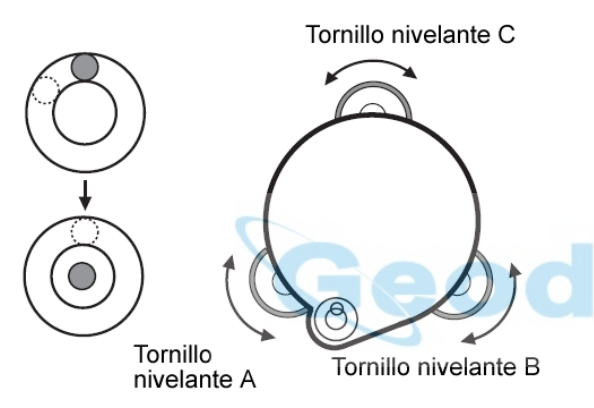

*2* Gire el tornillo nivelante C hasta llevar la burbuja al centro del nivel circular.

#### **4. Centrado con el nivel de alidada**

*1* Gire el instrumento sobre el plano horizontal con el tornillo de bloqueo/movimiento horizontal y coloque el nivel de alidada paralelo a la línea que une los tornillos nivelantes A y B. Gire los tornillos nivelantes A y B hasta llevar la burbuja al centro del nivel de alidada.

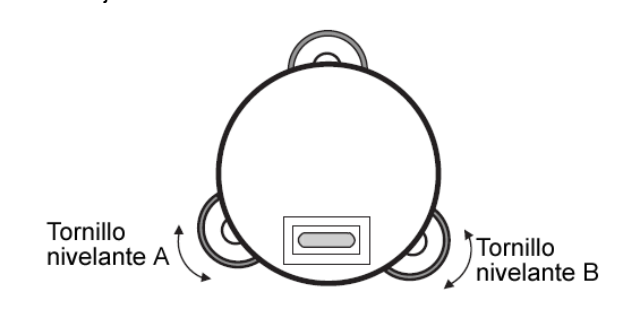

*2* Gire el instrumento 90º (100g) sobre el eje vertical y accione el tornillo nivelante restante o C para centrar una vez más la burbuja.

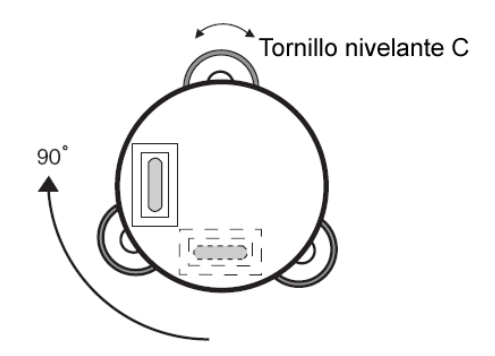

*3* Repita los procedimientos 1 y 2 para cada 90º (100g) de rotación del instrumento y compruebe que la burbuja está correctamente centrada en los cuatro puntos.

#### **5. Centrado con el telescopio de plomada óptica**

Ajuste el ocular del telescopio de plomada óptica a su visión. Introduzca el instrumento aflojando el tornillo del trípode, coloque el punto en la marca de centro y a continuación apriete el tornillo del trípode. Deslice el instrumento con cuidado sin girarlo, para que no se produzca la más mínima desviación de la burbuja.

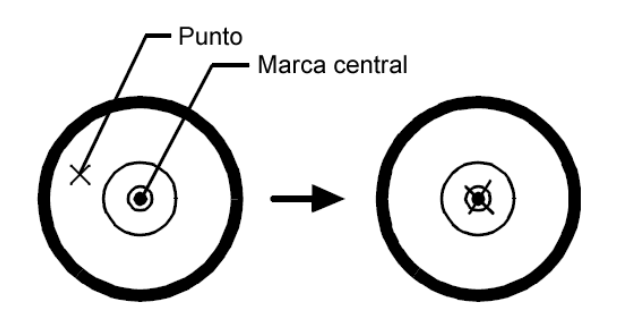

#### **6. Nivelación completa del instrumento**

Nivele el instrumento con precisión de modo similar al apartado 4. Gire el instrumento y compruebe que la burbuja se halla en el centro del nivel de alidada, independientemente de la dirección del telescopio; a continuación, apriete a fondo el tornillo del trípode.

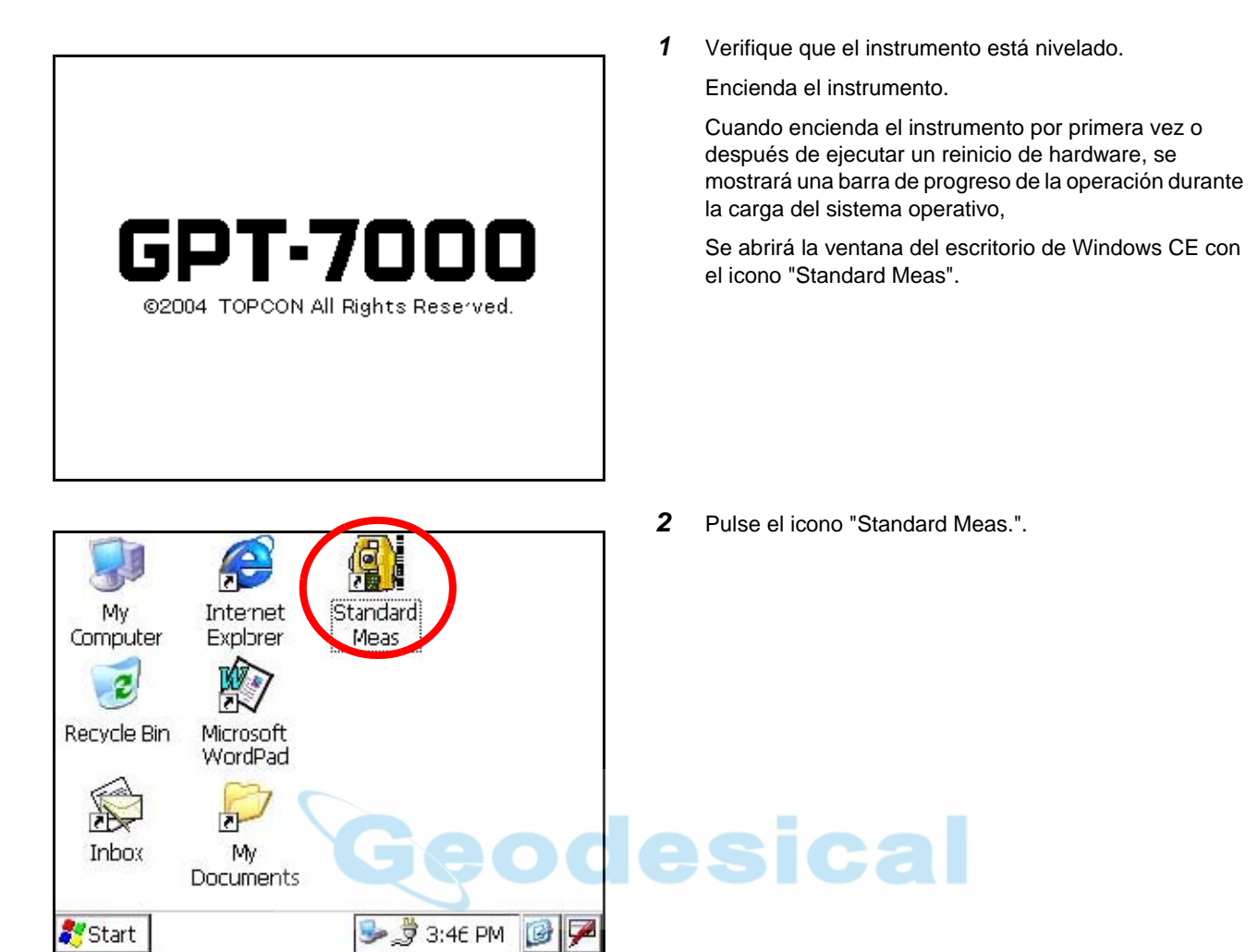

Menú principal

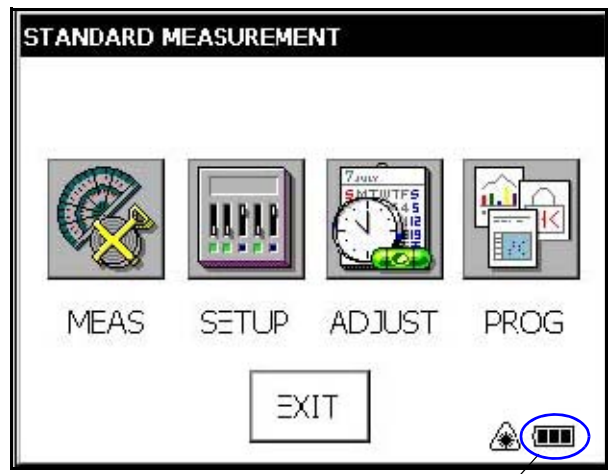

Visualización de la carga restante en la batería

● Verifique en la pantalla la carga restante de la batería. Si el nivel de la batería es demasiado bajo cambie la batería por otra cargada o cargue la batería. Véase la sección 2.4 ["Visualización de la carga restante en la batería"](#page-39-0).

Se abrirá el menú principal.

#### 2 PREPARACIÓN PARA LA MEDICIÓN

## <span id="page-39-0"></span>**2.4 Visualización de la carga restante en la batería**

El símbolo de carga restante en la batería indica el estado de la alimentación.

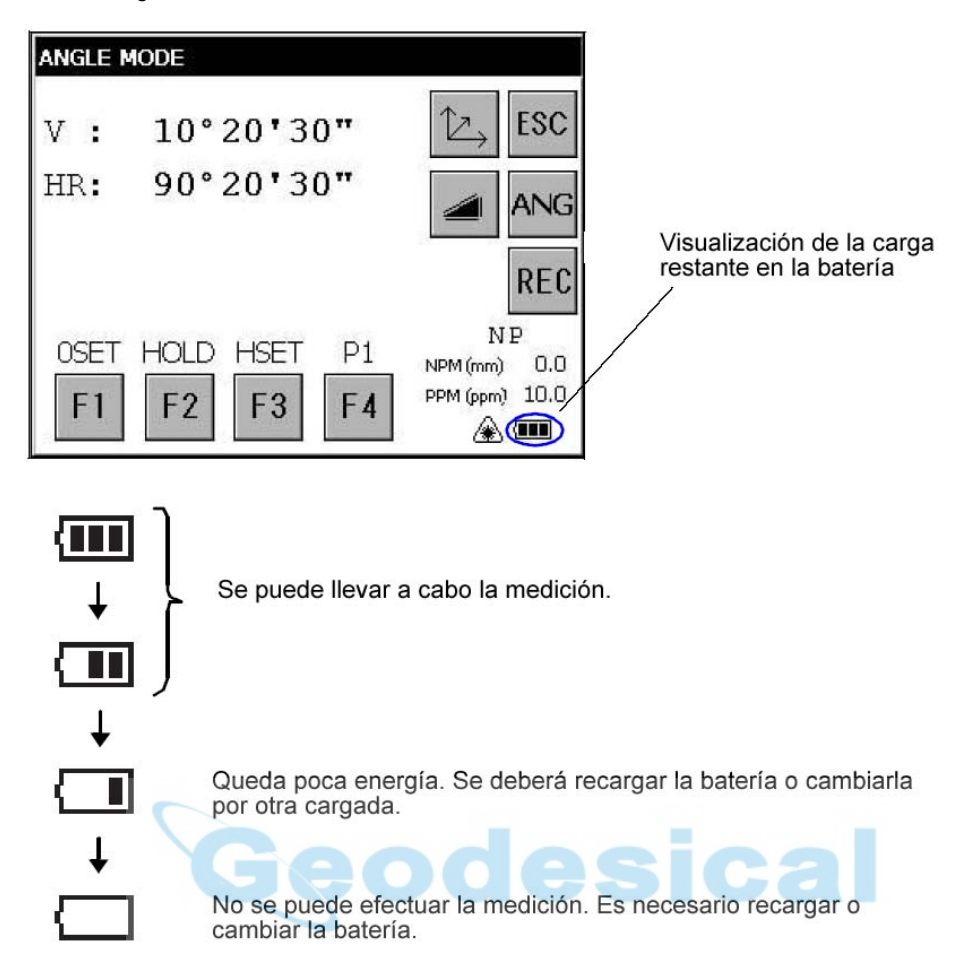

#### **Nota:**

- 1) El tiempo de funcionamiento de la batería dependerá de las condiciones ambientales (como la temperatura ambiente), el tiempo de carga, el número de veces que se haya cargado y descargado, etc. Para mayor seguridad, se recomienda cargar la batería con antelación o preparar baterías de recambio totalmente cargadas.
- 2) En el capítulo 9 ["FUENTE DE ALIMENTACIÓN Y CARGA"s](#page-93-0)e describe el uso general de la batería.
- 3) El símbolo de carga restante en la batería muestra el nivel de carga en función del modo de medición que se esté utilizando en ese momento. El estado indicado en el símbolo de carga restante en la batería en modo de medición de ángulos no garantiza necesariamente la capacidad de la batería para el funcionamiento en modo de medición de distancias. Es posible que el cambio de modo de medición de ángulos a distancias interrumpa el funcionamiento ya que en este modo consumir más batería que en el modo de medición de ángulos.
- 4) Cuando se cambie el modo de medición, en algunas ocasiones podría suceder que el símbolo de carga restante en la batería aumente o disminuya instantáneamente dos pasos, ya que la precisión del sistema de control de la batería es aproximado. Ello no interfiere en el funcionamiento del instrumento.

## **2.5 Corrección de la inclinación de los ángulos vertical y horizontal**

Cuando estén activados los sensores de inclinación, se mostrará la corrección automática de desnivel de los ángulos vertical y horizontal.

Para conseguir una medición angular exacta, los sensores de inclinación deberán estar activados. También se puede utilizar la pantalla para nivelar con precisión el instrumento. Si se muestra el indicador (TILT OVER), el instrumento está fuera del rango de compensación automática y se deberá nivelar a mano.

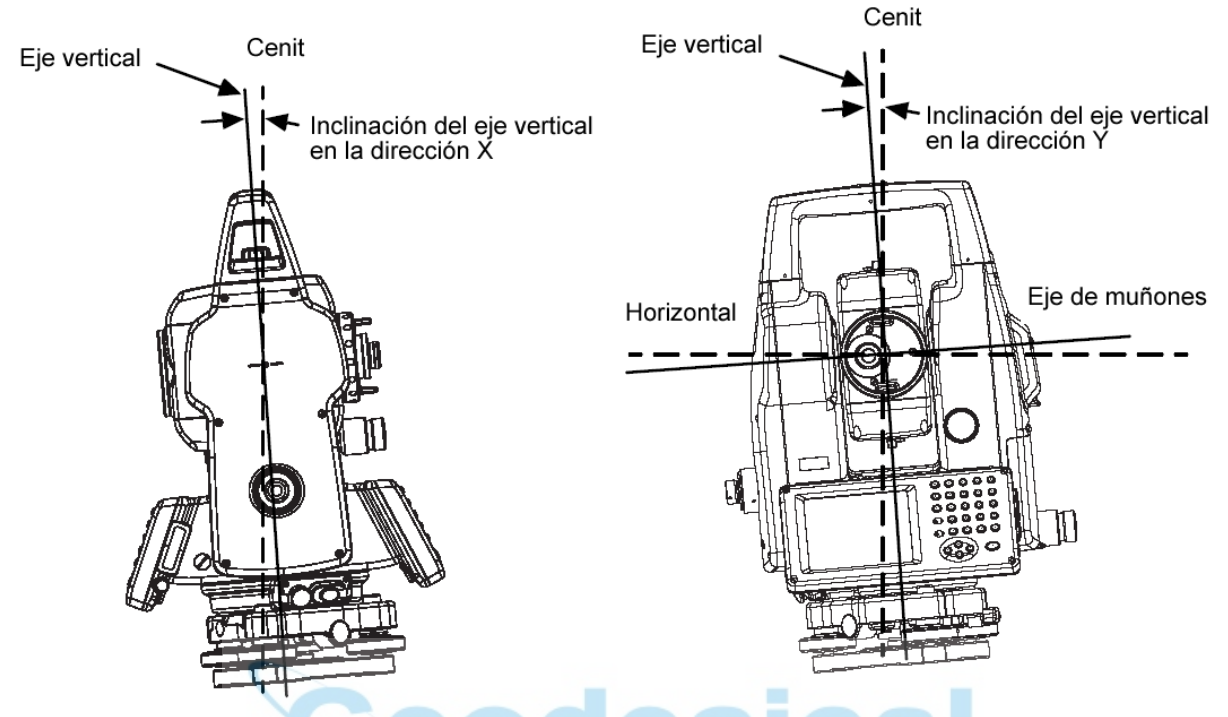

- El GPT-7000 compensa las lecturas tanto del ángulo vertical como del ángulo horizontal, por la inclinación de eje vertical en las direcciones X e Y.
- Para ampliar información sobre la compensación del eje doble, véase Capítulo 17 ["ANEXO"](#page-106-0).

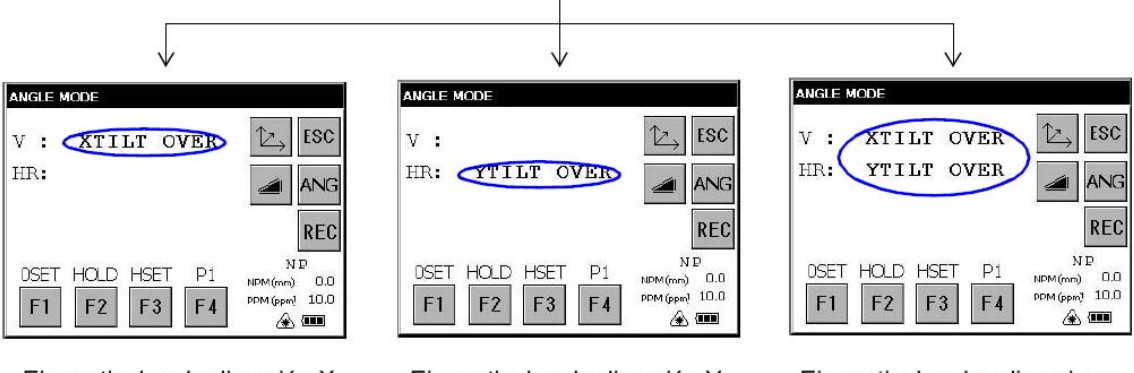

Si el instrumento está fuera del rango de compensación. (INCLINACIÓN SOBREPASADA)

Eje vertical en la dirección X fuera de rango

Eje vertical en la dirección Y fuera de rango

Eje vertical en las direcciones X e Y fuera de rango

● El símbolo del ángulo vertical u horizontal se mostrará inestable cuando el instrumento se encuentre en posición inestable o en días de mucho viento. En estos casos se puede desactivar la función de corrección automática de la inclinación de los ángulos vertical y horizontal. Para activar y desactivar el modo de corrección de la inclinación, consulte la sección 2.5.1 ["Ajuste de la corrección de inclinación mediante la tecla de función"](#page-41-0) o el Capítulo 4 ["MODO DE CONFIGURACIÓN DE PARÁMETROS".](#page-64-0)

#### 2 PREPARACIÓN PARA LA MEDICIÓN

<span id="page-41-0"></span>**2.5.1 Ajuste de la corrección de inclinación mediante la tecla de función [Example] desactivando la corrección de inclinación.**

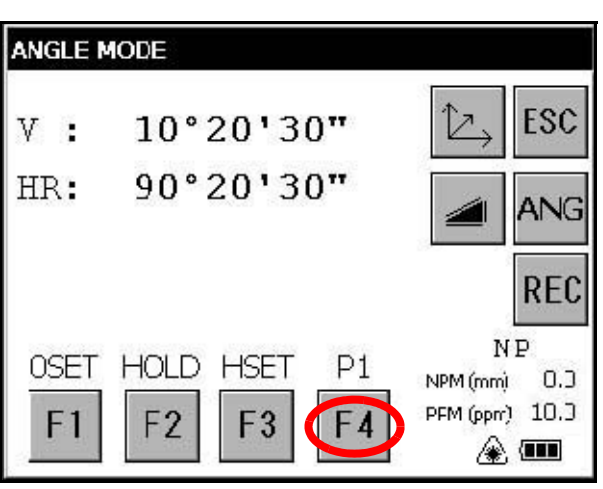

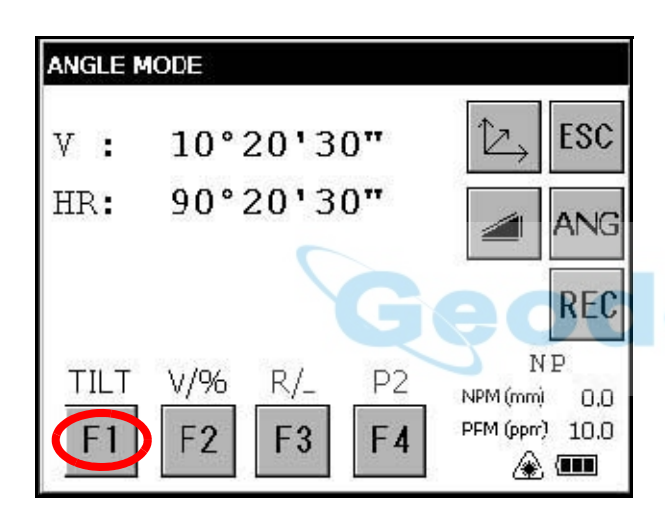

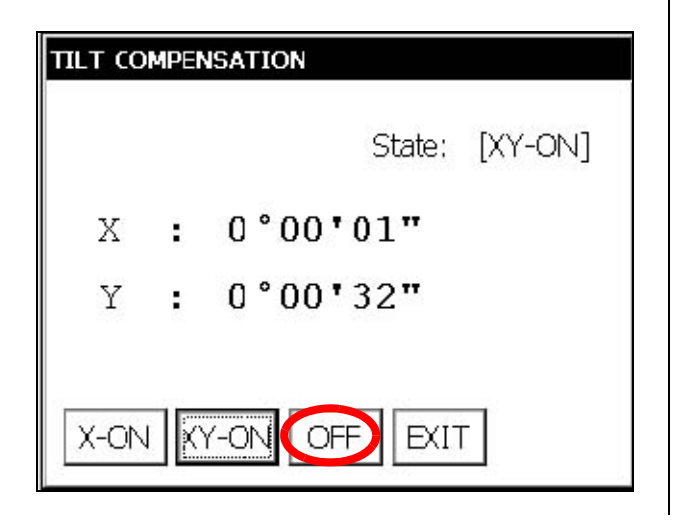

*1* Pulse la tecla [F4] para acceder a las funciones de la página 2.

*2* Pulse la tecla [F1]. Se mostrará la configuración actual.

*3* Pulse la tecla [OFF]. *4* Pulse la tecla [EXIT]. La pantalla volverá al modo precedente.

ca

● El ajuste efectuado se corresponde con la configuración del Capítulo 4 "MODO DE CONFIGURACIÓN DE [PARÁMETROS".](#page-64-0)

## **2.6 Compensación de los errores sistemáticos del instrumento**

- 1) Error del eje vertical (desviación del sensor de inclinación X,Y)
- 2) Error de colimación
- 3) Error del valor 0 del ángulo vertical
- 4) Error del eje horizontal

Los errores mencionados se pueden compensar mediante el software, que efectuará los cálculos internos relativos a cada valor de compensación.

Estos errores se pueden compensar también mediante software, colimando un lado del telescopio que se utiliza para eliminar el error cambiando la posición del telescopio del modo normal al modo inverso.

- Para ajustar o reiniciar el valor de compensación anterior, consulte el Capítulo 5 ["COMPROBACIÓN Y AJUSTES"](#page-67-0).
- Para saber cómo desactivar esta función, consulte el Capítulo 4 "MODO DE CONFIGURACIÓN DE [PARÁMETROS"](#page-64-0) o el Capítulo 5 ["COMPROBACIÓN Y AJUSTES".](#page-67-0)

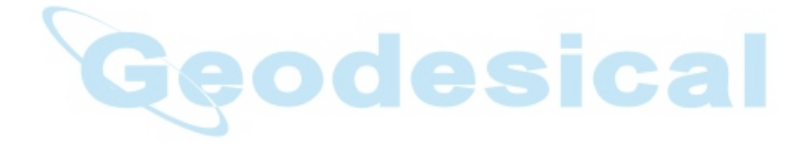

#### 2 PREPARACIÓN PARA LA MEDICIÓN

### **2.7 Cómo introducir caracteres numéricos y alfabéticos**

Este instrumento admite dos formas de introducción de caracteres numéricos y alfabéticos.

Una forma es mediante el teclado físico (hardware), por el mismo procedimiento que en un teléfono móvil. Cada una de las teclas numéricas tiene asignados tres caracteres alfabéticos.

La otra forma es mediante el teclado de software.

Pulse la tecla  $\lceil \cdot \rceil$  o pulse el icono de teclado en la barra de tareas para abrir el teclado de software.

● [Ejemplo]: Introduzca "job\_104" como nuevo nombre de carpeta para el teclado físico (hardware). Compruebe que se encuentra en la ventana del escritorio de Windows CE.

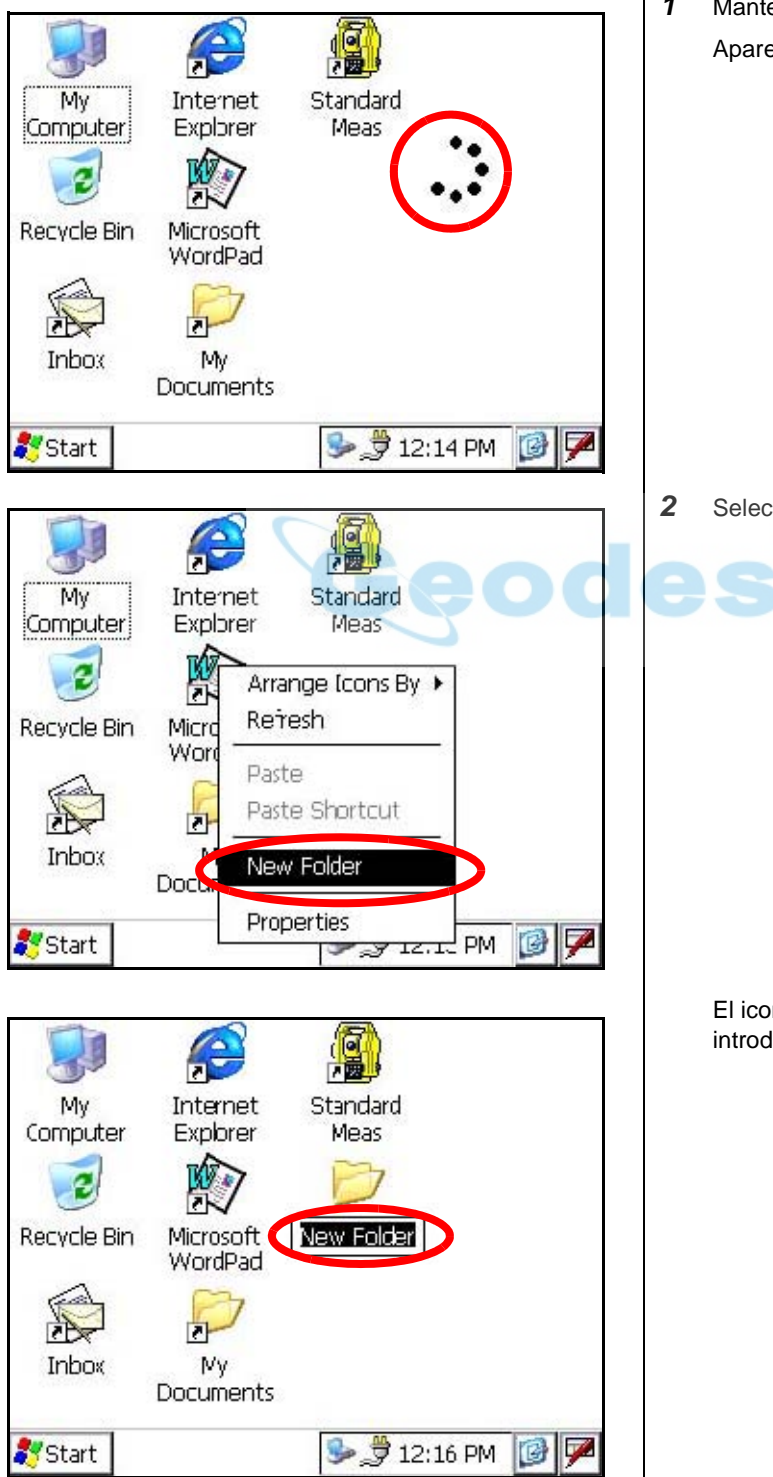

*1* Mantenga pulsado el fondo de pantalla del escritorio. Aparecerá en la pantalla un menú desplegable.

*2* Seleccione "New Folder".

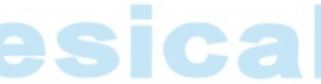

El icono "New folder" se pondrá a la espera de que se introduzca un nuevo nombre.

僵 My **Internet** Standard Computer Explorer Meas New Folder Recycle Bin Microsoft WordPad  $\vert \cdot \vert$ Inbox My Documents  $\frac{1}{2}$  12:17 PM  $\frac{1}{2}$ Start<sup>2</sup>

Indicador del modo de caracteres alfabéticos

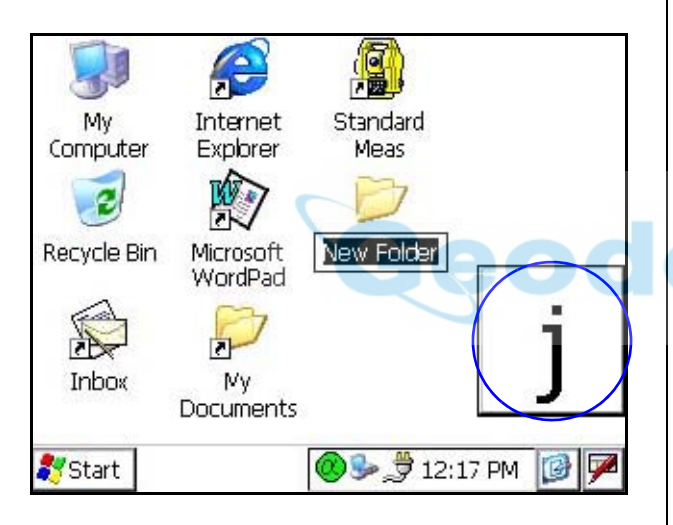

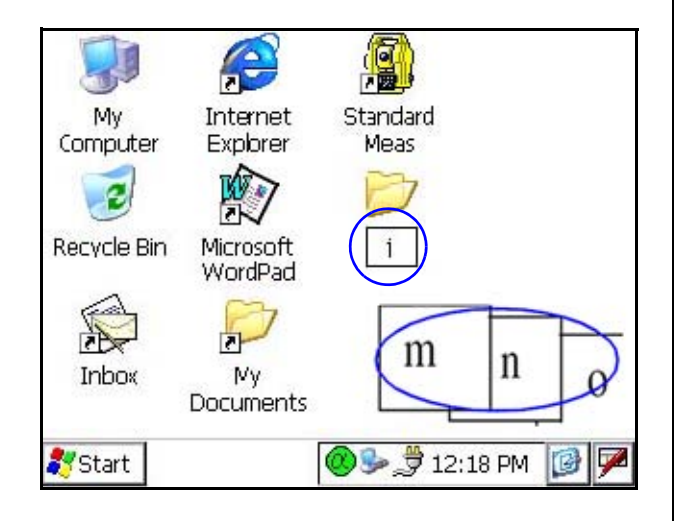

**3** Pulse la tecla [ **]** para acceder al modo de caracteres alfabéticos.

El indicador del modo de caracteres alfabéticos aparecerá en la barra de tareas.

*4* Introducir caracteres alfabéticos.

#### Introduzca 'j',

Pulse la tecla [4](JKL) y en la pantalla aparecerá la subventana con el carácter 'j' que indica que se ha introducido un carácter.

## Ca

A continuación se mostrará 'j'

*5* Introduzca 'o',

Pulse [5](MNO),[5],[5]. El carácter de la subventana se modificará 'm', 'n', 'o'.

A continuación 'o' se adjuntará después de 'j'.

- *6* Introduzca 'b', Pulse [7](ABC), [7]. El carácter de la subventana se modificará 'a', 'b'. A continuación 'o' se adjuntará después de 'jo'.
- *7* Introduzca '\_',

Pulse [3](YZJ, [3], [3]. El carácter de la subventana se modificará 'y', 'z','\_'. A continuación '\_' se adjuntará después de 'job'.

*8* Pulse la tecla [ ] para volver al modo de caracteres numéricos.

El indicador del modo de caracteres alfabéticos desaparecerá de la barra de tareas.

- *9* Introduzca '104', Pulse [1], [0], [4]. A continuación '104' se adjuntará después de 'job\_'.
- *10* Pulse la tecla [ENT].

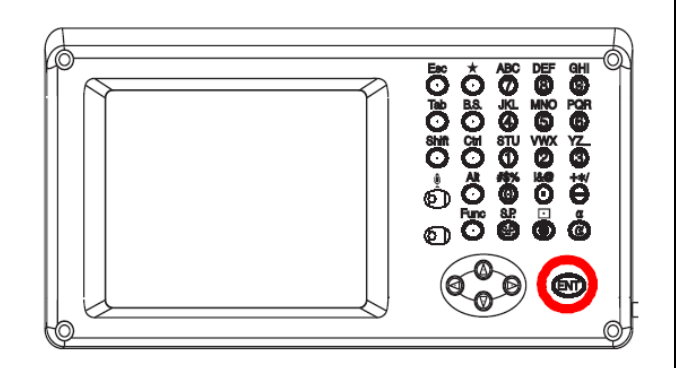

En el modo de caracteres alfabéticos, pulse las teclas [Shift] + [0-9,.-] para introducir una letra mayúscula.

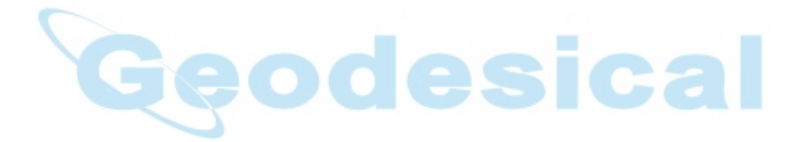

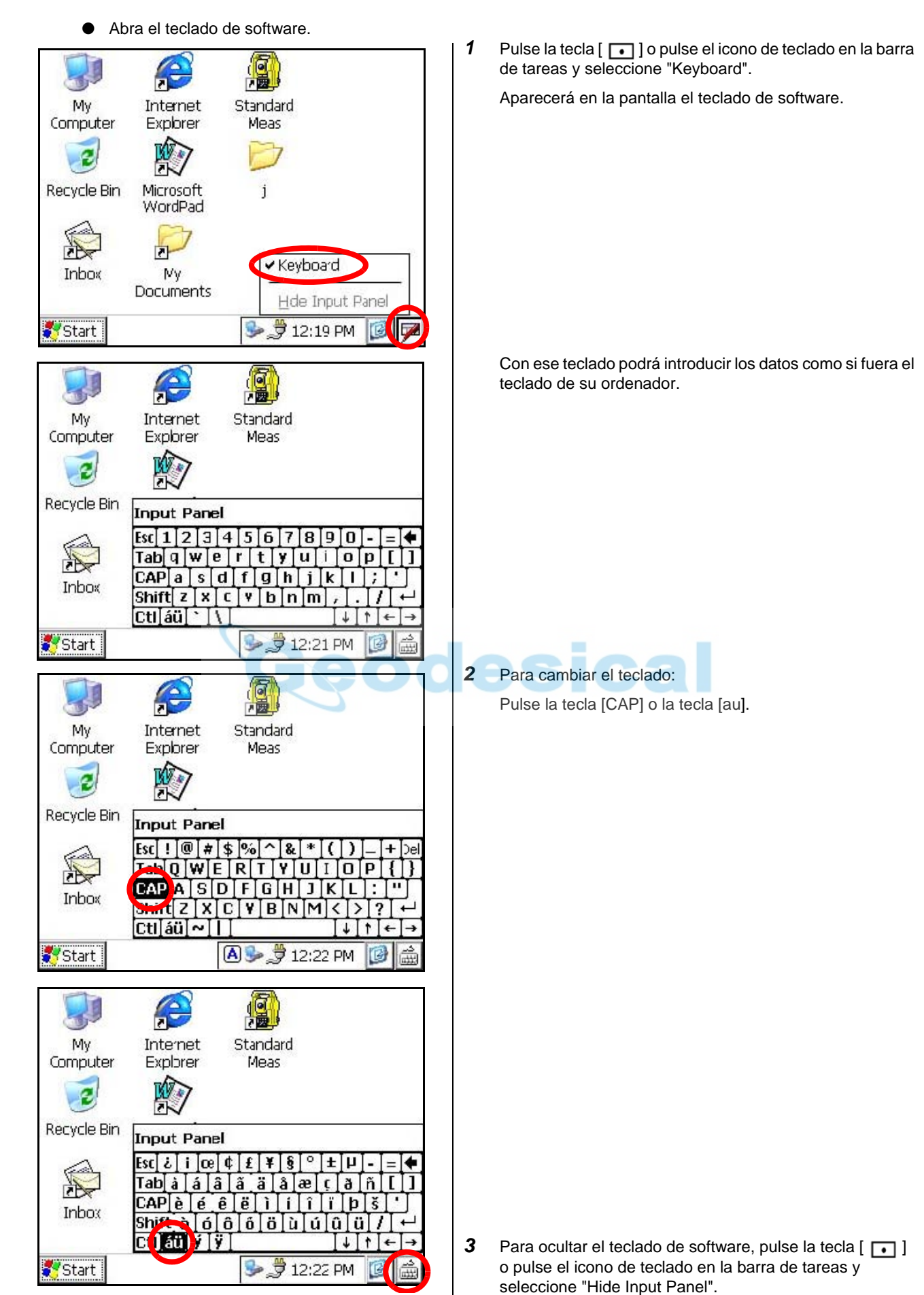

## **2.8 Tarjeta de memoria de datos**

● **Cómo insertar una tarjeta de memoria**

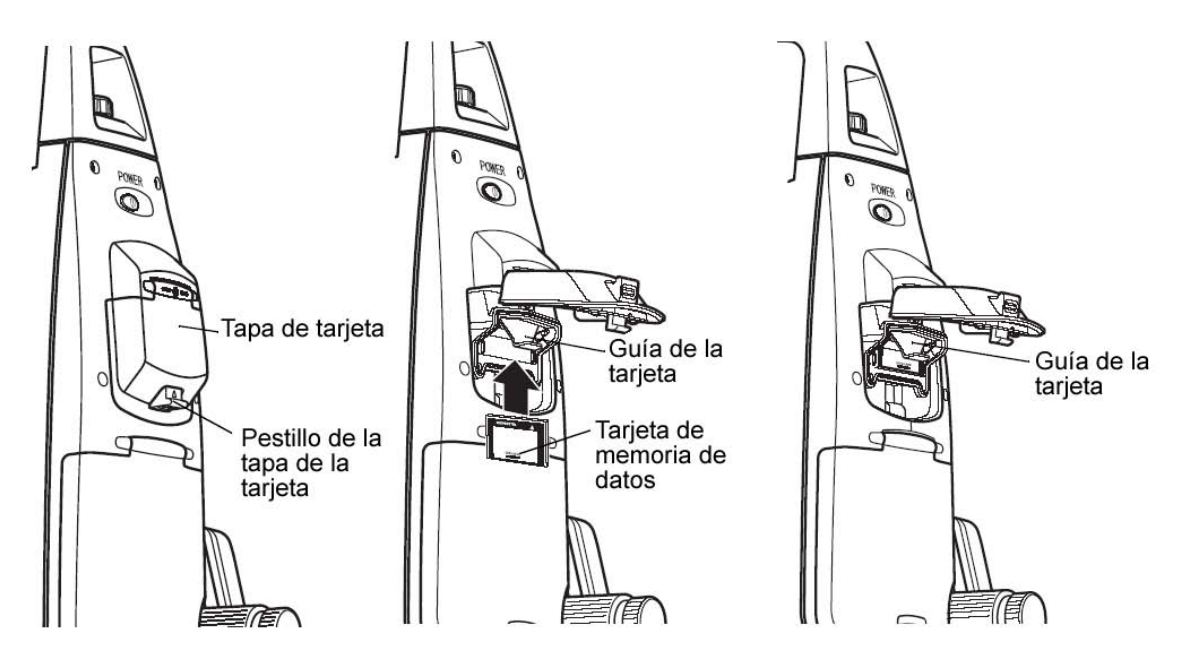

- *1* Empuje hacia arriba el pestillo de la tapa para abrirla.
- *2* Inserte una tarjeta de memoria. Compruebe que la tarjeta está firmemente insertada en la posición correcta.
- *3* Cierre la tapa de la tarjeta.
- **Cómo extraer la tarjeta de memoria**
- *1* Empuje hacia arriba el pestillo de la tapa para abrirla.
- *2* Baje la guía de la tarjeta.

Nota: Sujete la tarjeta con la mano para evitar que se caiga.

- *3* Saque la tarjeta de memoria.
- *4* Cierre la tapa de la tarjeta.

## **2.9 ActiveSync**

Microsoft ActiveSync es el software de sincronización de datos: sincroniza los datos entre los dispositivos Windows CE (como el GPT-7000) y los ordenadores.

Con ActiveSync, el GPT-7000 puede intercambiar datos con un ordenador a través del cable USB. Para establecer una conexión entre el GPT-7000 y su ordenador, en primer lugar deberá instalar ActiveSync en el ordenador.

Para descargar ActiveSync, acceda al siguiente sitio web. http://www.microsoft.com/windowsmobile/

#### **2.9.1 Conexión**

- *1* Instale ActiveSync en su ordenador (si no estuviera ya instalado).
- 2 Conecte el GPT-7000 a su ordenador con el cable de interfaz F-25, como se muestra en la imagen.

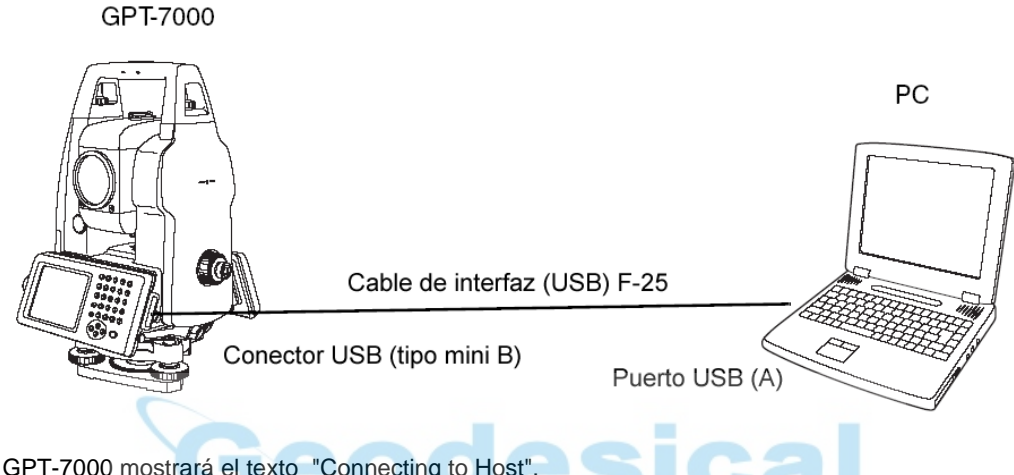

- *3* El GPT-7000 mostrará el texto "Connecting to Host".
- *4* El ordenador le pedirá que configure una asociación o que se configure como cliente.
- **5** Seleccione la tecla [NO] para configurarse como cliente.
- *6* Pulse la tecla [Next]. Cuando se haya establecido la conexión, se abrirá la ventana ActiveSync en su ordenador.
- *7* Haga clic en el icono [Explorer]. Podrá ver la estructura de archivos de GPT-7000.

3 MODO DE MEDICIÓN ESTÁNDAR

## **3 MODO DE MEDICIÓN ESTÁNDAR**

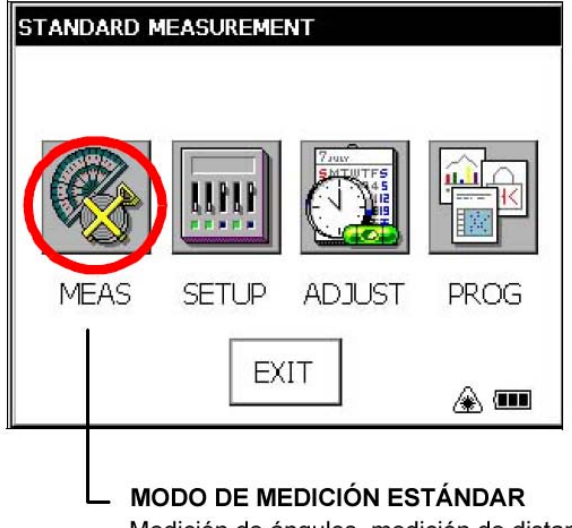

Medición de ángulos, medición de distancias, medición de coordenadas. Pulse el icono [MEAS].

## **3.1 Medición de ángulos**

## **3.1.1 Medición del ángulo horizontal derecho y del ángulo vertical**

Verifique que está seleccionado el modo de medición de ángulos.<br>  $\begin{array}{|c|c|c|c|c|c|}\n\hline\n & & 1 & Efect\n\end{array}$ 

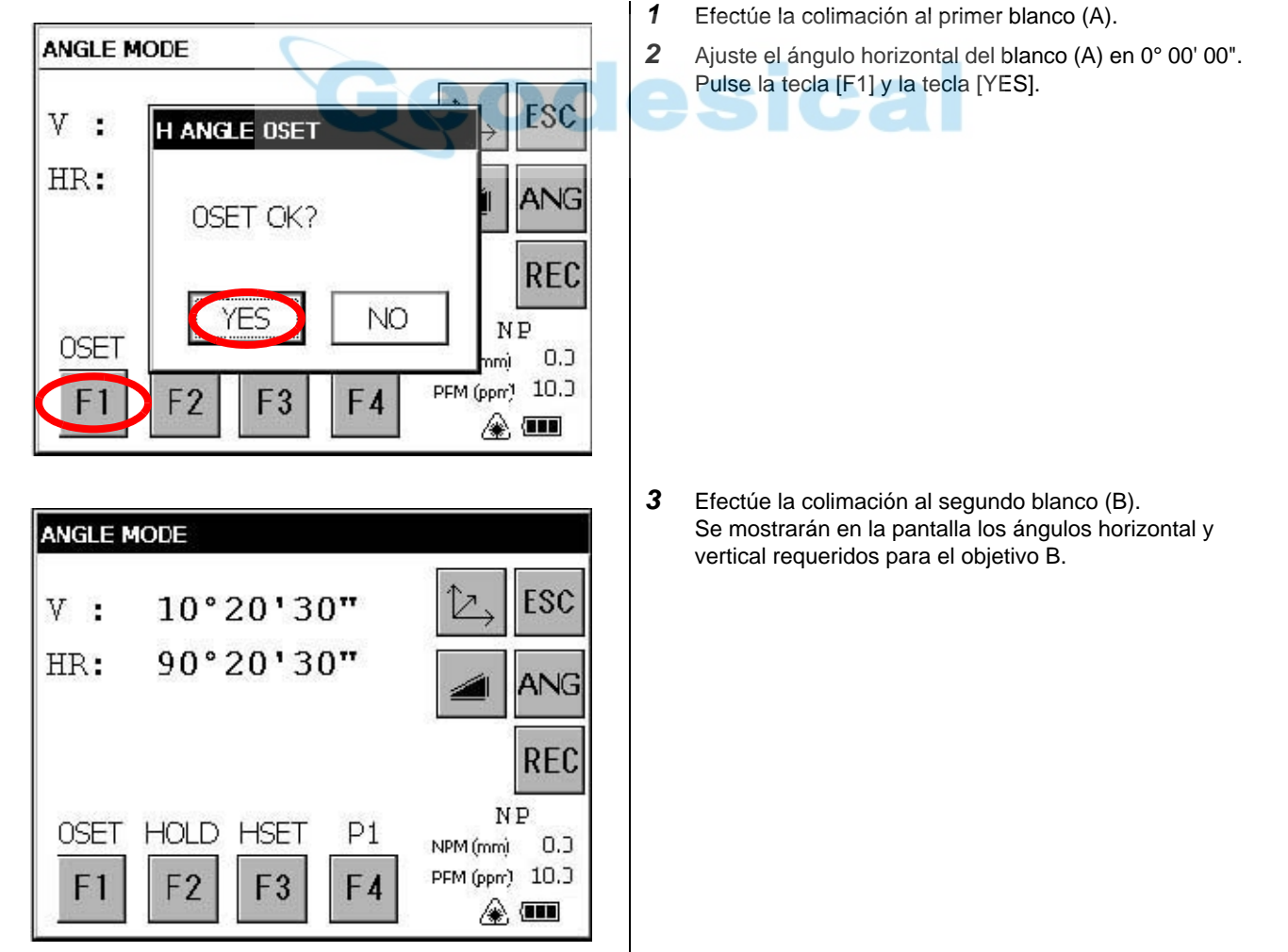

#### **3.1.2 Cambio entre los ángulos horizontales derecho e izquierdo**

Verifique que está seleccionado el modo de medición de ángulos.

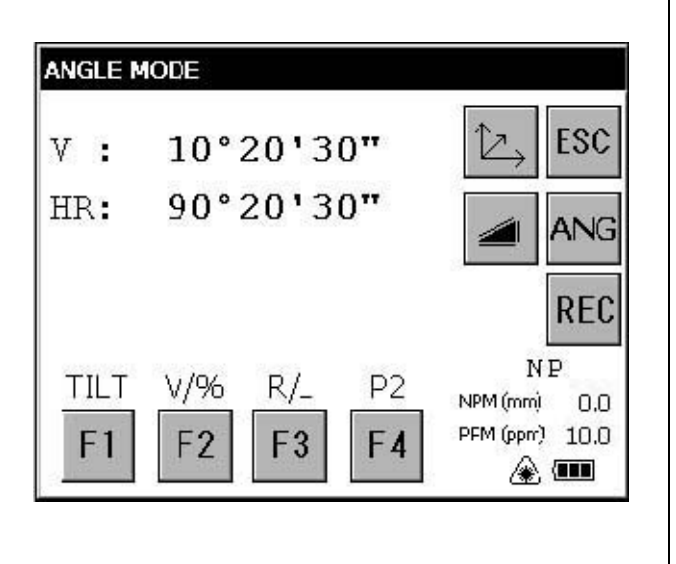

- *1* Pulse la tecla [F4] para acceder a las funciones de la página 2.
- *2* Pulse la tecla [F3]. El modo de ángulo derecho (HR) cambiará a ángulo izquierdo (HL).

- *3* Mida el objetivo aplicando el mismo procedimiento que para el ángulo derecho.
- Cada vez que se pulsa la tecla [F3] cambia el modo entre los ángulos derecho e izquierdo.

#### **Referencia: Cómo efectuar la colimación**

- *1* Apunte el telescopio hacia la luz. Gire el anillo dióptrico y ajuste el mecanismo dióptrico de forma que se observe el retículo claramente.
- (Para enfocar gire el anillo dióptrico hacia usted y después hacia atrás.)
- *2* Apunte al blanco con el pico de la marca triangular del colimador óptico. Al efectuar la colimación deje un cierto espacio entre usted y el colimador óptico.
- *3* Enfoque el blanco con la rueda de enfoque.

\* Si se crea un paralaje entre los retículos y el blanco en sentido vertical u horizontal cuando se mira por el telescopio, el enfoque será incorrecto o el ajuste dióptrico será insuficiente. Ello afectará negativamente a la precisión de la medición o el levantamiento. Elimine el paralaje enfocando cuidadosamente y utilizando el ajuste dióptrico.

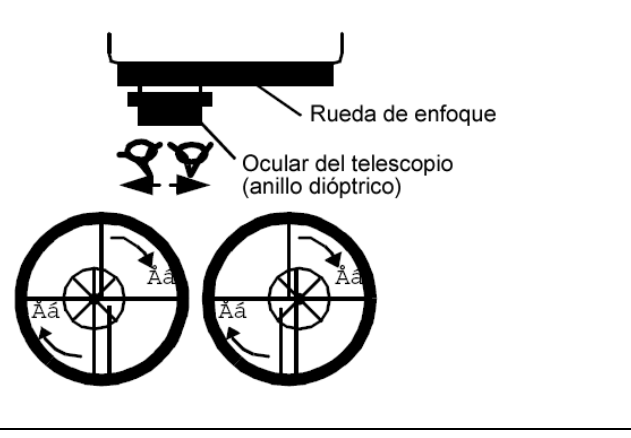

#### 3 MODO DE MEDICIÓN ESTÁNDAR

#### <span id="page-51-0"></span>**3.1.3 Medición del ángulo horizontal requerido**

#### **1) Ajuste por retención del ángulo**

Verifique que está seleccionado el modo de medición de ángulos.

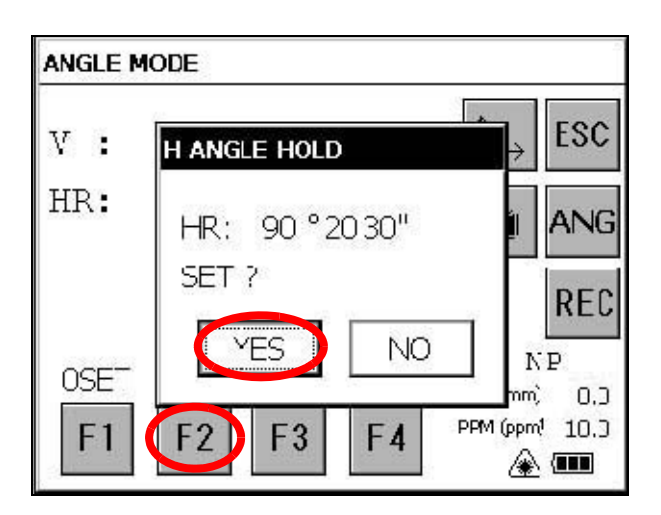

\*1) Para volver al modo anterior pulse la tecla [NO].

**2) Ajuste del ángulo horizontal con las teclas** Verifique que está seleccionado el modo de medición de ángulos.

*1* Efectúe la colimación al blanco.

*1* Introduzca el ángulo horizontal requerido mediante el

*4* Pulse la tecla [YES] para anular la retención del ángulo

La pantalla volverá al modo de medición de ángulos

tornillo de precisión horizontal.

*3* Efectúe la colimación al blanco. \*1)

Ejemplo: 90°20'30"

horizontal.

normal.

*2* Pulse la tecla [F2] (Retener).

*2* Pulse la tecla [F3].

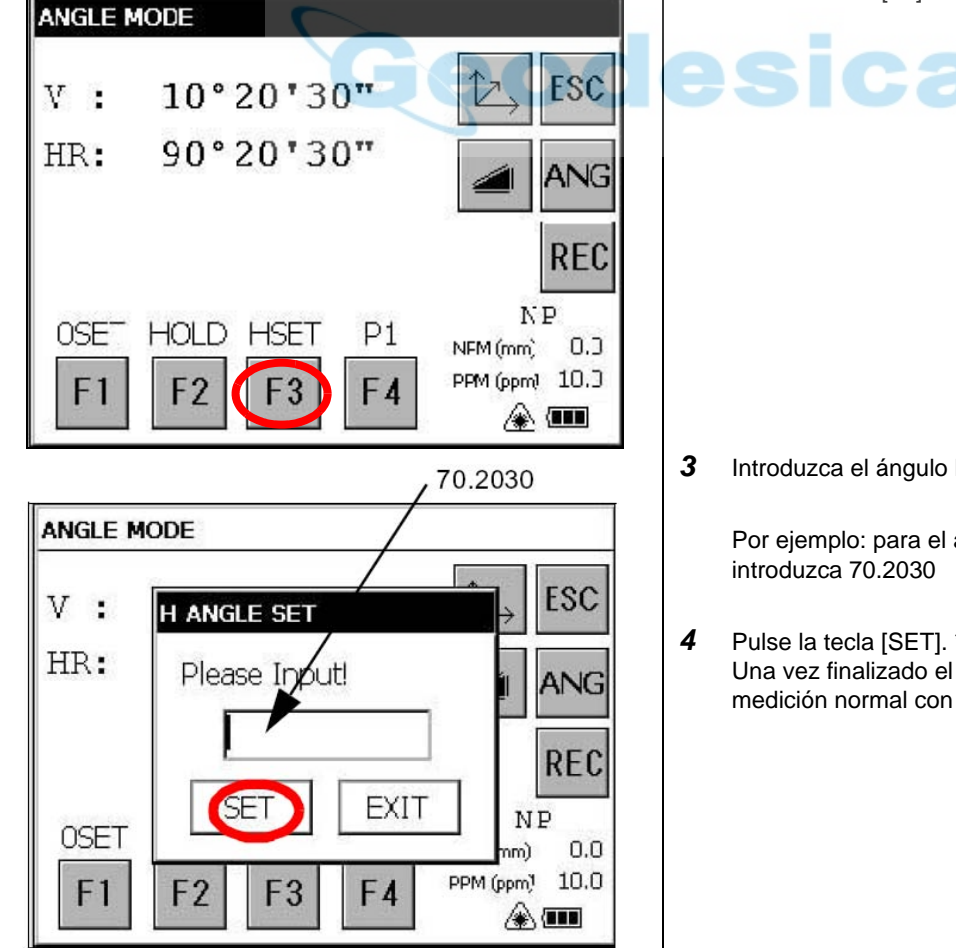

*3* Introduzca el ángulo horizontal requerido.

Por ejemplo: para el ángulo 70° 20' 30"

*4* Pulse la tecla [SET]. \*1) Una vez finalizado el proceso se puede efectuar la medición normal con el ángulo horizontal requerido.

\*1) Si se introduce un valor erróneo (por ejemplo, 70'), no se podrá completar el ajuste. Repita la operación desde el paso **3**.

### **3.1.4 Ángulo vertical; modo de porcentaje (%) de pendiente.**

Verifique que está seleccionado el modo de medición de ángulos.

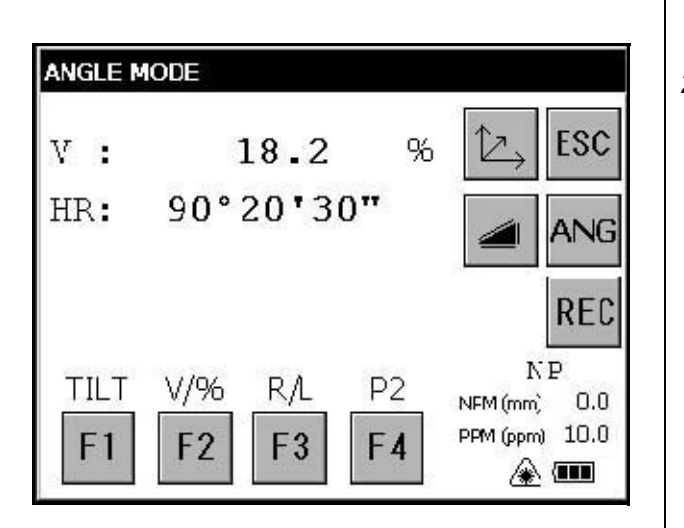

- *1* Pulse la tecla [F4] para acceder a las funciones de la página 2.
- *2* Pulse la tecla [F2]. \*1)

\*1) Cada vez que pulse la tecla [F2], cambiará el modo de visualización.

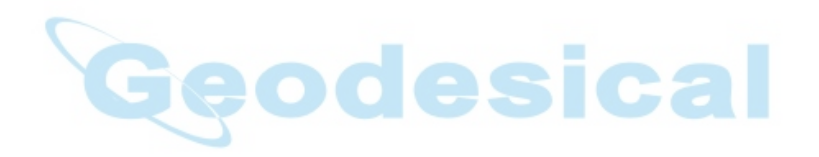

## **3.2 Medición de distancias**

Nota: Las distancias inferiores a 1 m o superiores a 400 m no se mostrarán en el modo Sin prisma.

#### ● **Modo con prisma y modo sin prisma**

En la serie GPT-7000, la medición de distancias se hará utilizando un haz láser de pulsos invisible que emite el diodo láser de pulsos. Puede seleccionar el modo de medición con prisma, con colimación de un prisma o el modo sin prisma, en el que se colima un blanco sin prisma.

- <sup>Q</sup> Independientemente de si se utiliza o no el puntero láser, la medición se puede realizar tanto en el modo con prisma como sin prisma. Es decir, cuando se utiliza el GPT-7000 en espacios abiertos, en áreas urbanas, etc., se puede desactivar el puntero láser y realizar la medición de distancias, evitando así que la luz láser incida en puntos no deseados.
- <sup>Q</sup> Cuando se utilice una plancha de reflexión se deberá realizar la medición en el modo con prisma.
- <sup>Q</sup> Cuando se mida con un prisma se deberá verificar que se ha seleccionado el modo con prisma. Si mide en modo sin prisma no se garantiza la precisión.
- El modo sin prisma permite efectuar todas las mediciones de distancias, como la medición de distancias y la medición de coordenadas.
- Para cambiar entre el modo con prisma y el modo sin prisma, pulse el icono [NP/P] del modo de tecla de estrella. (Véase ["Modo de tecla de estrella" en la página 29.](#page-30-0)) En la medición en modo sin prisma se mostrará el indicador [NP] en la esquina derecha de la pantalla. El cambio de modo se deberá efectuar antes de la medición.

Eiemplo Modo de medición de distancias Modo de medición de coordenadas

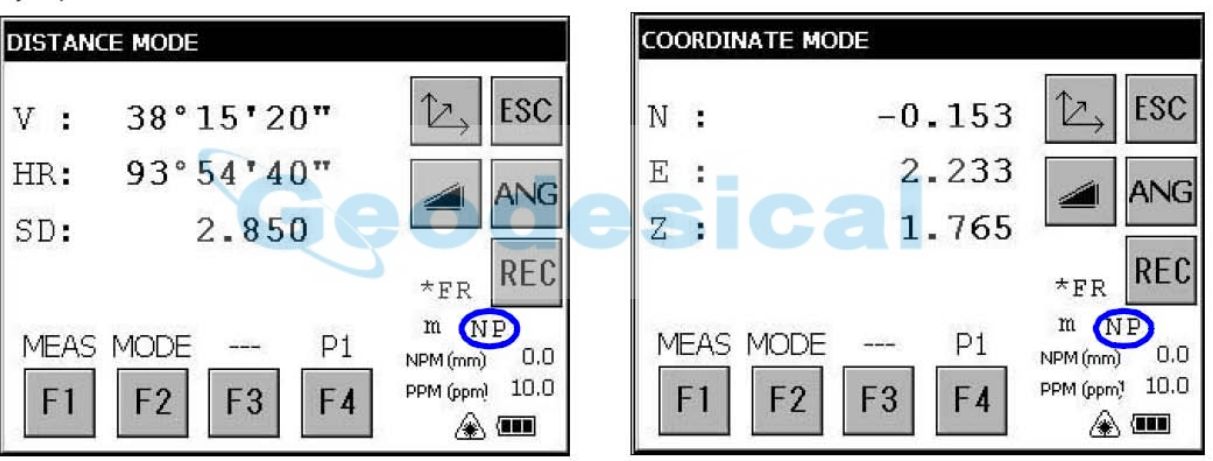

Indicador de Modo sin prisma

<sup>Q</sup> Si se colima el prisma de distancia cercana en modo sin prisma, la medición no se realizará por exceso de luz.

#### **3.2.1 Ajuste de la corrección atmosférica**

Al ajustar la corrección atmosférica se deberá obtener el valor de corrección midiendo la temperatura y la presión..

Para configurar la corrección atmosférica, véase Capítulo 7 ["AJUSTE DE LA CORRECCIÓN ATMOSFÉRICA"](#page-86-0) .

#### **3.2.2 Ajuste de la corrección de la constante de prisma**

El valor de la constante de prisma de Topcon es 0. Ajuste la corrección de prisma en 0. Si se utiliza un prisma de otro fabricante, se deberá introducir previamente el valor de constante correcto.

Ajuste del valor de la constante con prisma y sin prisma, véase Capítulo 7 ["AJUSTE DE LA CORRECCIÓN](#page-86-0)  [ATMOSFÉRICA"](#page-86-0) . El valor introducido quedará guardado en la memoria incluso aunque se apague el instrumento.

Nota: Antes de llevar a cabo una medición a un objetivo tal como una pared en modo sin prisma, verifique que el valor de corrección sin prisma está ajustado en cero.

#### **3.2.3 Medición de distancias (Medición continua)**

Verifique que está seleccionado el modo de medición de ángulos.

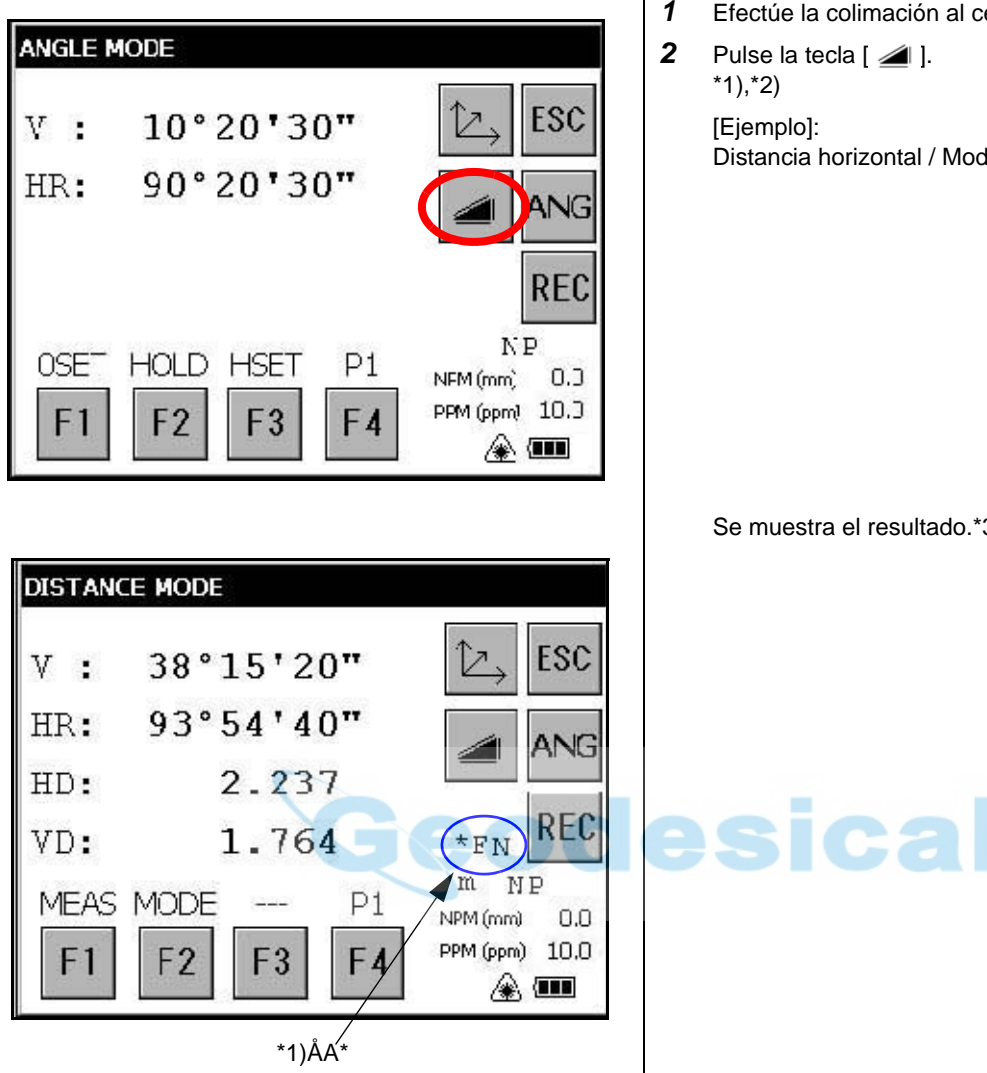

\*1) En la cuarta línea a la derecha de la pantalla se mostrarán los siguientes caracteres indicando el modo de medición.

F=Preciso; C=Aproximado; T=Seguimiento; R=Continuo (Repetición); S=Simple; N=n-veces

\*2) Cuando esté activado el EDM, se mostrará en la pantalla el símbolo " \*".

\*3) Cuando se muestra el resultado suena un avisador acústico.

\*4) La medición se puede repetir automáticamente en caso de que el resultado se haya visto afectado por vibraciones u otras perturbaciones.

\*5) Para cambiar al modo de medición simple, pulse la tecla [F1].

 $*6$ ) Para cambiar entre SD/HD y VD, pulse la tecla  $\lceil \sqrt{2} \rceil$ .

\*7) Para volver al modo de medición de ángulos pulse la tecla [ANG].

*1* Efectúe la colimación al centro del prisma.

Distancia horizontal / Modo de elevación relativa

Se muestra el resultado.\*3) ~ \*7

#### 3 MODO DE MEDICIÓN ESTÁNDAR

#### **3.2.4 Medición de distancias (Medición simple/ n veces) .**

Cuando se preselecciona un número de veces, el instrumento mide la distancia las veces que se hayan seleccionado y muestra la distancia media.

Cuando se preseleccione el número de veces en 1 ó 0, el instrumento no mostrará la distancia media, ya que efectuará una medición simple. El instrumento está configurado de fábrica en medición simple.

#### **1) Selección del número de veces**

Consulte el Capítulo 4 ["MODO DE CONFIGURACIÓN DE PARÁMETROS"](#page-64-0) .

#### **2) Método de medición**

Confirme que está seleccionado el modo de medición de ángulos.

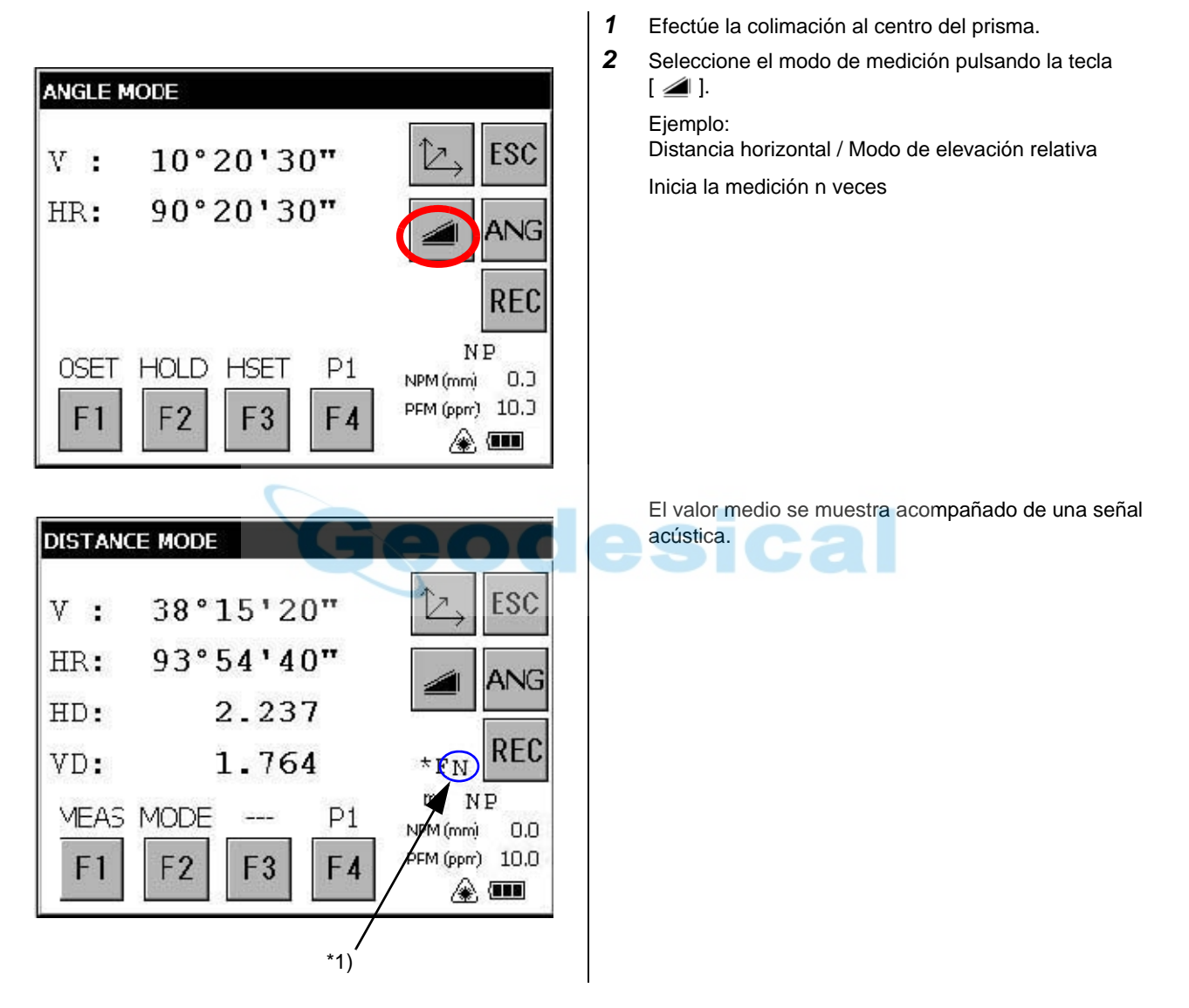

\*\*1) En la cuarta línea a la derecha de la pantalla se mostrarán los siguientes caracteres indicando el modo de medición. R=Continuo (Repetición); S=Simple; N=n-veces

54

#### **3.2.5 Modos de medición Preciso / Seguimiento / Aproximado**

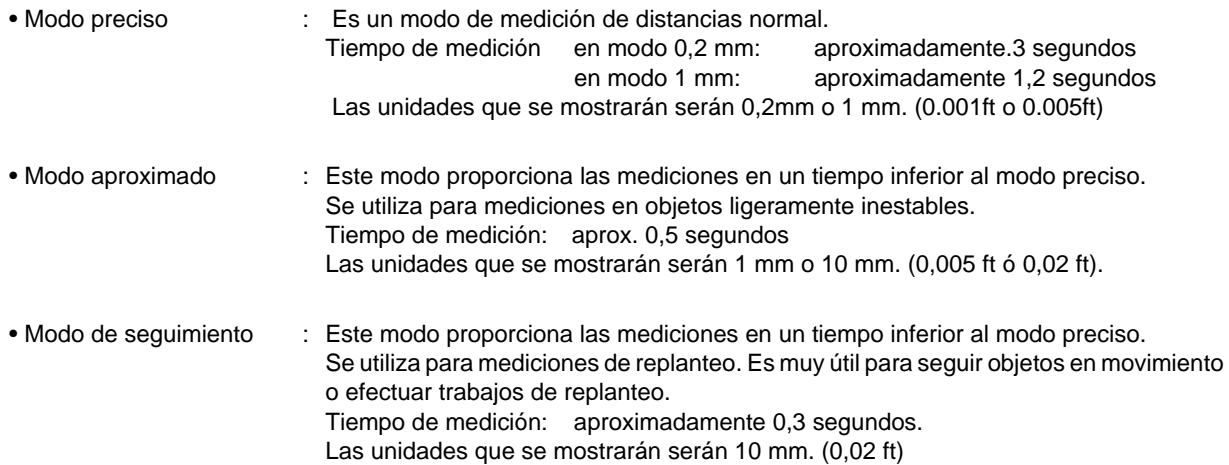

Confirme que está seleccionado el modo de medición de distancias.

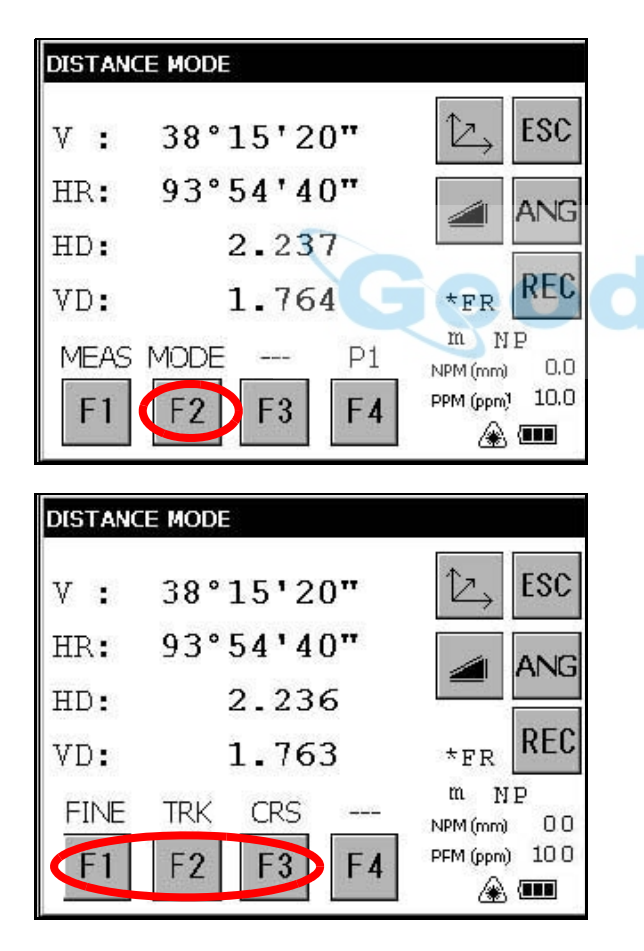

- *1* Efectúe la colimación al centro del prisma.
- *2* Pulse la tecla [F2].

Se mostrará la primera letra del modo actual. \*1)

*3* Seleccione el modo de medición pulsando la tecla [F1], [F2] o [F3]. \*2)

Se ajustará el modo y volverá a aparecer el modo de medición de distancias.

- \*1) En la cuarta línea a la derecha de la pantalla se mostrarán los siguientes caracteres indicando el modo de medición. F=Preciso; C=Aproximado; T=Seguimiento
- \*2) Para cancelar el ajuste pulse la tecla [ESC].

#### **3.2.6 Replanteo**

Se muestra la diferencia entre la distancia medida y la distancia preseleccionada.

**Valor en pantalla = Distancia medida - Distancia estándar (preseleccionada)**

 La operación de replanteo se puede ejecutar para distancias horizontales (HD), elevaciones relativas (VD) o distancias de pendiente (SD).

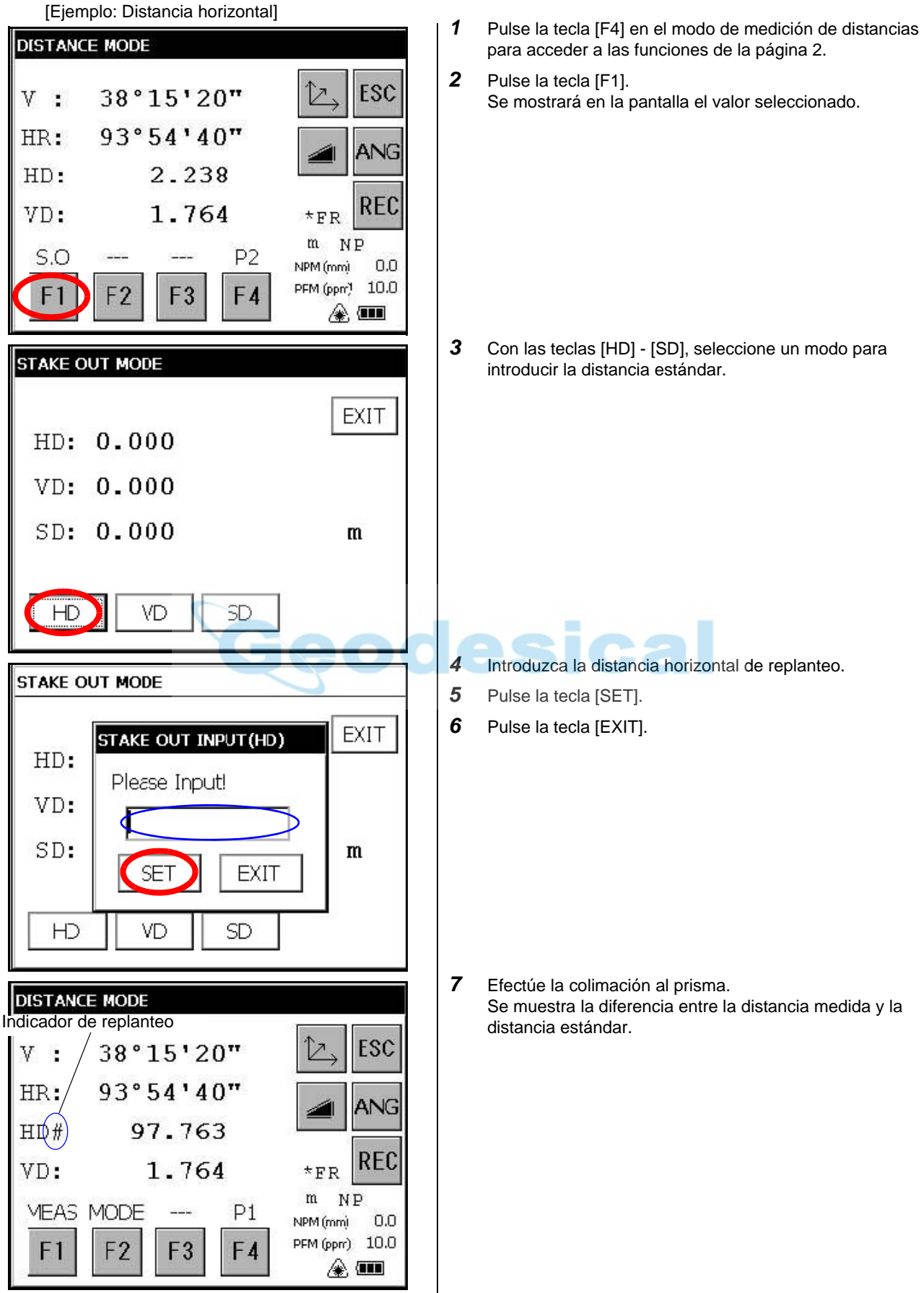

● Para volver al modo de medición de distancias normal, vuelva a poner la distancia estándar en " 0 ".

## **3.3 Medición de coordenadas**

#### <span id="page-58-0"></span>**3.3.1 Ajuste de valores de coordenadas de punto ocupado**

Ajusta las coordenadas del instrumento (punto ocupado) de acuerdo con el origen de coordenadas y el instrumento convertirá automáticamente y mostrará las coordenadas del punto desconocido (punto de reflector) siguiendo el origen.

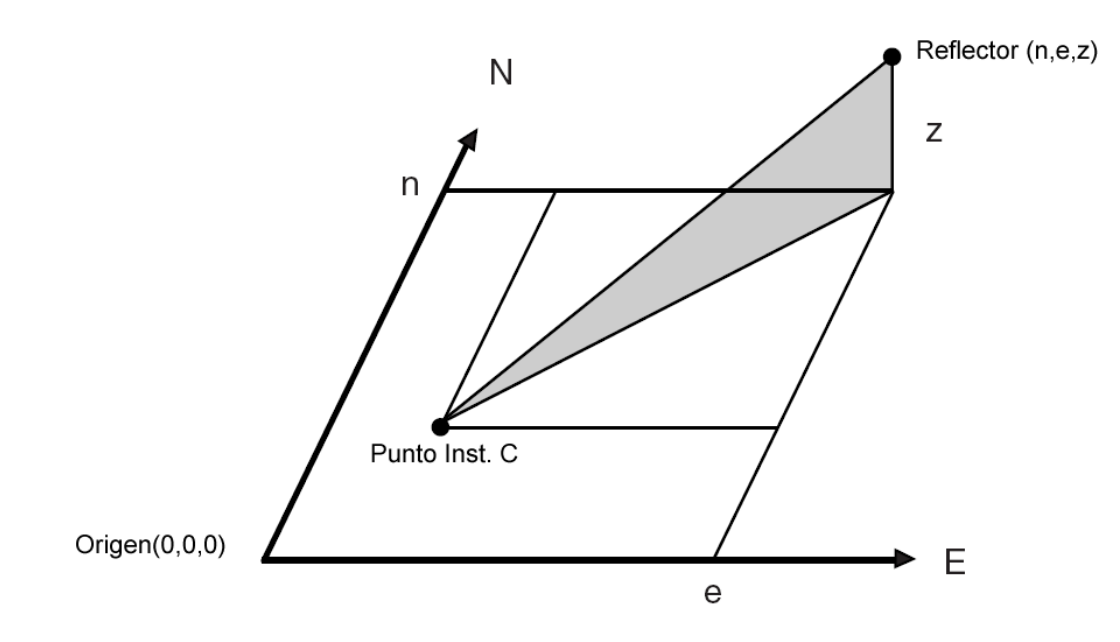

Confirme que está seleccionado el modo de medición de ángulos.

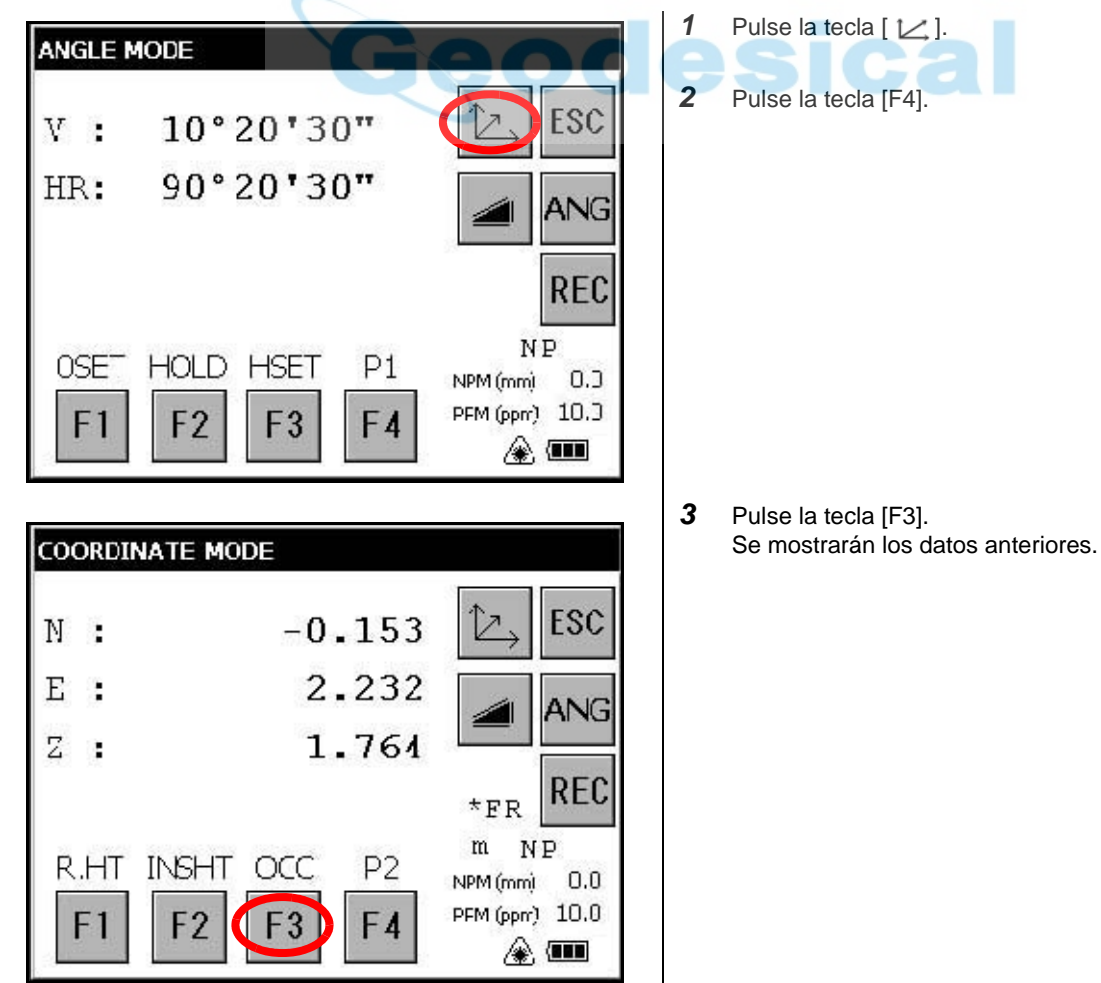

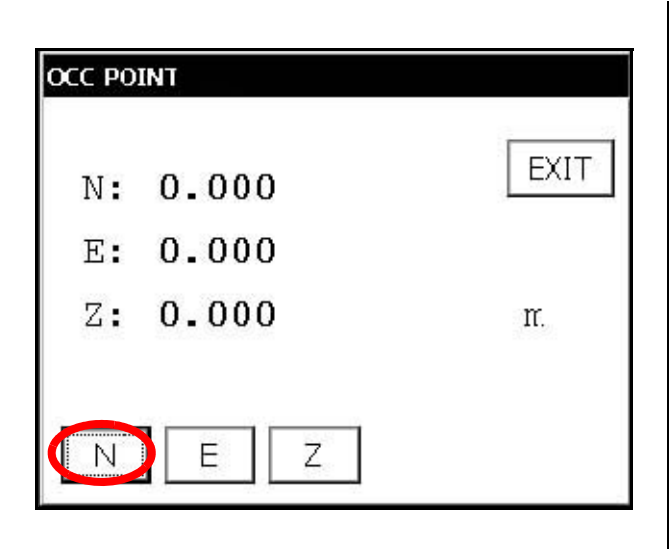

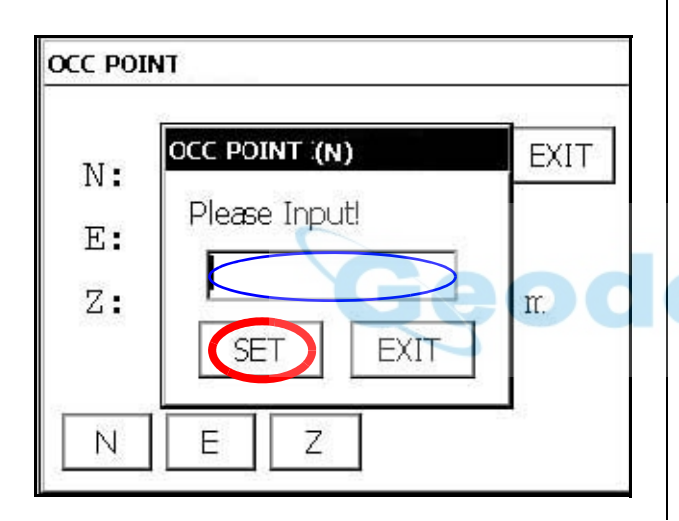

\*1) Para volver al modo anterior pulse la tecla [EXIT].

Pulse la tecla [N].

- Introduzca la coordenada N.
- Pulse la tecla [SET].\*1)
- Pulse la tecla [E].
- Introduzca la coordenada E.
- Pulse la tecla [SET].\*1)
- Pulse la tecla [Z].
- Introduzca la coordenada Z.
- Pulse la tecla [SET].\*1)
- Pulse la tecla [EXIT].

La pantalla volverá al modo de medición de coordenadas.

#### <span id="page-60-0"></span>**3.3.2 Ajuste de la altura del instrumento y de la altura del reflector (prisma)**

Medición de las coordenadas introduciendo la altura del instrumento o la altura del reflector. Las coordenadas del punto desconocido se medirán directamente.

[Ejemplo]: Altura del instrumento

Confirme que está seleccionado el modo de medición de ángulos.

- **1** Pulse la tecla  $[\angle]$ .
- *2* Pulse la tecla [F4] para acceder a las funciones de la página 2.
- *3* Pulse la tecla [F2].

Se mostrarán los datos anteriores.

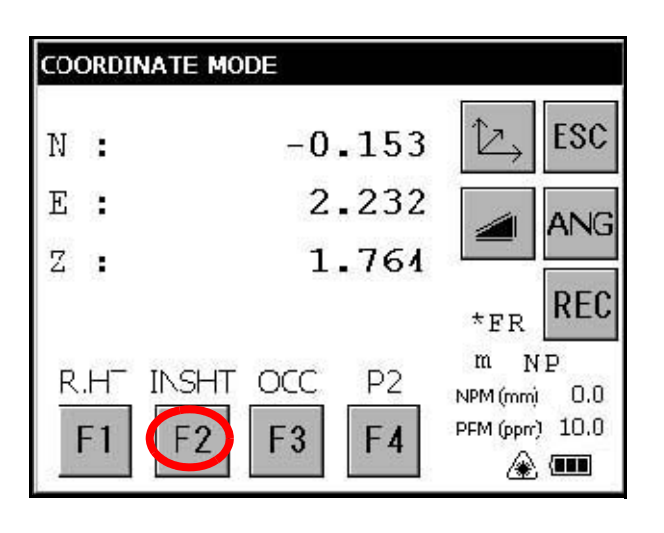

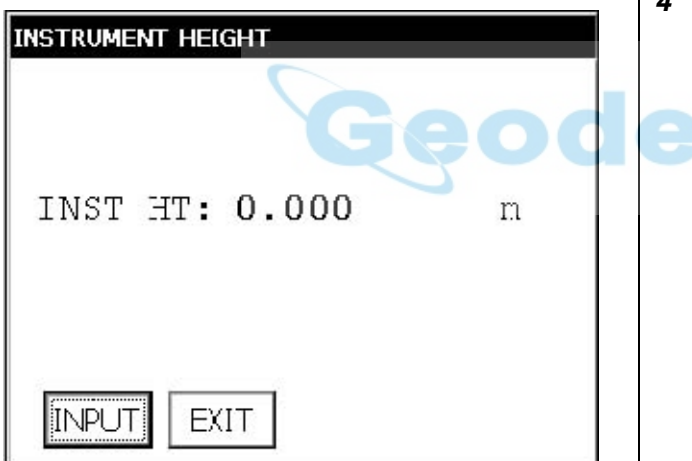

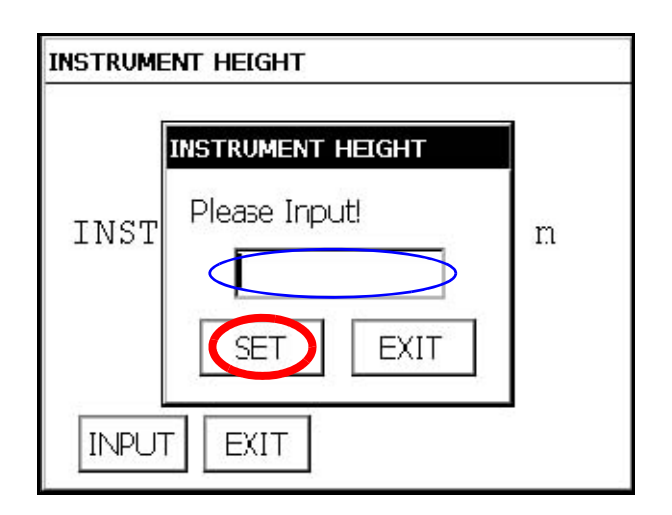

\*1) Para volver al modo anterior pulse la tecla [EXIT].

*4* Pulse la tecla [INPUT].

**Ca** 

- *5* Introduzca la altura del instrumento y pulse la tecla [SET].\*1)
- *6* Pulse la tecla [EXIT].

La pantalla volverá al modo de medición de coordenadas.

#### 3 MODO DE MEDICIÓN ESTÁNDAR

### **3.3.3 Ejecución de medición de coordenadas.**

Medición de las coordenadas introduciendo la altura del instrumento y la altura del reflector. Las coordenadas del punto desconocido se medirán directamente.

- Al seleccionar los valores de coordenadas de un punto ocupado, véase sección 3.3.1"Ajuste de valores de [coordenadas de punto ocupado"](#page-58-0) .
- Al ajustar la altura del instrumento y la altura del reflector, véase sección 3.3.2 ["Ajuste de la altura del instrumento](#page-60-0)  [y de la altura del reflector \(prisma\)"](#page-60-0) .
- La coordenadas del punto desconocido se calculan y se muestran como se indica a continuación:

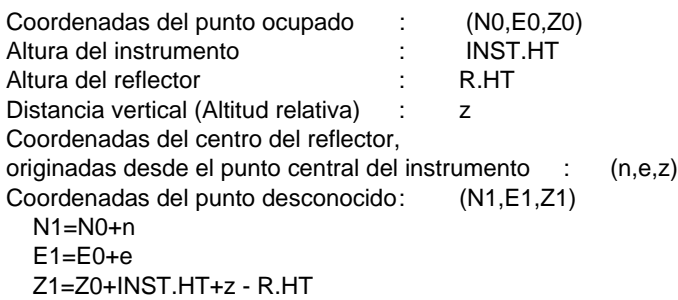

Coordenadas del centro del reflector, originadas desde el punto central del instrumento (n,e,z)

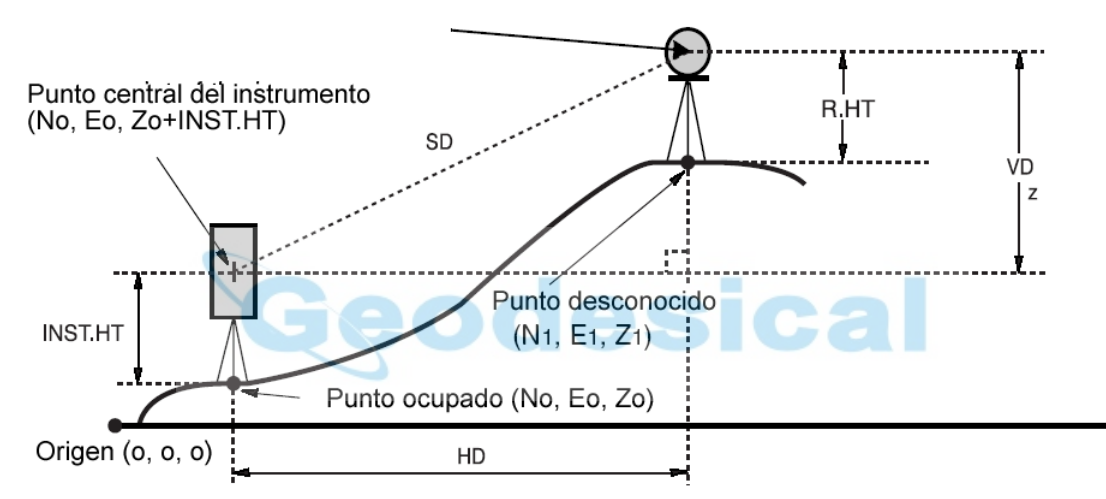

Confirme que está seleccionado el modo de medición de ángulos.

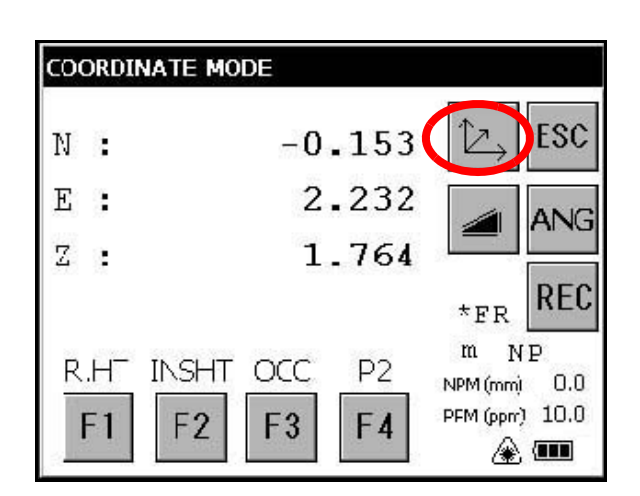

- *1* Ajuste los valores de coordenadas del punto ocupado y la altura del instrumento/reflector. \*1)
- *2* Ajuste el ángulo de dirección del punto conocido A. \*2)
- *3* Efectúe la colimación al reflector.
- **4** Pulse la tecla  $[\angle]$ . Se inicia la medición.

- \*1) En caso de que la coordenada del punto ocupado no se haya introducido, (0,0,0) se utilizará como el valor por defecto para el punto ocupado.
	- La altura del instrumento se calculará como 0 si no se introduce la altura del mismo.
	- La altura del reflector se calculará como 0 si no se establece la altura del mismo.
- \*2) Consulte sección 3.1.3 ["Medición del ángulo horizontal requerido"](#page-51-0) .

## **3.4 Transmisión de datos**

El resultado de la medición se transfiere de la serie GPT-7000 al colector de datos.

[Ejemplo: Modo de medición de distancias]

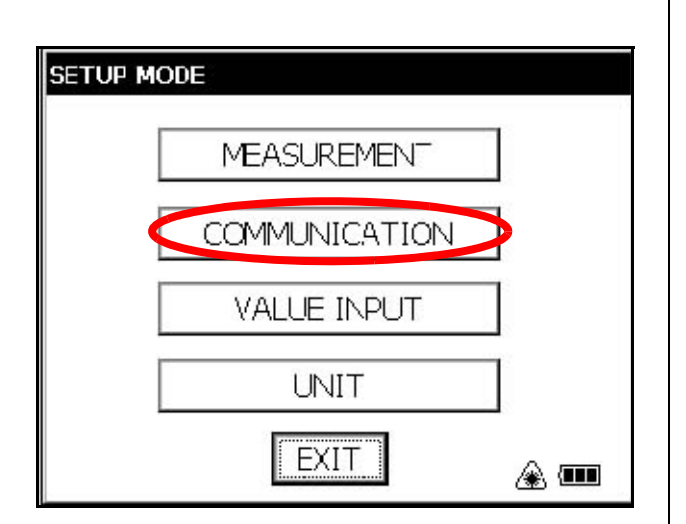

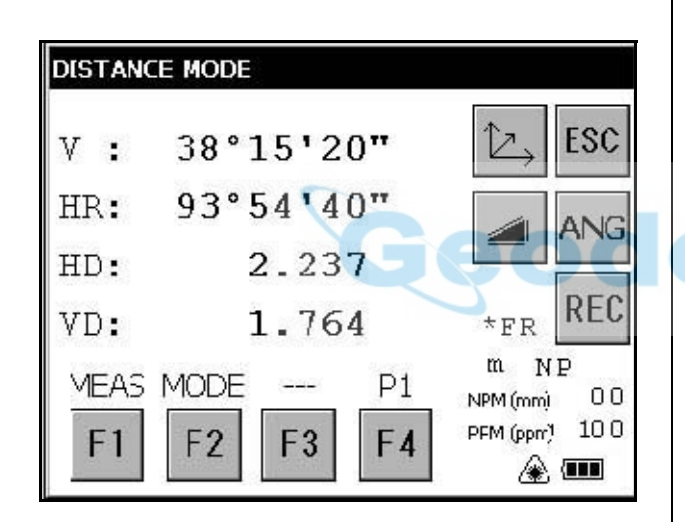

En todos los modos se transmitirán los siguientes datos

*1* En el modo SETUP configure los parámetros de comunicación.

Consulte el Capítulo 4 ["MODO DE CONFIGURACIÓN](#page-64-0)  [DE PARÁMETROS"](#page-64-0) .

- *2* Después de configurar los parámetros de comunicación seleccione el modo de medición de distancias.
- *3* Utilice el colector de datos para medir la distancia. Se iniciará la medición.

Una vez efectuada la medición, el resultado se mostrará en la pantalla y se transferirá al colector de datos.

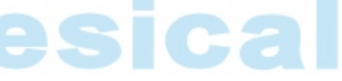

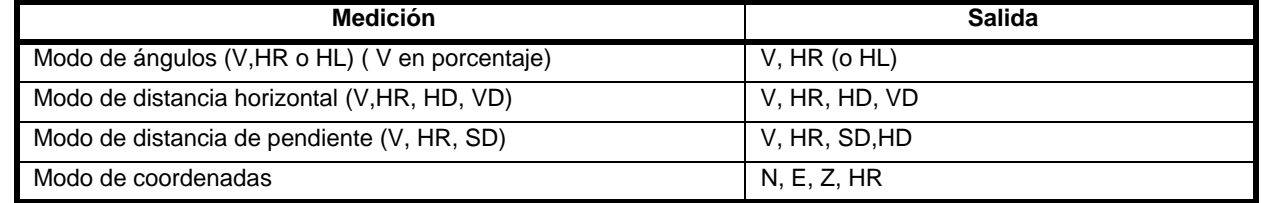

● La pantalla y la transmisión de datos en el modo aproximado son las mismas que las anteriores.

● La transmisión de datos en modo de seguimiento se muestra como datos de distancia únicamente (HD, VD o SD)

## **3.5 Transmisión de datos mediante la tecla [REC]**

También se puede transmitir el resultado de la medición pulsando la tecla [REC]. [Ejemplo: Modo de medición de distancias]

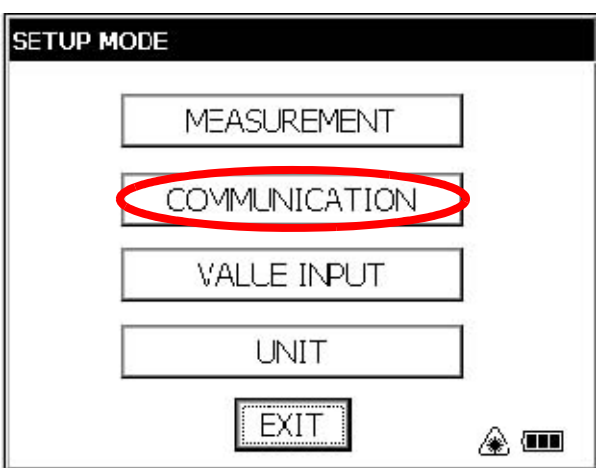

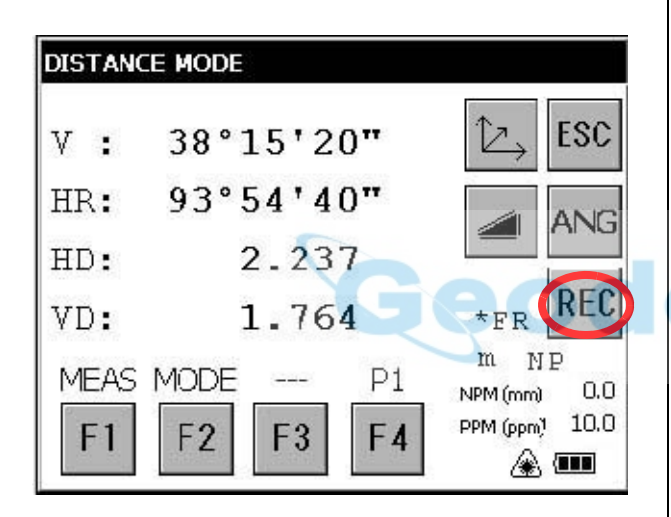

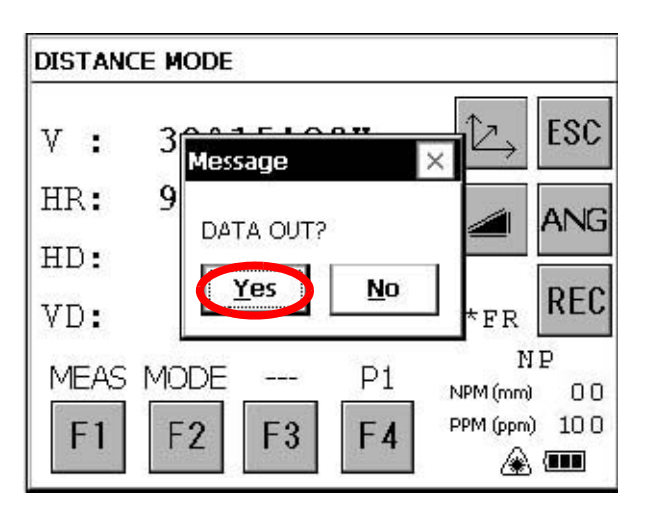

*1* En el modo SETUP configure los parámetros de comunicación.

Consulte el Capítulo 4 ["MODO DE CONFIGURACIÓN](#page-64-0)  [DE PARÁMETROS"](#page-64-0) .

- *2* Después de configurar los parámetros de comunicación seleccione el modo de medición de distancias.
- *3* Pulse la tecla [REC].

Se iniciará la medición.

## cal

*4* Una vez finalizada la medición pulse la tecla [Yes]. Los datos se transferirán al colector de datos.

## <span id="page-64-0"></span>**4 MODO DE CONFIGURACIÓN DE PARÁMETROS**

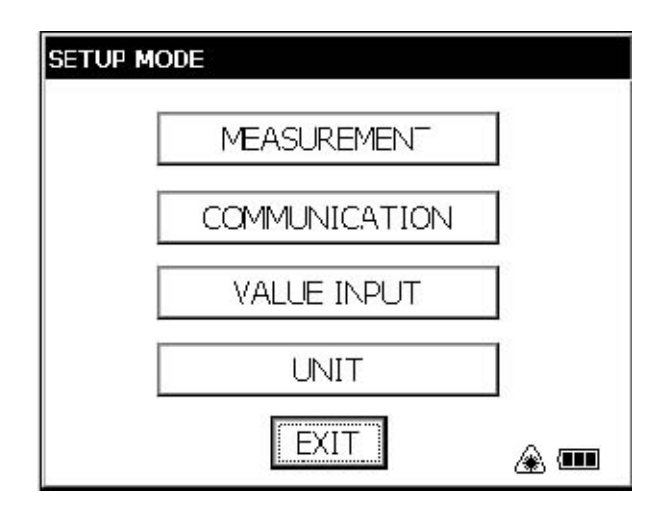

#### **MODO DE CONFIGURACIÓN DE PARÁMETROS**

En este modo se configuran los parámetros relacionados con la medición y las comunicaciones. Cuando se cambia un parámetro y se validan los cambios el nuevo valor queda almacenado en la memoria.

## **4.1 Opciones de configuración de parámetros**

#### **4.1.1 Medición**

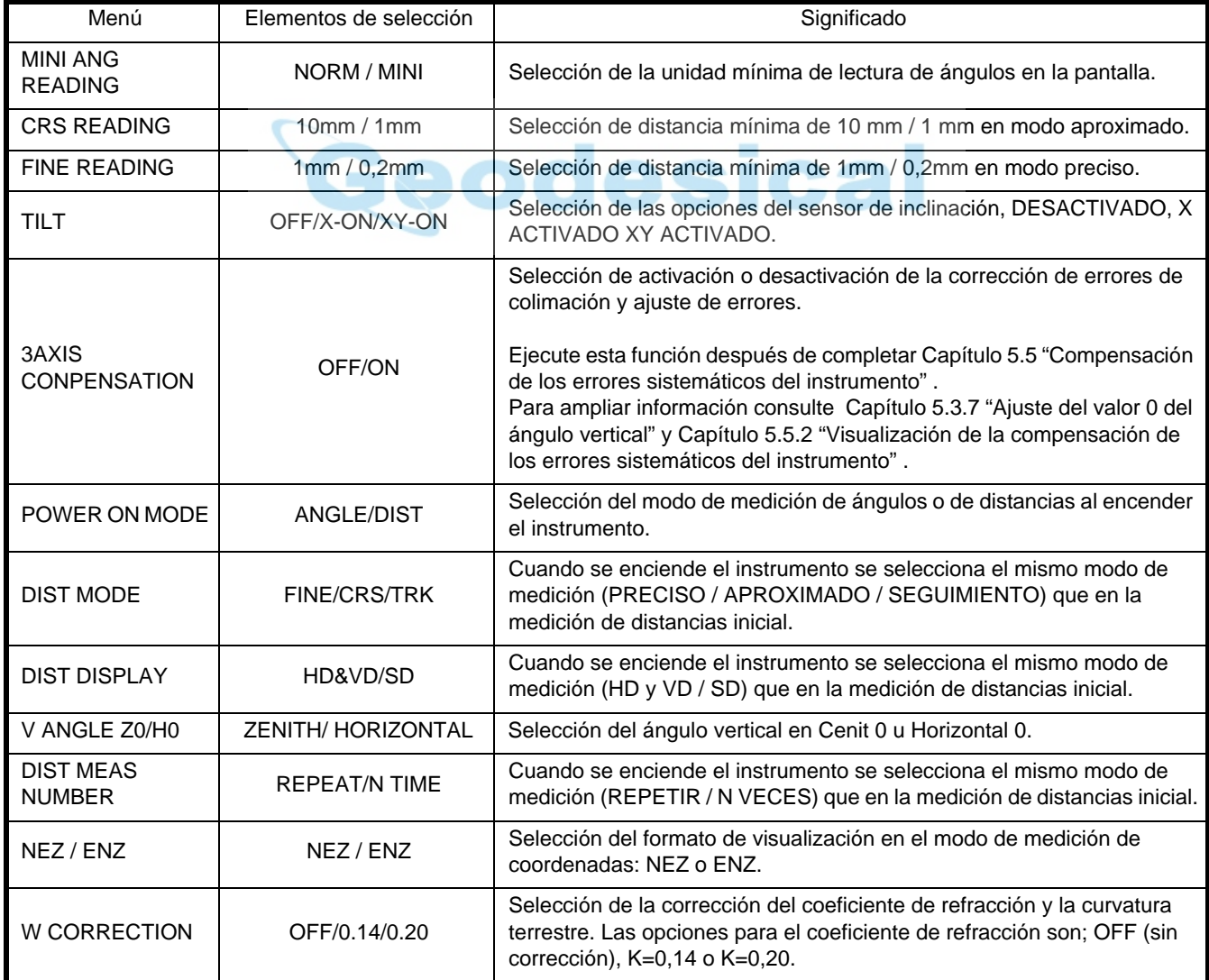

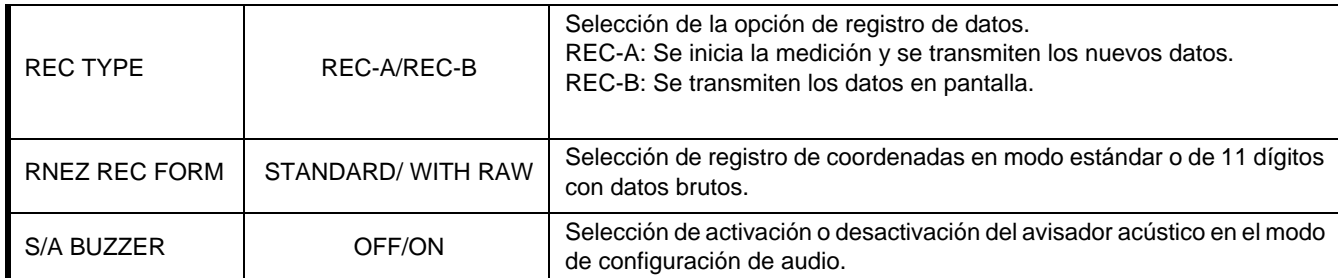

#### **4.1.2 Comunicación**

Los valores por defecto aparecen subrayados

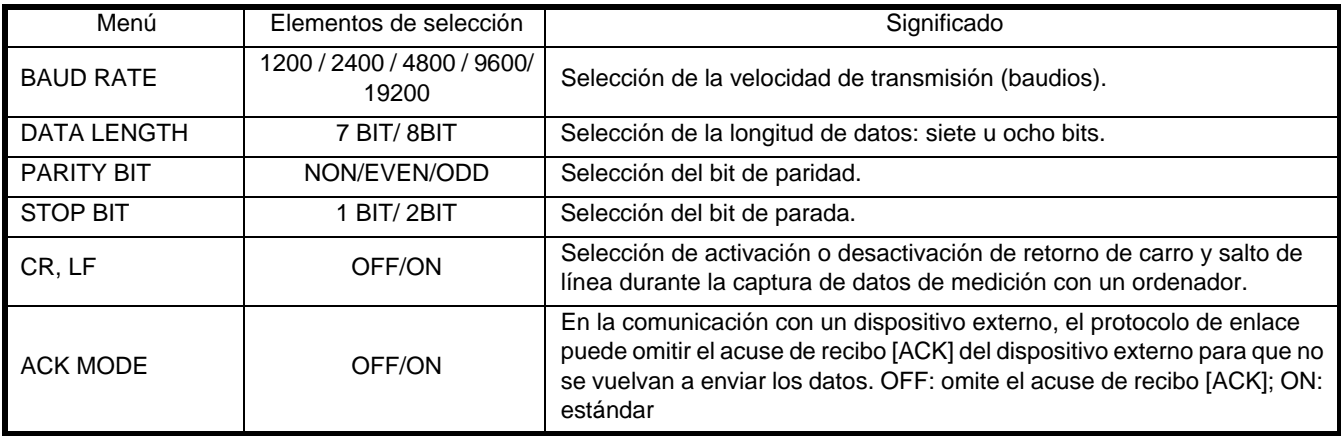

## **4.1.3 Introducción de valores**

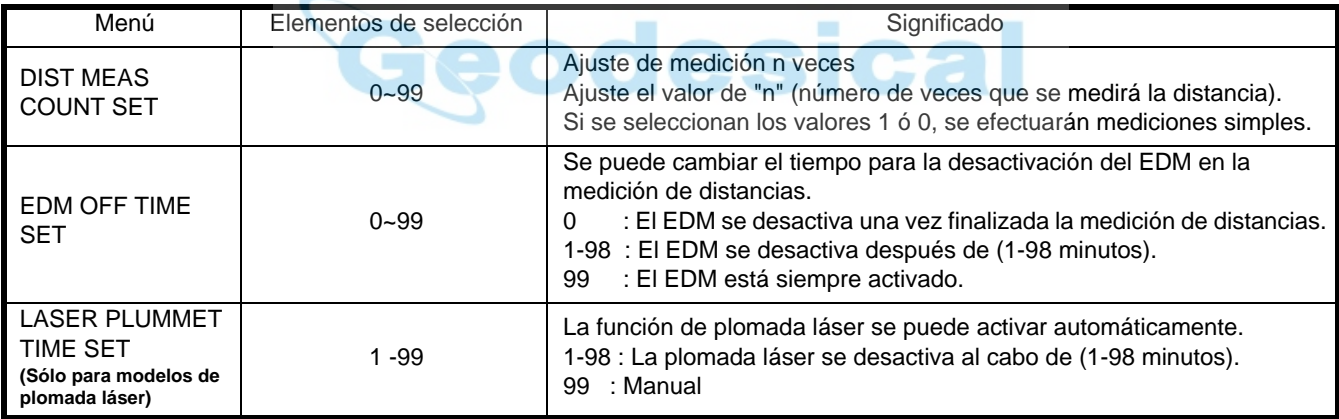

## **4.1.4 Unidades**

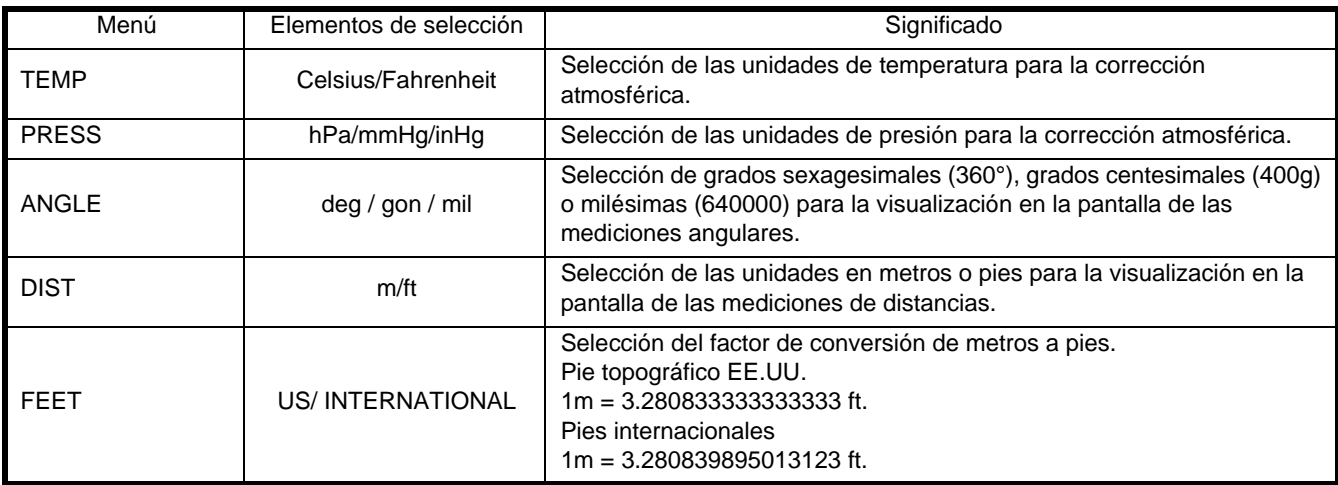

## **4.2 Configuración de parámetros**

[Configuración de ejemplo] AVISADOR ACÚSTICO S/A: DESACTIVADO

STANDARD MEASUREMENT **MEAS SETUP ADJUST** PROG EXIT ◈▥

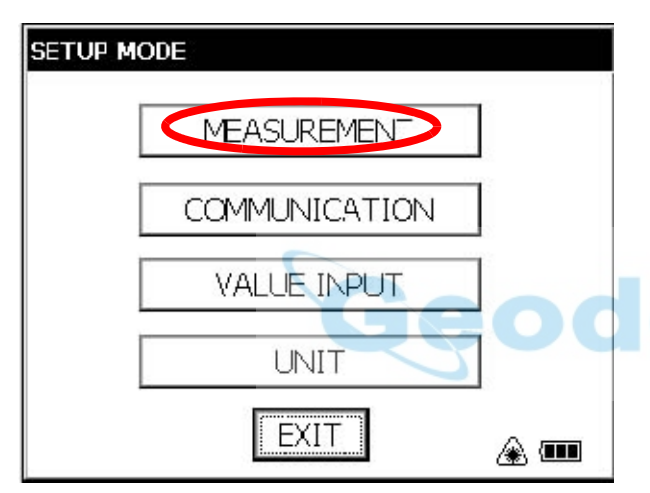

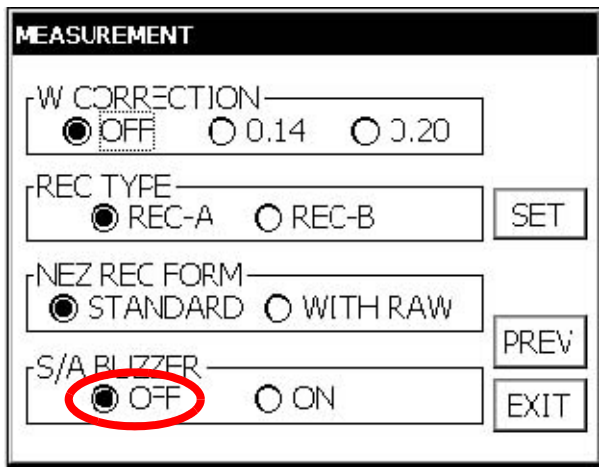

\*1) Para volver al modo de configuración pulse la tecla [EXIT].

*1* Pulse el icono [SETUP].

- *2* Pulse la tecla [MEASUREMENT].
- *3* Pulse tres veces la tecla [NEXT].

# ical

- *4* Seleccione el botón [OFF] de S/A BUZZER.\*1)
- *5* Al pulsar la tecla [SET], el parámetro quedará configurado y volverá a aparecer en la pantalla la ventana SETUP MODE.

## <span id="page-67-0"></span>**5 COMPROBACIÓN Y AJUSTES**

## **5.1 Comprobación y ajuste de las constantes del instrumento**

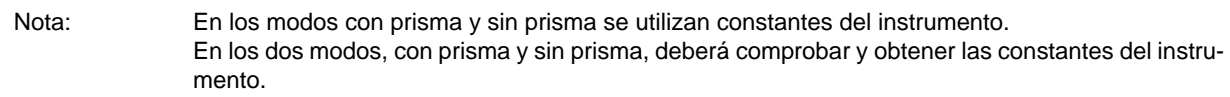

Normalmente, las constantes del instrumento no presentan discrepancias. Se recomienda que mida y compare con una distancia exacta medida en un punto en el que la precisión se verifique específicamente respecto a una base coherente. Si no fuera posible disponer de dicho punto, establezca su propia línea base por encima de 35 m (al adquirir el instrumento) y compare los datos medidos con el instrumento recién adquirido.

En ambos casos advertirá que la desviación de la configuración de la posición del instrumento sobre el punto, el prisma, la precisión de la línea base, la colimación incorrecta, la corrección atmosférica y la corrección de la refracción y de la curvatura terrestre determinan la precisión de la inspección. Tenga siempre en cuenta esos factores. Además, cuando se constituya una línea base en un edificio tendrá que tener en cuenta que las diferencias de temperatura afectan significativamente a la longitud medida.

Si el resultado de la medición comparativa arroja una diferencia de 5 mm o superior (modo con prisma) o de 10 mm o superior (modo sin prisma), se puede aplicar el procedimiento que se describe a continuación para cambiar la constante del instrumento.

El procedimiento es el mismo para el modo con prisma y para el modo sin prisma. No obstante, en el modo con prisma se utilizará un prisma como objetivo, y en el modo sin prisma una pizarra blanca.

*1* Determine el punto C sobre una recta que conecte los puntos AB, aproximadamente a nivel, y de unos 100 m de longitud. Mida las distancias AB, AC y BC.

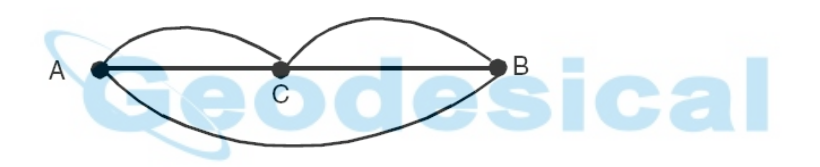

*2* Determine la constante del instrumento repitiendo varias veces el punto 7.

Constante del instrumento = AC+BC-AB

- *3* Si se produce un error entre la constante indicada para el instrumento y el valor calculado, consulte la sección 5,4 ["Como ajustar el valor constante del instrumento".](#page-81-0)
- *4* Efectúe de nuevo la medición en una línea base calibrada y compare los resultados.
- *5* Si, después de aplicar el procedimiento anteriormente descrito no se encuentra ninguna diferencia respecto a la constante de fábrica del instrumento o hay una diferencia de 5 mm o superior (modo con prisma) o de 100 mm o superior (modo sin prisma), póngase en contacto con TOPCON o con su distribuidor TOPCON autorizado.

## **5.2 Comprobación del eje óptico**

#### **5.2.1 Comprobación del eje óptico del EDM y el teodolito.**

Compruebe los ejes ópticos del EDM y el teodolito tanto en el modo con prisma como en el modo sin prisma, por este orden.

Para comprobar si coinciden los ejes ópticos del EDM y del teodolito, siga el procedimiento que se describe a continuación. Es especialmente importante efectuar esta comprobación después de llevar a cabo ajustes en el retículo del ocular.

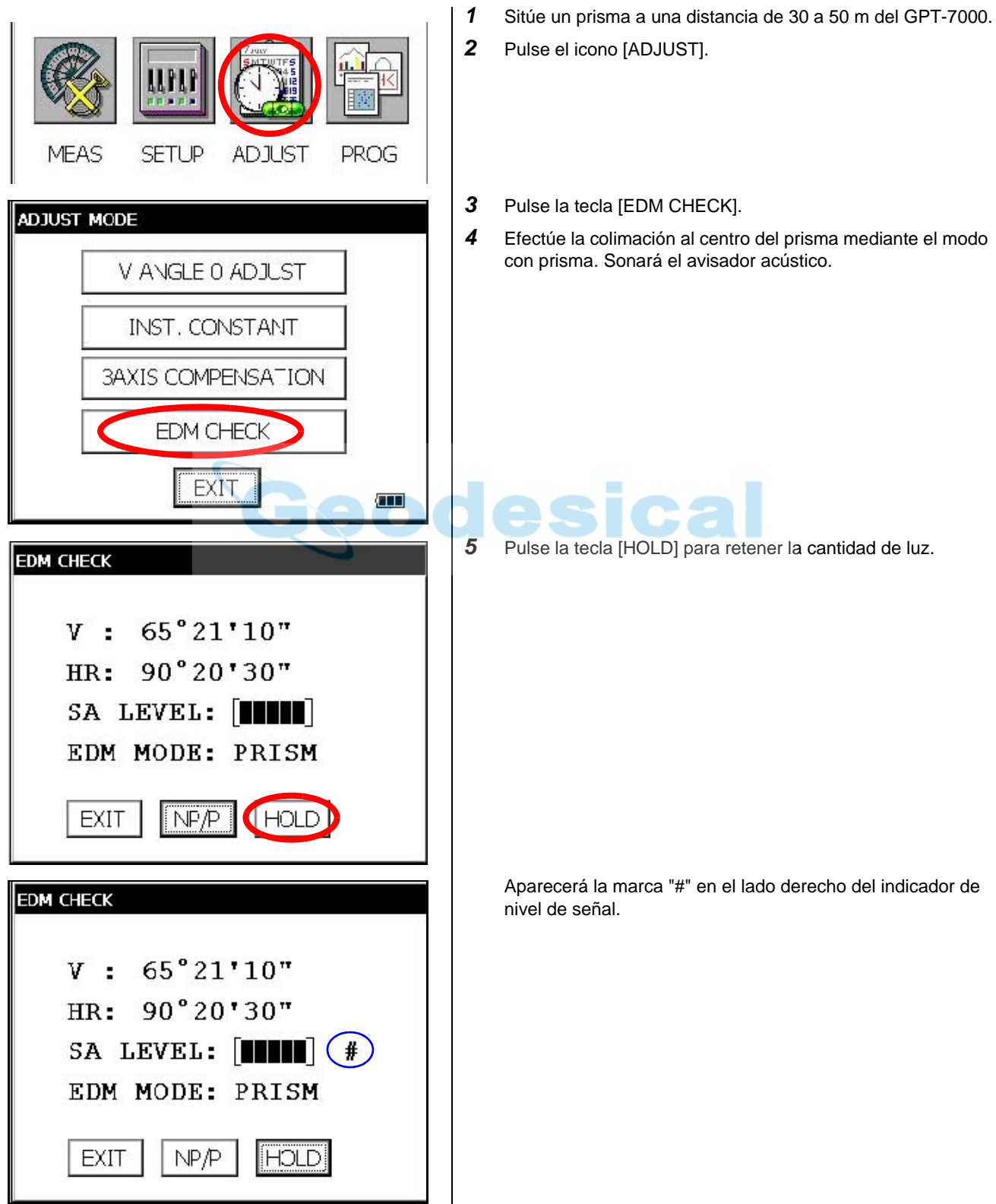

#### 5 COMPROBACIÓN Y AJUSTES

- Confirmación de dirección horizontal (no mover la dirección vertical).
- *6* Gire el tornillo de precisión horizontal; mueva gradualmente el punto de colimación a la izquierda del prisma hasta que deje de sonar el avisador acústico.

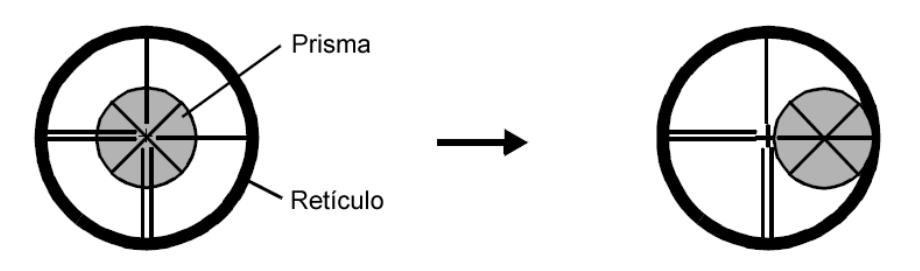

*7* Gire lentamente el tornillo de precisión horizontal y mueva gradualmente el punto de colimación hacia el centro del prisma hasta la posición en que comience a sonar el avisador acústico. Confirme el nivel de la señal (nivel de cantidad de luz) en la pantalla para ajustarlo al nivel de uno a dos como se muestra en las imágenes, girando el tornillo de precisión horizontal.

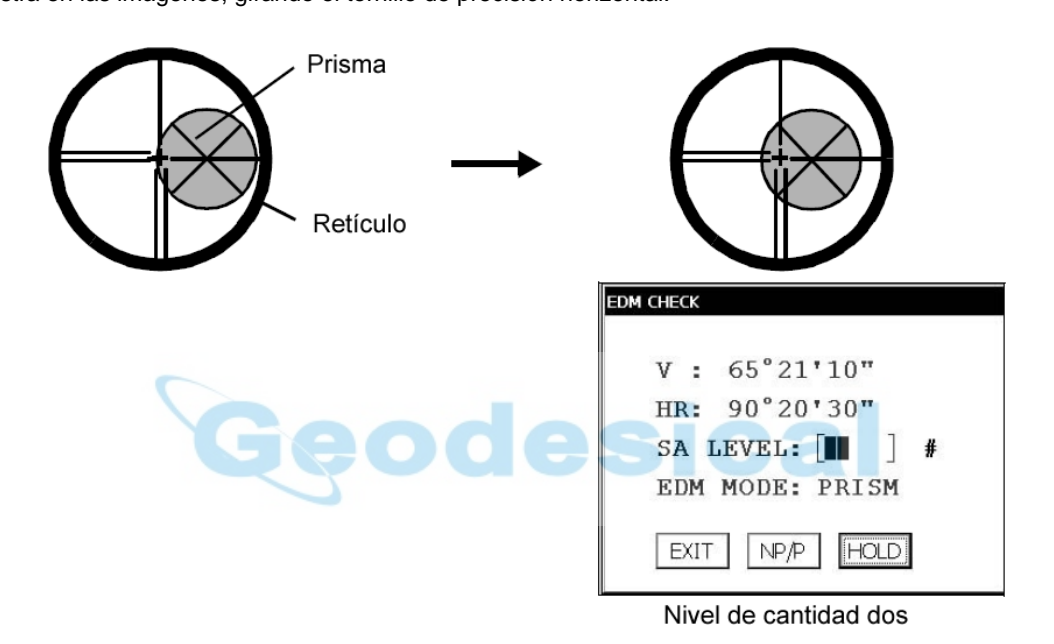

- *8* Apunte el ángulo horizontal que se muestra en la pantalla.
- *9* Gire el tornillo de precisión horizontal; mueva gradualmente el punto de colimación a la derecha del prisma hasta que deje de sonar el avisador acústico.

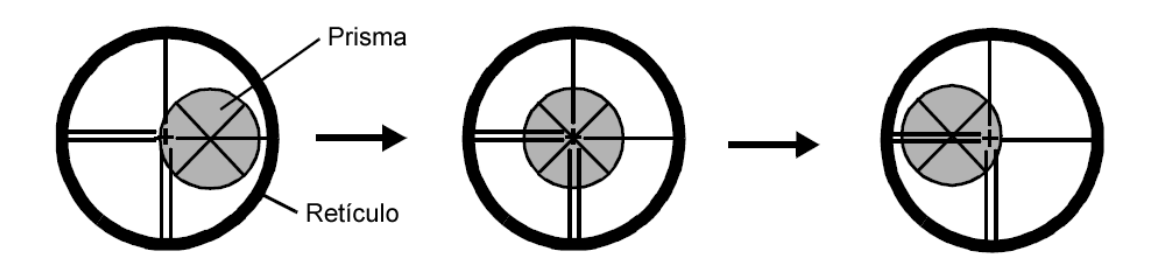

*10* Mueva gradualmente el punto de colimación hacia el centro del prisma hasta que comience a sonar el avisador acústico.

Gire el tornillo de precisión horizontal hasta el nivel uno a dos del valor SIG para ajustar el punto de colimación, como en el procedimiento del paso 6.

*11* Apunte el ángulo horizontal como en el procedimiento del paso 6.

*12* Calcule el ángulo horizontal del centro del prisma como se describe en los pasos 8 y 11.

[Ejemplo] Paso 8 : 0°01'20" Paso 11: 0°09'40"

Valor calculado 0°05'30"

*13* Lleve a cabo la colimación al centro del prisma. Compare la lectura del ángulo horizontal y el valor medio calculado en el paso 12.

[Ejemplo] Ángulo horizontal del centro del prisma: 0°05'50" Diferencia entre el valor medio y la lectura del ángulo horizontal del centro del prisma: 20"

Si la diferencia es de 2' o inferior se puede utilizar sin problema.

- Confirmación de la dirección vertical (no mover la dirección horizontal).
- *14* Efectúese igual que la confirmación de la dirección horizontal. Compare el ángulo vertical de lectura del centro del prisma y calcule el valor medio. Si la diferencia es de 2' o inferior se puede utilizar sin problema.

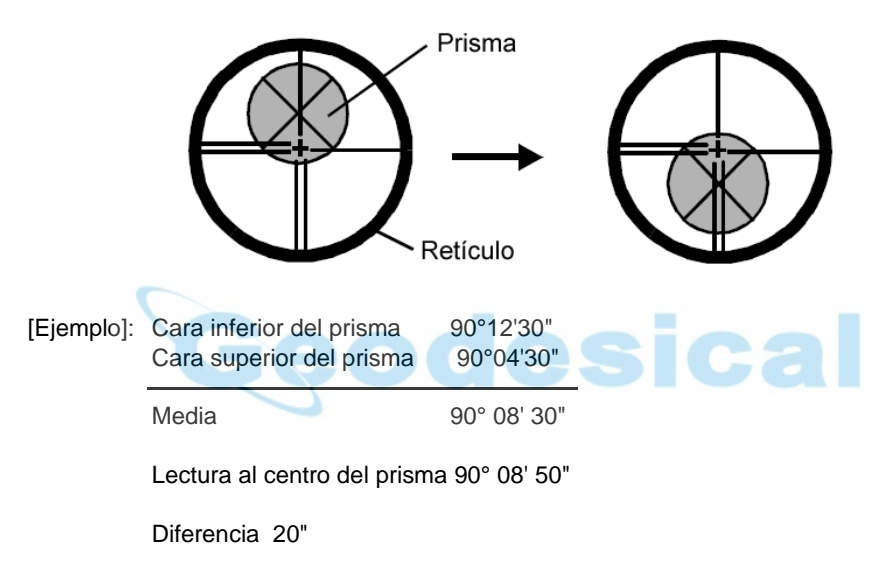

Si la diferencia es superior a los valores mencionados, póngase en contacto con Topcon o con su representante autorizado.

● **Modo sin prisma**

Si el instrumento está en modo de retención, pulse la tecla [HOLD] para salir de dicho modo.

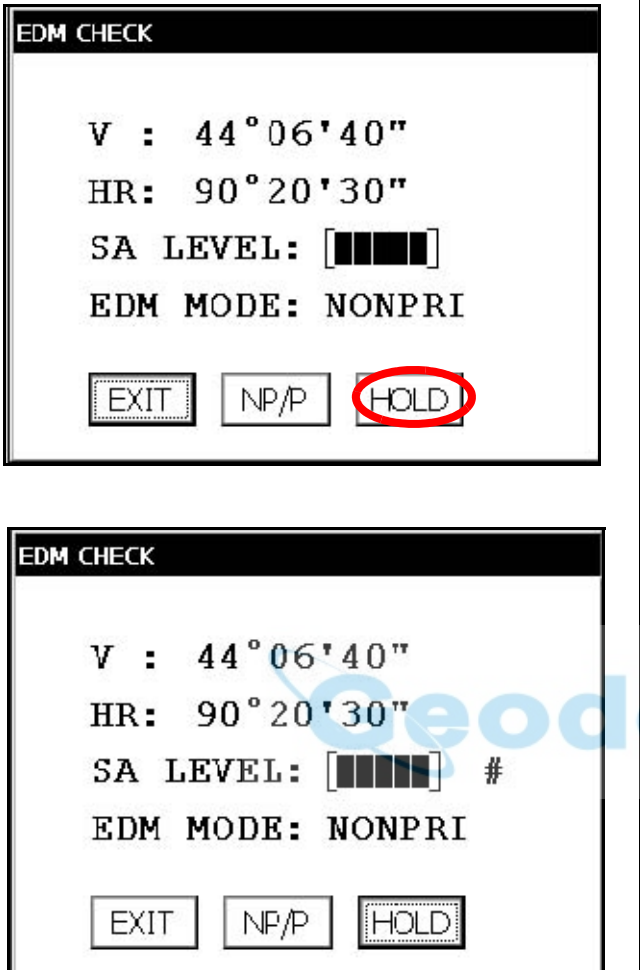

- *15* Pulse las teclas [NP/P] para cambiar el modo sin prisma.
- *16* Efectúe la colimación al centro del prisma.
- *17* Pulse la tecla [HOLD] para retener la cantidad de luz. Aparecerá la marca "#" en el lado derecho del indicador de nivel de señal.

*18* Repita los pasos 6 a 14 anteriormente descritos para el modo sin prisma. Si la diferencia es de 2' o inferior se puede utilizar sin problema. Si la diferencia es superior a los valores mencionados, póngase en contacto con Topcon o con su representante autorizado.

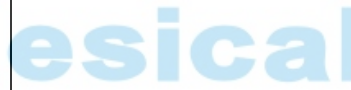

┚
# **5.2.2 Comprobación del eje óptico del puntero láser.**

Para comprobar si el eje óptico del puntero láser coincide con el eje óptico del telescopio ejecute los siguientes pasos.

El puntero láser indica la posición de colimación aproximada del telescopio. No indica la posición de colimación exacta.

Por este motivo, el hecho de que se puedan producir desviaciones de hasta 6 mm entre el eje óptico y el punto láser en el blanco, a unos 10 m del GPT-7000, no implica un fallo del instrumento.

- 1) En el centro de una hoja de papel milimetrado o de una hoja en blanco, dibuje un blanco mediante la intersección de una línea vertical y una horizontal.
- 2) Coloque el blanco aproximadamente a 10 metros del GPT-7000 y colime el instrumento con el punto de intersección de las dos líneas.
- 3) Encienda el GPT-7000, pulse el modo de tecla de estrella y a continuación pulse la tecla L.P. Se encenderá el puntero láser.

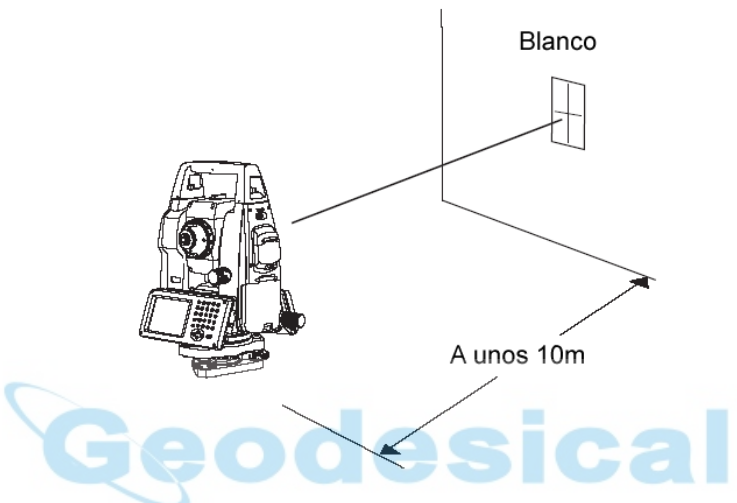

- **Comprobación del eje óptico del puntero láser**
- 4) Una vez efectuada la colimación del GPT-7000 con el punto de intersección de las dos líneas, compruebe si el centro del puntero láser está a una distancia de unos 6 mm del punto de intersección.

Nota: Si en ese momento mira a través del telescopio no podrá ver el puntero láser. Por ello, esta comprobación se deberá hacer a la vista, mirando al blanco y al puntero láser desde el costado del GPT-7000, o por encima del mismo.

5) Si el centro del puntero láser está a unos 6 mm del punto de intersección podrá utilizar el GPT-7000. Si la distancia es superior a 6 mm, ejecute los pasos que se indican a continuación para alinear el centro del puntero láser con el punto de intersección y para alinear el eje óptico del puntero láser con el del telescopio.

#### ● **Ajuste del eje óptico del puntero láser**

- 6) Como se muestra en la ilustración, quite las tres tapas de goma de la parte superior del instrumento, descubriendo así los tornillos de ajuste.
- 7) Con la llave hexagonal del juego de accesorios, ajuste los tres tornillos (A, B y C), moviendo con ellos el puntero láser hasta que coincida con el punto de intersección.

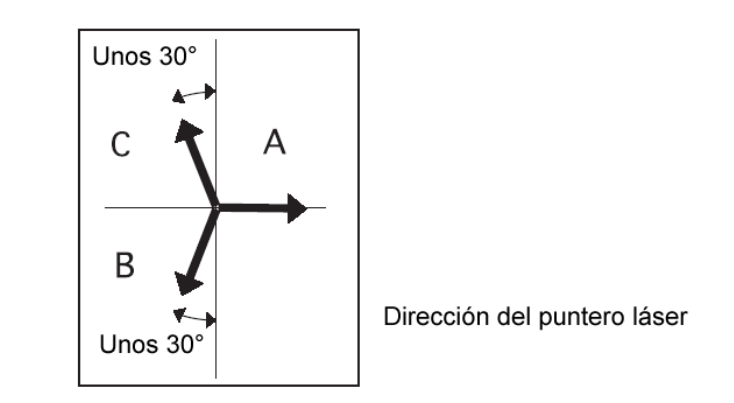

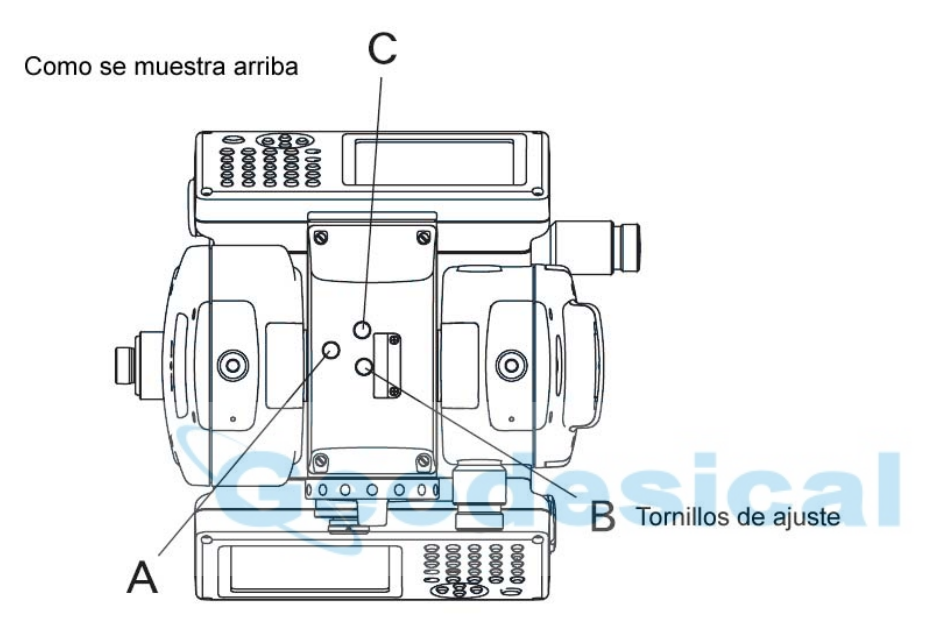

Si se giran los tornillos A, B y C en rotación derecha (el sentido en el que se aprietan), el puntero láser se moverá en la dirección que se muestra en la ilustración, según se ve en el blanco desde el punto de situación del GPT-7000.

- Apriete los tres tornillos por igual.
- No pierda las tapas de goma de los tornillos de ajuste.

# **5.3 Comprobación y ajuste de las funciones del teodolito**

# ● **Recomendaciones para el ajuste**

1) Antes de realizar cualquier operación de comprobación que implique mirar por el telescopio ajuste siempre adecuadamente el ocular del mismo.

Enfoque siempre correctamente, eliminando por completo el paralaje.

- 2) Lleve a cabo los ajustes en el orden indicado, ya que dependen unos de otros. Si realiza los ajustes en un orden incorrecto podría anular los ajustes precedentes.
- 3) Al acabar los ajustes apriete siempre firmemente los tornillos de ajuste (pero no los apriete más de lo necesario, ya que podría dañar las roscas, deformar el tornillo o forzar indebidamente las piezas). Asimismo, apriete siempre girando en la dirección de tensión de apriete.
- 4) Los tornillos de sujeción deberán apretarse también suficientemente al finalizar los ajustes.
- 5) Una vez finalizados los ajustes, repita siempre las operaciones de comprobación para confirmar los resultados.

# ● **Observaciones sobre la base nivelante**

Tenga en cuenta que si la base nivelante no está firmemente instalada, podría verse afectada la precisión de la medición de los ángulos.

- 1) Si alguno de los tornillos nivelantes se afloja o tiene holgura o si la colimación es inestable por estar sueltos los tornillos nivelantes, apriete con un destornillador los tornillos de ajuste (en dos puntos) instalados sobre cada uno de los tornillos nivelantes.
- 2) Si se detecta holgura entre los tornillos de nivelación y la base, afloje el tornillo de fijación del anillo de retención y apriete el anillo con un pasador de ajuste hasta que quede correctamente regulado. Vuelva a apretar el tornillo de fijación hasta completar el ajuste.

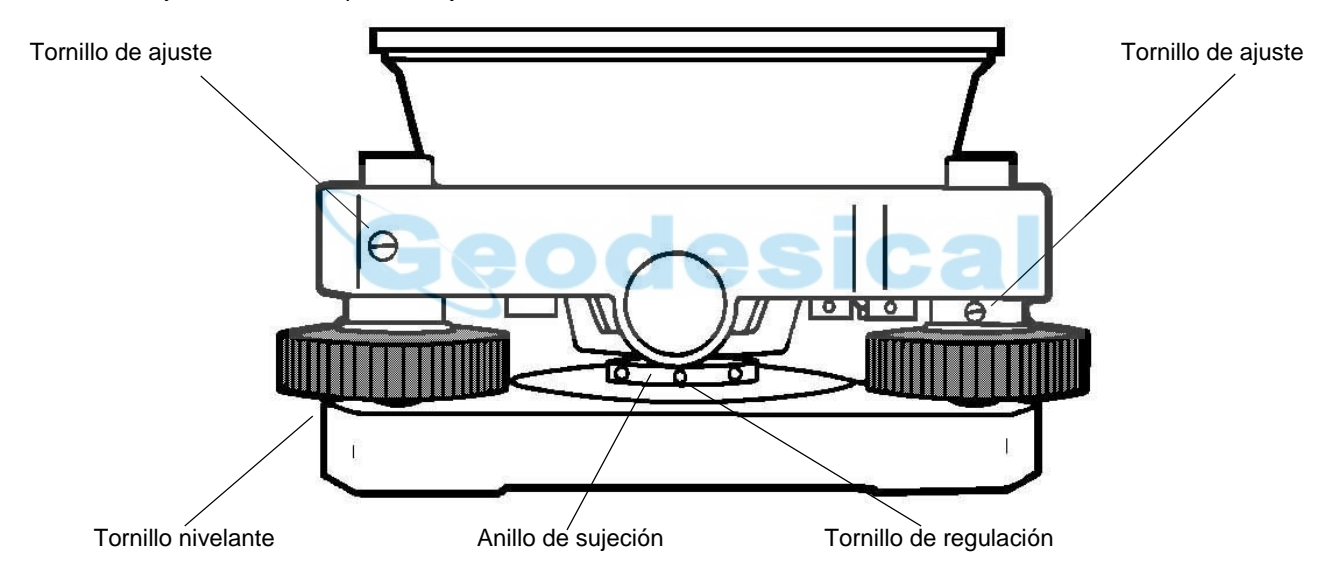

## 5 COMPROBACIÓN Y AJUSTES

# **5.3.1 Comprobación y ajuste del nivel de alidada**

- El ajuste será necesario si el eje del nivel de alidada no se encuentra en posición perpendicular al eje vertical.
- **Comprobación**
- 1) Sitúe el nivel de alidada en paralelo con la línea que atraviesa los centros de los dos tornillos de nivelación (A y
- B). Actuando únicamente sobre estos dos tornillos de nivelación, sitúe la burbuja en el centro del nivel de alidada. 2) Gire el instrumento 180° o 200g sobre el eje vertical y compruebe el movimiento de la burbuja del nivel de alidada. Si se ha desplazado la burbuja, ejecute el ajuste que se describe a continuación.

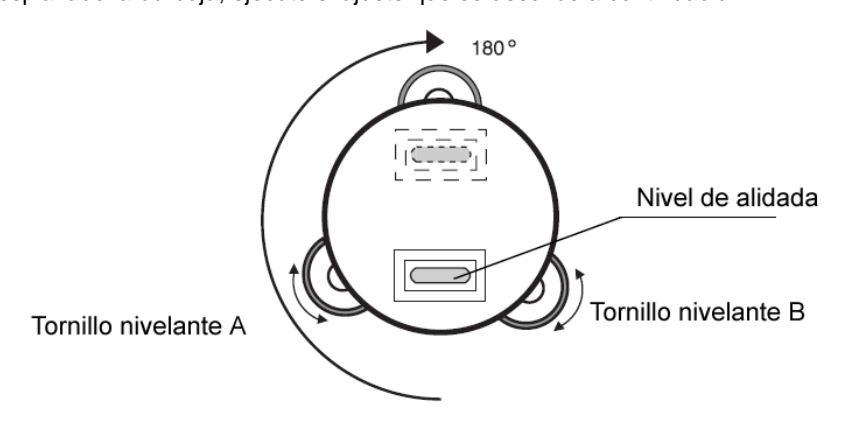

## ● **Ajuste**

- 1) Ajuste el tornillo perforado de ajuste del nivel con el pasador de ajuste del juego de accesorios y lleve la burbuja hasta el centro del nivel de alidada. Corrija únicamente hasta la mitad del desplazamiento con este método.
- 2) Corrija el resto del desplazamiento de la burbuja con los tornillos de nivelación.
- 3) Gire de nuevo el instrumento 180° o 200g sobre el eje vertical y compruebe el movimiento de la burbuja. Si la burbuja sigue desplazada repita el ajuste.

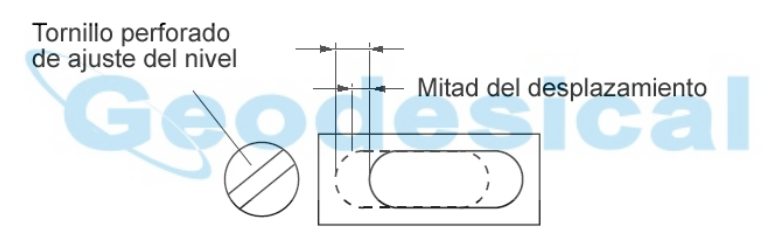

# **5.3.2 Comprobación y ajuste del nivel circular**

El ajuste será necesario si el eje del nivel circular no se encuentra en posición perpendicular al eje vertical

#### ● **Comprobación**

- 1) Nivele cuidadosamente el instrumento sólo con el nivel de alidada. Si la burbuja del nivel circular está correctamente centrada, no será necesario realizar el ajuste. De lo contrario, ejecute el ajuste que se describe a continuación.
- **Ajuste**
- 1) Mueva la burbuja hasta el centro del nivel circular, ajustando los tres tornillos perforados de la parte inferior de la superficie del nivel circular con ayuda de la clavija de corrección accesoria.

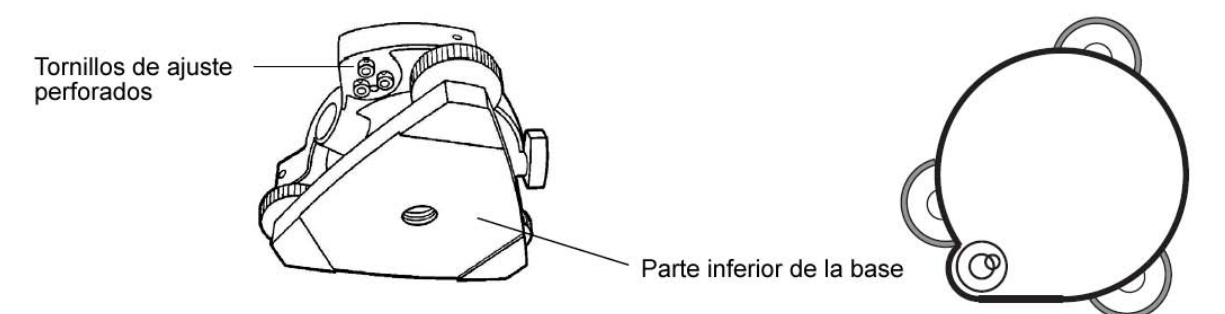

# **5.3.3 Ajuste de la línea vertical del retículo**

El ajuste será necesario cuando la vertical del retículo no se encuentre en posición perpendicular al eje horizontal del telescopio (ya que se puede utilizar cualquier punto del retículo para medir ángulos horizontales o distancias).

#### ● **Comprobación**

- 1) Monte el instrumento sobre el trípode y nivélelo cuidadosamente.
- 2) Visualice en el retículo un punto A claramente definido a una distancia de al menos 50 metros (160 ft) y ajuste el movimiento horizontal.
- 3) A continuación, bascule el telescopio en sentido vertical mediante el tornillo de ajuste vertical y compruebe si el punto se desplaza a lo largo de la vertical del retículo.
- 4) Si el punto se desplaza de manera uniforme sobre la línea del retículo, la vertical estará en un plano perpendicular al eje horizontal (y no será necesario el ajuste).
- 5) Sin embargo, si el punto aparece desplazado respecto a la vertical del retículo mientras el telescopio bascula verticalmente, realice el siguiente ajuste.

![](_page_76_Figure_9.jpeg)

● **Ajuste**

1) Desenrosque la tapa del conjunto de ajuste del retículo girándola en rotación izquierda y extráigala. De este modo quedarán a la vista los cuatro tornillos de unión del conjunto del ocular.

![](_page_76_Picture_12.jpeg)

2) Afloje los cuatro tornillos de unión con el destornillador que se suministra en el juego de accesorios (anote el número de vueltas).

Gire el conjunto del ocular hasta que la línea vertical del retículo coincida con el punto A. Vuelva a apretar los cuatro tornillos con el mismo número de vueltas que dio para aflojarlos.

3) Compruebe de nuevo si el punto se desplaza a lo largo de toda la línea vertical del retículo. Si es así, no será necesario realizar más ajustes.

![](_page_76_Picture_16.jpeg)

# <span id="page-77-0"></span>**5.3.4 Colimación del instrumento**

La colimación es necesaria para conseguir que la línea visual del telescopio sea perpendicular al eje horizontal del instrumento, ya que de otra forma no sería posible extender directamente una línea recta.

## ● **Comprobación**

- 1) Estacione el instrumento en un lugar con visiones claras entre 50 y 60m. a ambos lados del mismo.
- 2) Nivele el instrumento correctamente con el nivel de alidada
- 3) Visualice un punto A a una distancia de 50m aproximadamente.
- 4) Afloje solamente el freno de movimiento vertical y gire el telescopio 180° o 200g alrededor del eje horizontal de manera que el telescopio apunte en dirección opuesta.
- 5) Visualice un punto B a igual distancia que el punto A y apriete el freno de movimiento vertical.
- 6) Afloje el freno de movimiento horizontal y gire el instrumento 180° o 200g alrededor del eje vertical. Fije la visión en el punto A una vez más y apriete el freno de movimiento horizontal.
- 7) Afloje solamente el freno de movimiento vertical y gire el telescopio 180° o 200g alrededor del eje horizontal una vez más, fijando la visión en un punto C, que deberá coincidir con el anterior punto B.
- 8) Si los puntos B y C no coinciden, ajuste de la siguiente manera.

# ● **Ajuste**

- 1) Desenrosque la tapa del conjunto del retículo.
- 2) Localice el punto D entre los puntos C y B, que deberá ser igual a ¼ de la distancia entre los puntos B y C, tomando esta medida desde el punto C. Esto se debe a que el error aparente entre los puntos B y C es 4 veces el error real, ya que el telescopio ha sido invertido dos veces durante la operación de comprobación.

3) Desplace la línea vertical del retículo haciéndola coincidir con el punto D, girando los tornillos de ajuste perforados izquierdo y derecho con la clavija de corrección. Tras completar el ajuste, repita la operación de comprobación una vez más.

Si los puntos B y C coinciden, no será necesario realizar más ajustes. De lo contrario repita el procedimiento.

![](_page_77_Figure_17.jpeg)

![](_page_77_Picture_18.jpeg)

![](_page_77_Picture_19.jpeg)

En primer lugar, afloje el tornillo de ajuste perforado del lateral hacia el que desea desplazar la línea de la cruceta. A continuación apriete proporcionalmente el tornillo de ajuste del lado opuesto, de tal forma que no varíe la tensión de los tornillos de ajuste. Gire en sentido contrario a las agujas del reloj para aflojar y en el sentido de las agujas del reloj para apretar, pero siempre con el mínimo número de vueltas posible. Una vez finalizado el ajuste descrito, ejecute las siguientes operaciones. Sección 5.5 ["Compensación de los errores sistemáticos del instrumento".](#page-82-0)

Sección 5.2 ["Comprobación del eje óptico".](#page-68-0)

# **5.3.5 Comprobación y ajuste del telescopio de plomada óptica**

El ajuste es necesario para hacer que la visual del telescopio de plomada óptica coincida con el eje vertical. De lo contrario el eje vertical no se encontrará en la vertical correcta cuando el instrumento esté ópticamente aplomado.

## ● **Comprobación**

- 1) Haga coincidir la marca central con el punto. (Consulte el Capítulo 2 ["PREPARACIÓN PARA LA MEDICIÓN"](#page-36-0)).
- 2) Gire el instrumento 180° o 200g sobre el eje vertical y compruebe la marca de centro. Si el punto está correctamente centrado con la marca no se requiere realizar ningún ajuste. En caso contrario ejecute el siguiente procedimiento.

# ● **Ajuste**

1) Retire la tapa del conjunto de ajuste del ocular del telescopio de plomada óptica. De este modo quedarán a la vista los cuatro tornillos de ajuste perforados que deberán ajustarse con la clavija de corrección accesoria para desplazar la marca central hacia el punto. No obstante, corrija sólo la mitad del desplazamiento de este modo.

![](_page_78_Figure_10.jpeg)

- 2) Utilizando los tornillos nivelantes haga coincidir el punto con la marca central.
- 3) Gire de nuevo el instrumento 180° o 200g sobre el eje vertical y compruebe la marca central. Si coincide con el punto, no será necesario realizar más ajustes. De lo contrario repita el procedimiento.

![](_page_78_Picture_13.jpeg)

En primer lugar, afloje el tornillo de ajuste perforado del lateral hacia el que desea desplazar la marca de centro. A continuación apriete proporcionalmente el tornillo de ajuste del lado opuesto, de tal forma que no varíe la tensión de los tornillos de ajuste.

Gire en sentido contrario a las agujas del reloj para aflojar y en el sentido de las agujas del reloj para apretar, pero siempre con el mínimo número de vueltas posible.

# **5.3.6 Comprobación y ajuste de la plomada láser (para los modelos de plomada láser)**

# ● **Comprobación**

- 1) Encienda la plomada láser y haga coincidir el centro del láser con un punto de medición.
- 2) Gire el instrumento 180° o 200g sobre el eje vertical y compruebe el punto de medición. Si el punto está centrado correctamente sobre el punto de medición, no será necesario ajustar. En caso contrario ejecute el siguiente procedimiento.

# ● **Ajuste**

- 1) Gire la tapa situada en las esquina izquierda del instrumento en rotación izquierda y quítela. De este modo quedarán a la vista los cuatro tornillos de ajuste perforados que deberán ajustarse con la llave hexagonal.
- 2) Desplace el láser al punto de medición. No obstante, corrija sólo la mitad del desplazamiento de este modo.

![](_page_79_Figure_8.jpeg)

- 3) Utilizando los tornillos nivelantes haga coincidir el centro del láser con el punto.
- 4) Gire de nuevo el instrumento 180° o 200g sobre el eje vertical y compruebe el punto y el láser. Si el láser coincide con el punto de medición, no será necesario realizar más ajustes. De lo contrario repita el procedimiento.

![](_page_79_Picture_11.jpeg)

Primero, afloje el tornillo de ajuste para mover el láser. A continuación apriete proporcionalmente el tornillo de ajuste del lado opuesto, de tal forma que no varíe la tensión de los tornillos de ajuste. Gire en sentido contrario a las agujas del reloj para aflojar y en el sentido de las agujas del reloj para apretar, pero siempre con el mínimo número de vueltas posible.

# **Referencia**

El láser se puede mover girando los tornillos de ajuste en rotación derecha como se indica a continuación.

![](_page_79_Figure_15.jpeg)

![](_page_79_Figure_16.jpeg)

Vista superior del punto de medición

# <span id="page-80-0"></span>**5.3.7 Ajuste del valor 0 del ángulo vertical**

<span id="page-80-1"></span>Si al medir el ángulo vertical del objetivo A en la posición normal del telescopio (directa) y en la posición inversa, la suma de las mediciones normal e inversa es diferente a 360º (CÉNIT - 0), la corrección del error del valor 0 será igual a la mitad de la diferencia respecto a 360°. Lleve a cabo el ajuste. Dado que el ajuste del valor 0 del ángulo vertical es el criterio para determinar el origen de coordenadas del instrumento, ponga especial cuidado al ejecutarlo.

![](_page_80_Figure_3.jpeg)

# **5.4 Como ajustar el valor constante del instrumento**

Para ajustar la constante del instrumento obtenida en la sección 5.1["Comprobación y ajuste de las constantes del](#page-67-0)  [instrumento",](#page-67-0) haga lo siguiente.

- *1* Pulse el icono [ADJUST] en el menú principal.
- *2* Pulse la tecla [INST. CONSTANT].

![](_page_81_Figure_5.jpeg)

\*1) Para cancelar el ajuste pulse la tecla [EXIT].

- 
- *5* Pulse la tecla [SET]. La pantalla volverá al menú anterior.

# <span id="page-82-0"></span>**5.5 Compensación de los errores sistemáticos del instrumento**

# **5.5.1 Ajuste de la compensación de los errores sistemáticos del instrumento**

1) Error del eje vertical (desviación del sensor de inclinación X,Y) 2) Error de colimación<br>3) Error del valor 0 del ángulo vertical (4) Error del eje horizontal 3) Error del valor 0 del ángulo vertical

*1* Nivele el instrumento correctamente con el nivel de

Los errores mencionados serán compensados por el software, que efectuará los cálculos internos relativos a cada valor de compensación.

Estos errores se pueden compensar también mediante software, colimando un lado del telescopio que se utiliza para eliminar el error cambiando la posición del telescopio del modo normal al modo inverso.

alidada. *2* Pulse el icono [ADJUST] en el menú principal. ADJUST MODE *3* Pulse la tecla [3AXIS COMPENSATION]. V ANGLE O ADJUST INST. CONSTANT **3AXIS COMPENSATION** 

Œ

**ADJUST MODE 3AXIS COMPENSATION ADJUST** CONSTANT DISPLAY EXIT EXH Œ

**EDM CHECK** 

EXIT

![](_page_82_Figure_9.jpeg)

![](_page_82_Figure_10.jpeg)

*5* Efectúe la colimación al punto A (aproximadamente 0° en horizontal ±3°) en la posición normal del telescopio.

**6** Pulse diez veces la tecla [SET].

El número de mediciones se mostrará en parte superior derecha de la pantalla. \*1)

![](_page_83_Figure_1.jpeg)

![](_page_83_Figure_2.jpeg)

![](_page_83_Figure_3.jpeg)

- *7* Gire el telescopio a la posición inversa.
- *8* Efectúe la colimación al punto A.
- **9** Pulse diez veces la tecla [SET].

El número de mediciones se mostrará en parte superior derecha de la pantalla.

- *10* Efectúe la colimación al punto B (más de ±10° respecto al nivel) en la posición inversa del telescopio.
- *11* Pulse diez veces la tecla [SET]. Å@ El número de mediciones se mostrará en parte superior derecha de la pantalla. \*1)
- *12* Gire el telescopio a la posición normal.
- *13* Efectúe la colimación al punto B.

![](_page_83_Picture_12.jpeg)

*14* Pulse diez veces la tecla [SET]. La pantalla volverá al menú de compensación (3AXIS).

\*1) Al pulsar la tecla [SKIP] se activa la función de ajuste del siguiente paso sin cambiar el último valor compensado.

# **5.5.2 Visualización de la compensación de los errores sistemáticos del instrumento**

- Pulse el icono [ADJUST] en el menú principal.
- Pulse la tecla [3AXIS COMPENSATION].
- Pulse la tecla [CONSTANT DISPLAY].

![](_page_84_Figure_5.jpeg)

# **6 AJUSTE DEL VALOR DE LA CONSTANTE CON PRISMA / SIN PRISMA**

El valor de la constante de prisma de Topcon está ajustado en cero. Cuando utilice prismas de otros fabricantes tendrá que introducir el valor de corrección de la constante de prisma específico de los mismos. Una vez que introduzca el valor de corrección de la constante de prisma, quedará guardado al apagar el aparato.

Nota: Cuando mida objetivos tales como muros en modo sin prisma, confirme que el valor de la constante sin prisma está ajustado en 0.

[Ejemplo]:

● **Cómo ajustar el valor de la constante de prisma**

![](_page_85_Picture_6.jpeg)

Icono [Prism constant value, Atmospheric correction]

![](_page_85_Picture_8.jpeg)

Icono [Non-Prism constant value]

![](_page_85_Figure_10.jpeg)

 $*1)$  Rango de entrada: -99,9mm ~ +99,9mm (en pasos de 0,1 mm)

- *1* Encienda el instrumento.
- **2** Pulse la tecla  $[\star]$ .
- *3* Pulse el icono [Prism constant value, Atmospheric correction].

*4* Pulse el icono [Prism constant value].

![](_page_85_Picture_16.jpeg)

- **5** Introduzca el valor de la constante de prisma. \*1) [Ejemplo] 0,0 mm
- *6* Pulse la tecla [ENTER].

# **7 AJUSTE DE LA CORRECCIÓN ATMOSFÉRICA**

La velocidad de la luz en el aire no es constante y depende de la temperatura y de la presión atmosféricas. El sistema de corrección atmosférica de este instrumento corrige automáticamente siempre que esté configurado el valor de corrección. 15 °C/ 59 °F y 1013,25 hPa / 760 mmHg / 29,9 inHg son los valores estándar para 0 ppm en este instrumento. Los valores quedarán guardados en la memoria incluso aunque se apague el instrumento.

# **7.1 Cálculo de la corrección atmosférica**

A continuación se muestran las fórmulas de corrección. Unidades: metros

*Ka* : Valor de corrección atmosférica *P* : Presión atmosférica ambiental (hPa) *t* : Temperatura atmosférica ambiental (°C)

La distancia L (m) después de la corrección atmosférica se obtiene del modo siguiente. L = l (1+Ka) l : Distancia medida cuando no se ha efectuado la corrección atmosférica.

Ejemplo: En su caso Temperatura +20°C, Presión del aire 847hPa, l =1000 m

$$
Ka = \left\{ 279.85 - \frac{79.585 \times 847}{273.15 + 20} \right\} \times 10^{-6}
$$

$$
\equiv +50 \times 10^{-6} \ (50 \text{ ppm})
$$

$$
L = 1000 (1+50 \times 10^{-6}) = 1000.050 \text{ m}
$$

![](_page_86_Picture_11.jpeg)

# **7.2 Ajuste del valor de corrección atmosférica**

# ● **Cómo introducir directamente los valores de temperatura y presión**

Mida previamente la temperatura y la presión del aire en las proximidades del instrumento.

● Ejemplo: Temperatura: +15 °C, presión: 1013,3 hPa

![](_page_87_Figure_5.jpeg)

**Temperatura** 

 $-30,0$  °C a  $+60,0$  °C (en pasos de 0,1 °C), -22,0 °F a +140,0 °F (en pasos de 0,1 °F). Presión 560,0 a 1066,0hPa (en pasos de 0,1hPa) , 420,0 a 800,0mmHg (en pasos de 0,1mmHg), 16,5 a 31,5inHg (en pasos de 0,1inHg)

# ● **Cómo introducir directamente el valor de corrección atmosférica**

Mida la temperatura y la presión del aire para calcular el valor de corrección atmosférica (ppm) en la tabla de fórmulas de corrección.

![](_page_88_Figure_3.jpeg)

Icono [Prism constant value, Atmospheric correction] Icono [PPM] *4* Pulse el icono [PPM].

![](_page_88_Picture_5.jpeg)

 $*1)$  Rango de entrada: -999,9 mm  $\sim$  +999,9 mm (en pasos de 0,1 mm)

- *1* Encienda el instrumento.
- 2 Pulse la tecla  $[\star]$ .
- *3* Pulse el icono [Prism constant value, Atmospheric correction].

- 
- **5** Introduzca el valor de corrección atmosférica. \*1)
- *6* Pulse la tecla [ENTER].

## **Cuadro de corrección atmosférica (para referencia del usuario)**

El valor de corrección atmosférica se obtiene con facilidad con la tabla de corrección atmosférica. Calcule la temperatura medida en horizontal, y la presión en vertical en la tabla. Lea el valor de la línea diagonal, que representa el valor de corrección atmosférica requerido.

Ejemplo: La temperatura medida es +26°C La presión medida es 1013 hPa Por tanto, El valor de corrección es +10ppm

![](_page_89_Figure_4.jpeg)

88

![](_page_90_Figure_1.jpeg)

![](_page_91_Figure_1.jpeg)

# **8 CORRECCIÓN DE LA REFRACCIÓN Y DE LA CURVATURA TERRESTRE**

El instrumento mide la distancia, teniendo en cuenta la corrección de la refracción y la curvatura terrestre.

# **8.1 Fórmula para el cálculo de la distancia**

Fórmula para el cálculo de la distancia; teniendo en cuenta la corrección de la refracción y la curvatura terrestre. Siga la fórmula indicada a continuación para convertir distancias horizontales y verticales.

![](_page_92_Figure_5.jpeg)

La fórmula de conversión para las distancias horizontales y verticales es la siguiente cuando no se aplica la corrección de la refracción y la curvatura terrestre.  $D=L$ ·cos $\alpha$  $Z=L\cdot\sin\alpha$ 

![](_page_92_Picture_7.jpeg)

El coeficiente del instrumento se ha ajustado a 0,14 antes de su envío (K=0,14). Si es necesario cambiar el valor de "K", consulte el apartado 4 ["MODO DE CONFIGURACIÓN DE PARÁME-](#page-64-0)[TROS" .](#page-64-0)

# **9 FUENTE DE ALIMENTACIÓN Y CARGA**

# **9.1 Batería incorporada BT-61Q**

# ● **Para extraer la batería**

- *1* Tire del pestillo de la tapa de la batería y abra la tapa.
- *2* Saque la batería.

![](_page_93_Figure_6.jpeg)

- *1* Conecte el cable de CA al cargador.
- *2* Enchufe la clavija de CA en la toma de corriente. (Se iluminará el LED DE ALIMENTACIÓN)
- *3* Introduzca la batería en el cargador. Dará comienzo la carga. (El LED DE ALIMENTACIÓN estará iluminado). La carga durará aproximadamente 4 horas. (El LED DE ALIMENTACIÓN se apagará).
- *4* Una vez finalizada la carga, saque la batería del cargador. Desenchufe el cargador de la toma de corriente.

# **Si el LED DE ALIMENTACIÓN**

Encendido de color rojo: está conectada la alimentación.

# **El LED de CARGA indicará el estado de la carga;**

Encendido con luz fija : esperando para cargar. Encendido de color rojo : cargando. Encendido con luz fija : carga finalizada. Rojo intermitente : error de carga.

El LED de CARGA parpadeará cuando se haya agotado la vida útil de la batería o cuando esté estropeada. Cambie la batería por otra nueva.

# ● **Para instalar la batería**

- *1* Coloque la batería en el instrumento.
- *2* Cierre la tapa de la batería hasta que se oiga un clic.
- Q No cargue y descargue continuamente la batería. Se podrían deteriorar la batería y el cargador. Si es necesario efectuar una carga, utilice el cargador después de parar la carga durante 30 minutos aproximadamente.
- Q No cargue ni descargue la batería inmediatamente después de cargarla. En algunos casos poco frecuentes se podría deteriorar la batería.
- El cargador podría desprender calor durante la recarga. Ello no representa ningún problema.

![](_page_94_Picture_73.jpeg)

![](_page_94_Picture_5.jpeg)

# **10 ACOPLAMIENTO Y DESACOPLAMIENTO DE LA BASE NIVELANTE**

El instrumento se puede acoplar y soltar fácilmente de la base nivelante apretando o aflojando un pestillo de bloqueo específico.

#### ● **Desacoplamiento**

- 1) Afloje el pestillo de bloqueo de la base nivelante girándolo 180° o 200g en el sentido contrario a las agujas del reloj (la marca triangular quedará apuntando hacia arriba).
- 2) Agarre firmemente el asa de transporte con una mano y sujete la base nivelante con la otra. A continuación, tire del instrumento hacia arriba sacándolo de su alojamiento.

#### ● **Acoplamiento**

- 1) Sujete el instrumento por el asa de transporte con una mano y sitúelo con cuidado sobre la base nivelante, haciendo coincidir al mismo tiempo la pieza de alineación del instrumento con la ranura de alineación de la base nivelante.
- 2) Cuando el instrumento esté bien asentado, gire el pestillo de la base nivelante 180° o 200g en el sentido de las agujas del reloj (la marca triangular quedará de nuevo apuntando hacia abajo).

![](_page_95_Figure_9.jpeg)

#### ● **Bloqueo de la palanca de fijación de la base nivelante**

El pestillo de la base nivelante se puede bloquear para evitar que se mueva accidentalmente, en particular cuando el instrumento no se suele desmontar de la base con cierta frecuencia. Bastará con apretar el tornillo de fijación del pestillo con el destornillador que se suministra en el juego de accesorios y que encontrará en la maleta de transporte.

# **11 ACCESORIOS ESPECIALES**

![](_page_96_Picture_2.jpeg)

# **Transformador automático AC-6**

- Tensión de entrada: 12 V CC
- Tensión de salida: 8,4 V CC
- Longitud del cable: aproximadamente 3 m
- Dimensiones externas: 100 mm (ancho) $\times$  50 mm (fondo)  $\times$  52 mm (altura)
- Peso: 0,3kg

![](_page_96_Picture_9.jpeg)

## **Cargador de baterías BC-6 (para el paquete BT-3L)**

- Tensiones de entrada: 100 V, 120 V, 220 V, 240 V CA: ±10 %, 50/60 Hz
- Consumo energético: 15 VA aproximadamente Tiempo de carga:
- aproximadamente 15 horas (+ 20 °C) para cargar el paquete BT-3L
- Rango de temperaturas de funcionamiento: de +10°C a +40°C (+50 a 104ºF)
- Dimensiones externas: 142 mm (ancho) $\times$  96 mm (fondo)  $\times$  64 mm (altura)
- Peso: 1,0kg

![](_page_96_Figure_17.jpeg)

# **Paquete de baterías de gran capacidad BT-3L**

- Tensión de salida: 8,4 V CC
- Capacidad: 6 Ah
- Dimensiones externas:
- 190 mm (ancho) $\times$  106 mm (fondo)  $\times$  74 mm (altura) Peso: 2,8kg
- 

![](_page_96_Picture_24.jpeg)

# **Ocular diagonal, modelo 10**

Permite la observación en una postura cómoda hasta la posición cenital

![](_page_96_Picture_27.jpeg)

# **Brújula declinatoria, modelo 6**

Construcción a prueba de golpes. No requiere dispositivo de fijación al transportar el instrumento.

#### **Cable de alimentación PC-5**

(Para el transformador AC-6)

- Se suministra con enchufe en "L"
- Longitud del cable: aproximadamente 2 m

![](_page_96_Picture_35.jpeg)

# **Cable de alimentación PC-6 (para el transformador AC-6 y el paquete BT-3L).**

- Se suministra con enchufe en "L"
- Longitud del cable: aproximadamente 2 m

![](_page_96_Picture_39.jpeg)

#### **Retículo solar, modelo 6**

El retículo está diseñado para colimación al sol. Se puede utilizar con el filtro solar.

![](_page_97_Picture_1.jpeg)

#### **Filtro solar, modelo 6**

El filtro está diseñado exclusivamente para colimación directa al sol.

Filtro solar de tipo flap-up (solapa)

![](_page_97_Picture_5.jpeg)

## **Base nivelante de plomada óptica**

Es una base nivelante desmontable con una telescopio de plomada óptica incorporado.

(Compatible con el tipo Wild)

![](_page_97_Picture_9.jpeg)

## **Miniprisma**

El miniprisma (25,4 mm) está fabricado en cristal esmerilado de precisión y va montado en un estuche de plástico de alta resistencia a los golpes. El miniprisma tiene la capacidad exclusiva de situarse tanto a "0" como a "-30" con el mismo prisma.

![](_page_97_Picture_12.jpeg)

# **Estuche de accesorios, modelo 1**

Un estuche para guardar y transportar accesorios.

- Dimensiones externas: 300 mm (ancho) $\times$  145 mm (fondo)  $\times$  220 mm (altura)
- Peso: 1,4kg

![](_page_97_Picture_17.jpeg)

En este estuche se puede transportar una unidad de 9 prismas fijos o de 3 prismas basculantes. Es un estuche muy fácil de transportar. Está fabricado con materiales flexibles.

- Dimensiones externas: 250 mm (ancho) $\times$  120 mm (fondo)  $\times$  400 mm (altura)
- Peso: 0,5kg

#### **Estuche de unidad de prismas, modelo 5**

En este estuche se puede transportar una unidad de 1 prisma basculante o de 3 prismas fijos. Es un estuche muy fácil de transportar. Está fabricado con materiales flexibles.

Dimensiones externas: 200 mm (ancho) $\times$  200 mm (fondo)  $\times$  350 mm (altura). Peso 0,5 kg

#### **Juegos de prismas**

Véase la descripción en Capítulo 13 ["SISTEMAS DE](#page-100-0)  [PRISMAS"](#page-100-0) .

![](_page_98_Figure_1.jpeg)

**Mochila, modelo 2** Conveniente para uso en terreno montañoso

![](_page_98_Picture_3.jpeg)

# **Estuche de unidad de prismas, modelo 3**

Este es el estuche de plástico para guardad y transportar distintos juegos de prismas.

El estuche sirve para uno de los siguientes juegos de prismas:

- Juego de un prisma basculante
- Juego de un prisma basculante con placa objetivo
- Unidad de prisma triple fijo
- Unidad de prisma triple fijo con placa objetivo
- Dimensiones externas:
- 427 mm (ancho)× 254 mm (fondo) × 242 mm (altura)  $\bullet$  Peso: 3,1 kg

![](_page_98_Picture_13.jpeg)

Trípode de aluminio con patas extensibles, tipo E

● Cabezal plano de 5/8 in x 11 roscas con patas ajustables.

**Trípode de patas extensibles de bastidor ancho, tipo E (madera)**

● Cabezal plano de 5/8 in x 11 roscas con patas ajustables.

# **12 SISTEMA DE BATERÍA**

![](_page_99_Figure_2.jpeg)

# <span id="page-100-0"></span>**13 SISTEMAS DE PRISMAS**

Se puede montar una disposición acorde con sus necesidades

![](_page_100_Figure_3.jpeg)

Para utilizar los prismas anteriores, sitúelos a la misma altura que los instrumentos. Para ajustar la altura del juego de prismas, cambie la posición de los 4 tornillos de fijación.

# **14 PRECAUCIONES**

- 1) Para transportar el instrumento, sujételo por el asa o por el cuerpo. No lo agarre por el tambor de la lente pues podría dañar el soporte de fijación interno y reducir la precisión del instrumento.
- 2) No exponga nunca el instrumento a la luz solar directa sin un filtro. Se podrían estropear los componentes internos del instrumento.
- 3) No deje nunca el instrumento expuesto a altas temperaturas sin protección. La temperatura en el interior del instrumento podría alcanzar fácilmente los 70 °C o incluso más, y se acortaría su vida útil.
- 4) Cuando se requiera un alto grado de precisión en las mediciones, proteja el instrumento y el trípode de la luz solar directa.
- 5) La exposición del instrumento o el prisma a cambios bruscos de temperatura (por ejemplo, cuando se saca el instrumento del interior de un vehículo con la calefacción conectada) puede provocar una disminución del alcance de medición.
- 6) Para abrir la maleta de transporte y sacar el instrumento, coloque la maleta en posición horizontal antes de abrirla.
- 7) Cuando vuelva a introducir el instrumento en la maleta, asegúrese de hacer coincidir las marcas blancas de posición de la maleta para colocar el instrumento.
- 8) Para el transporte, disponga un sistema de amortiguación o acolchado adecuado para evitar los golpes bruscos o las vibraciones.
- 9) Para limpiar el instrumento después del uso, quite el polvo con una brocha y límpielo con un trapo.
- 10) Para limpiar la superficie de la lente, utilice un cepillo apropiado para eliminar el polvo y después pásele un paño limpio de algodón que no suelte pelusa. Humedezca el paño con alcohol (o con mezcla de éter) y limpie la lente cuidadosamente en movimientos circulares desde el centro hacia fuera.
- 11) Aunque suceda cualquier incidente anormal, no trate nunca de desmontar ni lubricar el instrumento por su cuenta. Consulte siempre con TOPCON o con su distribuidor.
- 12) Para quitar el polvo de la maleta no use nunca disolventes ni bencina. Utilice un paño limpio húmedo con detergente neutro.
- 13) Después de un uso prolongado verifique todas las piezas del trípode. Las piezas (tornillos o abrazaderas) podrían aflojarse con el tiempo.

# **15 MESSAGE/ERROR DISPLAYS**

# **15.1 Mensajes**

![](_page_102_Picture_288.jpeg)

● Si persiste el error después de intentar eliminarlo, póngase en contacto con su distribuidor Topcon o con la oficina central de Topcon.

٠

# **15.2 Error**

![](_page_102_Picture_289.jpeg)

● Si persiste el error después de intentar eliminarlo, póngase en contacto con su distribuidor Topcon o con la oficina central de Topcon.

# **16 ESPECIFICACIONES**

# **Telescopio**

![](_page_103_Picture_215.jpeg)

## **Medición de distancias**

Rango de medición Modo sin prisma

![](_page_103_Picture_216.jpeg)

Modo con prisma

![](_page_103_Picture_217.jpeg)

Condición 1: Neblina ligera con visibilidad aproximada de 20 km (12,5 millas), luz solar moderada y calima ligera.

m C

![](_page_103_Picture_218.jpeg)

![](_page_104_Picture_209.jpeg)

# 16 ESPECIFICACIONES

![](_page_105_Picture_168.jpeg)

● El tiempo de uso de la batería variará en función de las condiciones medioambientales y las operaciones que se ejecuten con la serie GPT-7000.

# **17 ANEXO**

# **1 Compensación del eje doble**

La inclinación del eje vertical respecto a la vertical real ocasionará una medición incorrecta de los ángulos horizontales. La magnitud del error de medición del ángulo horizontal por inclinación del eje depende de tres factores:

- el grado de inclinación del eje,
- la elevación del blanco,
- el ángulo horizontal entre la dirección de inclinación del eje vertical y el blanco.

Estos factores se relacionan mediante la siguiente fórmula:

 $Hz_{err} = V \cdot \text{sen}\alpha \cdot \text{tanh}$ 

- donde v = inclinación del eje en segundos de arco
	- $\alpha$  = ángulo de acimut entre la dirección del eje vertical y el blanco
		- h = elevación del blanco

 $Hz<sub>err</sub>$  = error del ángulo horizontal

Ejemplo: Cuando el eje vertical está inclinado 30 segundos de arco, el blanco está 10º por encima del horizonte y con un acimut de 90º respecto a la dirección del error del eje vertical.

 $Hz_{err} = 30" \cdot \text{sen}\alpha \cdot \text{tan}10^{\circ}$  $Hz_{err} = 30" \cdot 1 \cdot 0,176326 = 5,29"$ 

En el ejemplo anterior se puede ver que los errores del ángulo horizontal aumentarán cuanto más vertical sea la visual (la tangente aumentará a medida que aumente el ángulo vertical) y alcanzarán el valor máximo cuando el blanco se encuentre en ángulo recto (sen 90° = 1) respecto a la dirección del error del eje vertical. Los errores serán mínimos cuando las visuales se encuentren cerca de la horizontal (h=0, tan0=0) y en la misma dirección que el error del eje vertical ( $α = 0$ , sen0=0). Para conocer las relaciones entre la inclinación del eje (v) y la altitud (h) y el error de los ángulos horizontales que resulta de dichos factores, consulte la tabla siguiente.

![](_page_106_Picture_219.jpeg)

En la tabla se aprecia claramente que la compensación del eje doble consigue los mejores resultados cuando la altitud del blanco es superior a 30° y el eje está inclinado más de 10°. De hecho, los valores destacados en negrilla en la tabla muestran que para la mayor parte de las aplicaciones topográficas comunes (con una elevación del blanco <30° y error del eje <10"), prácticamente no se requerirá ninguna corrección. La compensación del eje doble es especialmente adecuada para aplicaciones en las que las visuales están muy inclinadas.

A pesar de que los compensadores pueden corregir los ángulos horizontales en los errores del eje vertical, *sigue siendo importante poner el máximo cuidado al instalar el instrumento.*

Por ejemplo, los compensadores no pueden corregir los errores de centrado. Si el eje vertical está inclinado 1' respecto al instrumento, 1,4 metros por encima del terreno, se producirá un error de centrado de aproximadamente 0,4 mm. El efecto máximo de este error a 10 m, equivale aproximadamente a 8'' del error del ángulo horizontal.

Para mantener la máxima precisión posible durante la compensación del eje doble, será necesario mantener correctamente ajustados los compensadores. Los compensadores deberán estar adaptados al nivel real del instrumento Diversos agentes medioambientales podrían afectar a la adaptación entre el estado de nivel detectado por los compensadores y el estado de nivel real del instrumento. Para volver a establecer la relación correcta entre el compensador y el estado de nivel real del instrumento será necesario ejecutar el procedimiento de ajuste del coeficiente vertical descrito en Sección 5.3.7 ["Ajuste del valor 0 del ángulo vertical".](#page-80-1) Mediante este ajuste se restablecerá el coeficiente vertical (haciendo que las lecturas cenitales directa + indirecta con la misma elevación sean igual a 360°) y se pondrá a cero la referencia de nivel del compensador horizontal. Si bien los ángulos verticales correctos se pueden obtener calculando la media de las lecturas directa e indirecta, incluso aunque el coeficiente esté incorrectamente ajustado, esta regla no es válida para los ángulos horizontales. Al estar el error del eje vertical fijo para una disposición determinada, su efecto no se puede eliminar calculando la media de dos lecturas. *Por este motivo, es extremadamente importante mantener el ajuste del coeficiente vertical para garantizar la corrección adecuada de los ángulos horizontales.*

![](_page_107_Picture_5.jpeg)
## **18 INDICE**

### A

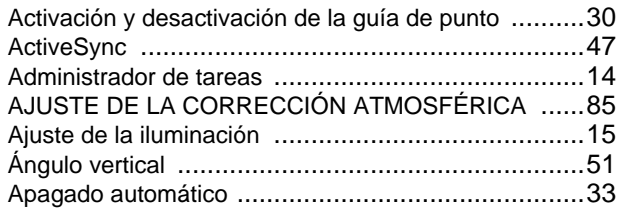

### B

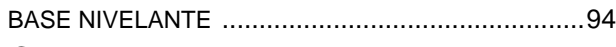

### C

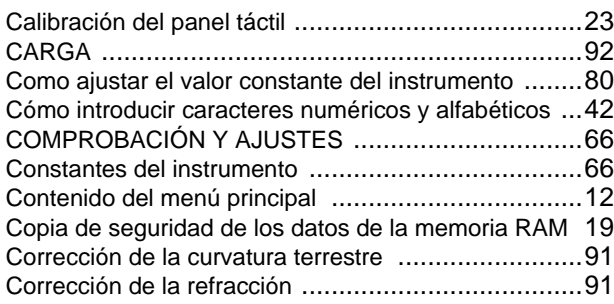

### D

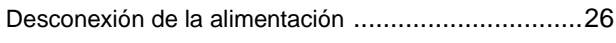

### F

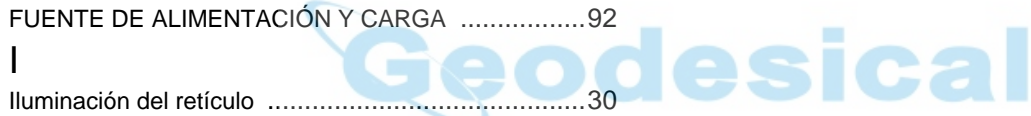

### M

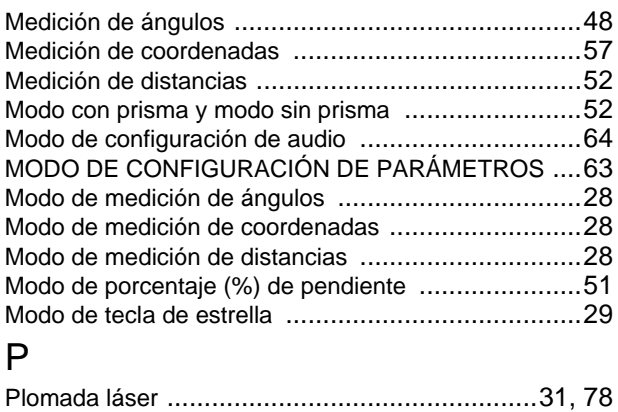

#### Puntero láse[r ...................................................31,](#page-32-1) [71](#page-72-0) <sub>D</sub>

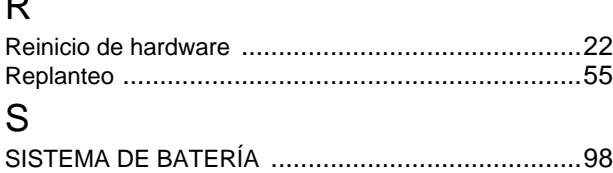

### T

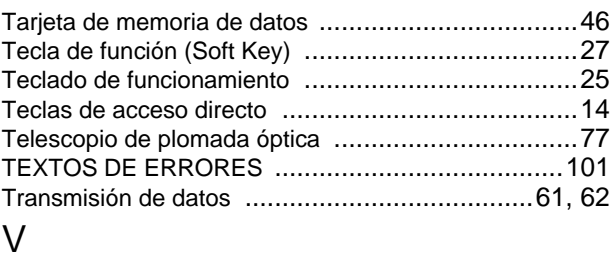

#### VALOR DE LA CONSTANTE CON PRISMA / SIN PRISMA [..........................................84](#page-85-0) Visualización de la carga restante en la batería [.........38](#page-39-0)

18 INDICE

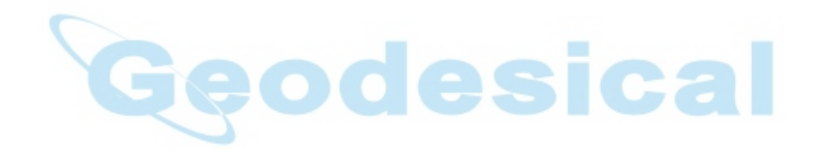

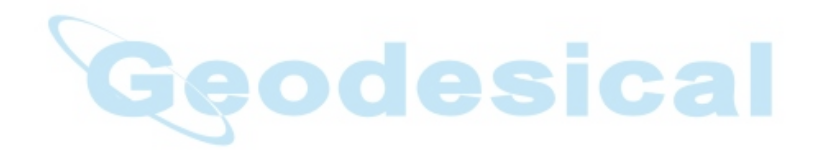

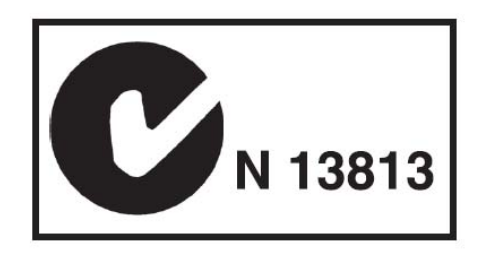

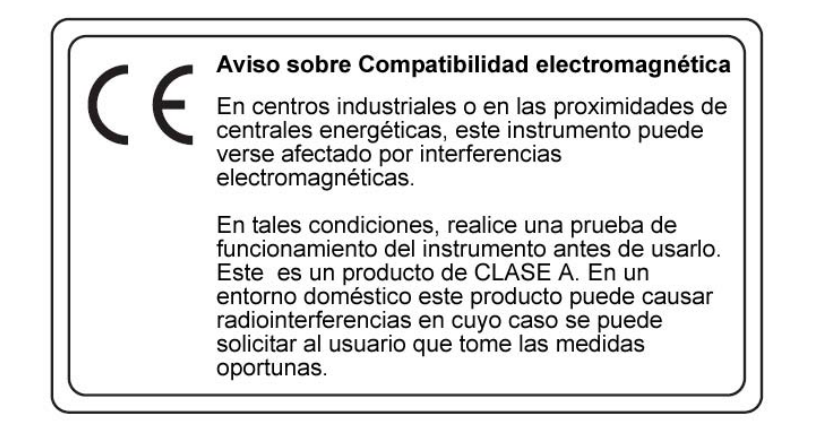

**ESTACIÓN TOTAL DE PULSOS** 

# serie GPT-7000

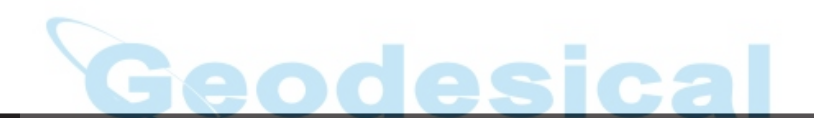

#### TOPCON POSITIONING SYSTEMS, INC.

5758 West Las Positas Blvd., Pleasanton, CA 94588, U.S.A.<br>Phone: 925-460-1300 Fax: 925-460-1315 www.topcon.com **TOPCON CALIFORNIA** 3380 Industrial Blvd, Suite 105, West Sacramento, CA 95691, U.S.A. Phone: 916-374-8575 Fax: 916-374-8329

#### TOPCON EUROPE B.V.

Essebaan 11, 2908 LJ Capelle a/d IJssel, The Netherlands.<br>Phone: 010-4585077 Fax: 010-4585045 www.topconeurope.com **IRELAND OFFICE** Unit 69 Western Parkway Business Center<br>Lower Ballymount Road, Dublin 12, Lreland<br>Phone: 01460-0021 Fax: 01460-0129

TOPCON DEUTSCHLAND G.m.b.H. Giesserallee 31, 47877 Willich, GERMANY<br>Phone: 02154-885-100 Fax: 02154-885-111 info@topcon.de

#### www.topcon.de **TOPCON S.A.R.L**

89, Rue de Paris, 92585 Clichy, Cedex, France.<br>Phone: 33-1-41069490 Fax: 33-1-47390251 topcon@topcon.fr

#### TOPCON ESPAÑA S.A.

Frederic Mompou 5, ED. Euro 3, 08960, Sant Just Desvern, Barcelona, Spain. TOPCON CORPORATION BEIJING OFFICE Phone: 93-473-4057 Fax: 93-473-3932 www.topconesp.com

TOPCON SCANDINAVIA A.B. Neongatan 2 S-43151 Mölndal, SWEDEN Phone: 031-7109200 Fax: 031-7109249

#### TOPCON (GREATBRITAIN) LTD.

Topcon House Kennet Side, Bone Lane, Newbury, Berkshire RG14 5PX U.K. Phone: 44-1635-551120 Fax: 44-1635-551170 survey.sales@topcon.co.uk laser.sales@topcon.co.uk

TOPCON SOUTH ASIA PTE. LTD. Blk 192 Pandan Loop, #07-01 Pantech Industrial Complex, Singapore 128381 Phone: 62780222 Fax: 62733540 www.topcon.com.sg TOPCON AUSTRALIA PTY. LTD.

Unit 18, 4 Avenue of Americas Newington NSW 2127, Australia<br>Phone: 02-8748-8777 Fax: 02-9647-2926 www.topcon.com.au TOPCON INSTRUMENTS (THAILAND) CO., LTD.

77/162 Sinn Sathom Tower, 37th Fl., 1.<br>Krungdhonburi Rd., Klongtonsai, Klongsam, Bangkok 10600 Thailand. Phone: 02-440-1152~7 Fax: 02-440-1158

TOPCON INSTRUMENTS (MALAYSIA) SDN. BHD. Excella Business Park Block C, Ground & 1st Floor, Jalan Ampang Putra,<br>Taman Ampang Hilir, 55100 Kuala Lumpur, MALAYSIA<br>Phone: 03-42701068 Fax: 03-42704508

**TOPCON KOREA CORPORATION** 2F Yooseoung Bldg., 1595-3, Seocho-Dong, Seocho-gu, Seoul, 137-876, Korea.<br>Phone: 82-2-2055-0321 Fax: 82-2-2055-0319 www.topcon.co.kr **TOPCON OPTICAL (H.K.) LIMITED** 

2/F., Meeco Industrial Bldg., No. 53-55 Au Pui Wan Street, Fo Tan Road, Shatin, N.T., Hong Kong<br>Phone: 2690-1328 Fax: 2690-2221 www.topcon.com.hk

Room 8A Poly Plaza Building, 14 Dongzhimen Nandajie,<br>Dongcheng District, Beijing, 100027, China<br>Phone: 10-6501-4191~2 Fax: 10-6501-4190

**TOPCON CORPORATION BEIRUT OFFICE** P. O. BOX 70-1002 Antelias, BEIRUT-LEBANON. Phone: 961-4-523525/961-4-523526 Fax: 961-4-521119 TOPCON CORPORATION DUBAI OFFICE

C/O Atlas Medical FZCO., P. O. Box 54304, C-25, Dubai Airport Free Zone,UAE Phone: 971-4-2995900 Fax: 971-4-2995901

#### **TOPCON CORPORATION**

75-1 Hasunuma-cho, Itabashi-ku, Tokyo 174-8580, Japan Phone: 3-3558-2520 Fax: 3-3960-4214 www.topcon.co.jp